*République Algérienne Démocratique et Populaire Ministère de L'Enseignement Supérieur et de la Recherche Scientifique Université A/Mira de Bejaia Faculté de Technologie Département Génie Électrique*

### Mémoire de fin de cycle

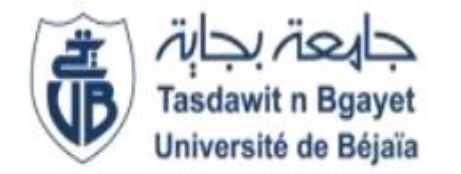

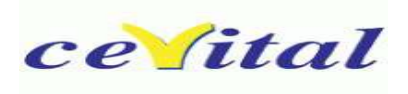

*En vue de l'obtention du Diplôme de Master en Electrotechnique Option : Electrotechnique Industrielle et Energie Renouvelable*

*Thème : Automatisation des montées en vitesse d'une turbine à vapeur de l'entreprise CEVITAL*

*Réalisé par:*

*Mr. LANDRI Noureddine Mr. GUENFIS Younes*

**Promoteur :** Mr. TAZERART Farid U.A/ Mira Bejaia

**Encadreur :** Mr. TOULOUM Nadir E.G/ CEVITAL Bejaia

2017/2018

### Remerciements

*Ce mémoire a été réalisé à l'Université A-Mira de Bejaia, faculté de Technologie département de Génie Electrique.* 

*Tout d'abord, nous remercions Dieu tout puissant de nous avoir donné le Courage et la patience durant toutes ces années d'études, et que grâce à lui ce Travail a pu être réalisé.* 

*Merci à nos parents d'avoir su nous écouter et nous motiver.* 

*Merci à l'ensemble de nos amis(e), qui ont été là pendant les périodes de doute et de stress.* 

*Nous remercierons particulièrement notre promoteur Mr TAZRART Farid pour son aide précieuse, ses conseils et pour le temps qu'il nous a consacré tout au long de ce travail.*

*Nous remercions particulièrement nos encadreurs de stage Mr. TOULOUM Nadir, pour leur disponibilité, leur conseils et pour l'aide qu'ils nous ont apporté aussi que sur le plan travail que sur le plan moral.* 

*Nous tenons aussi à remercier les membres du jury d'avoir accepté de juger notre travail.*

*A toutes personnes ayant contribués de près ou de loin à l'accomplissement de ce modeste travail.*

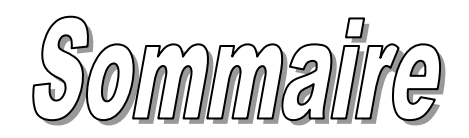

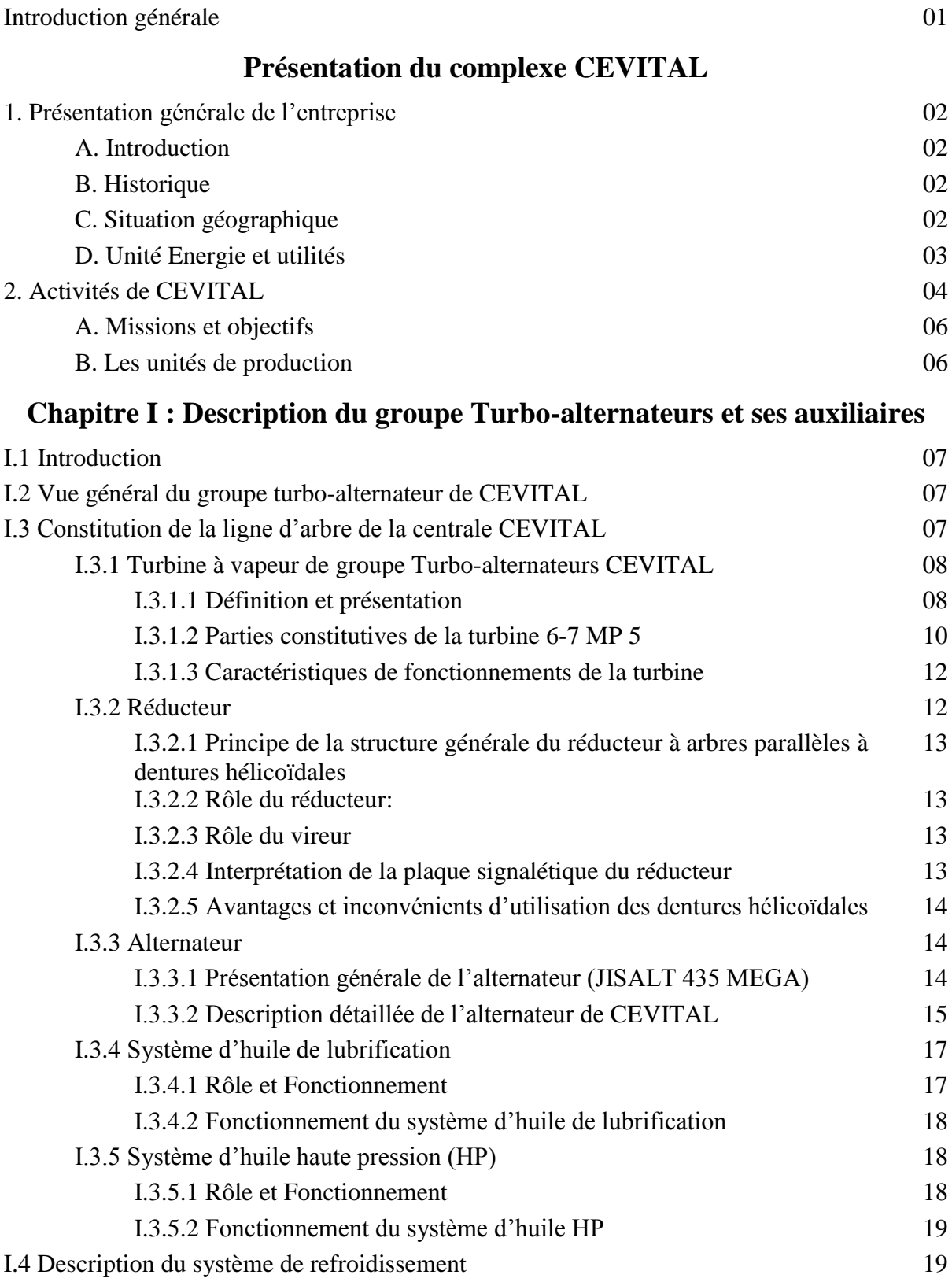

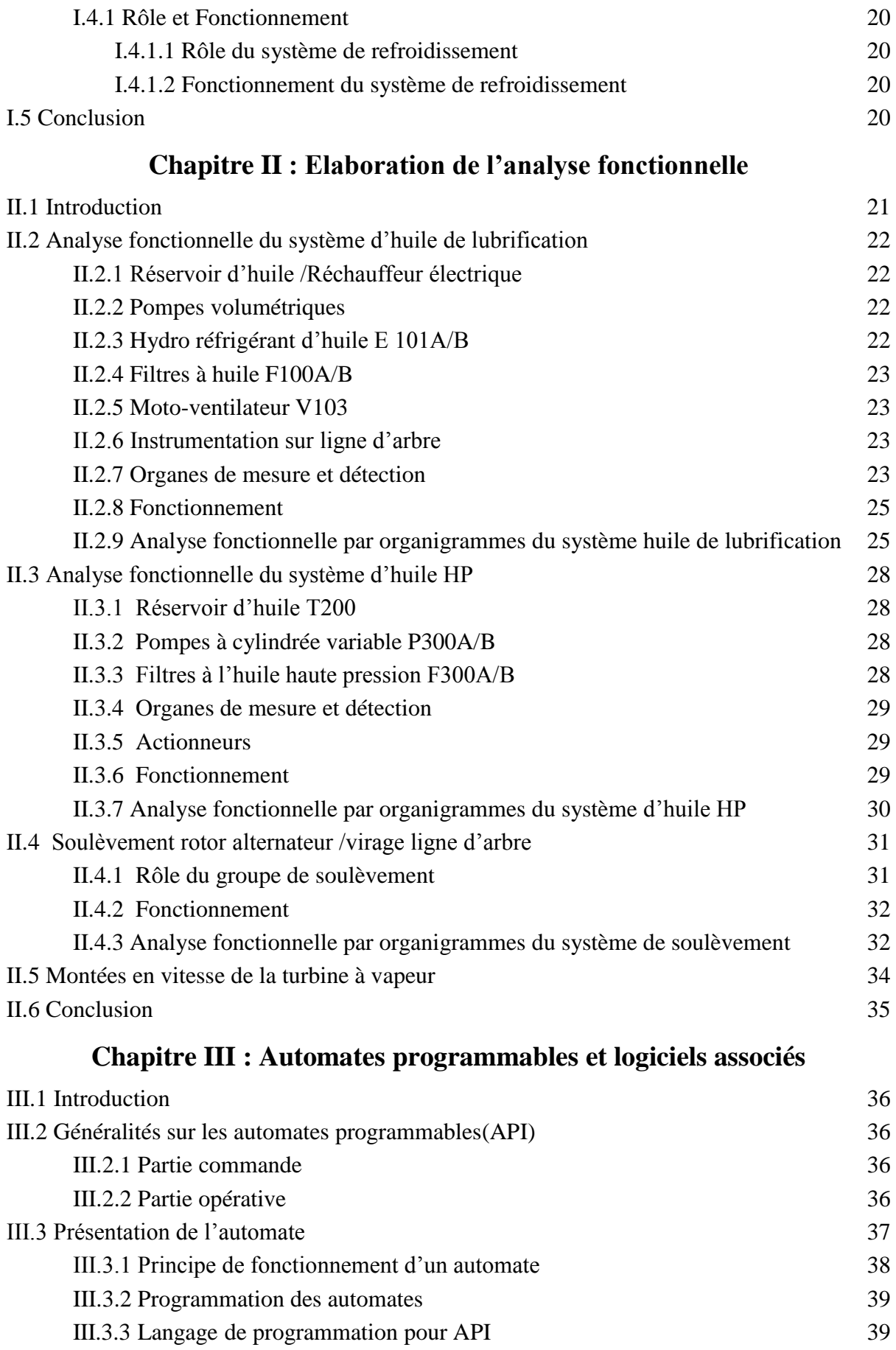

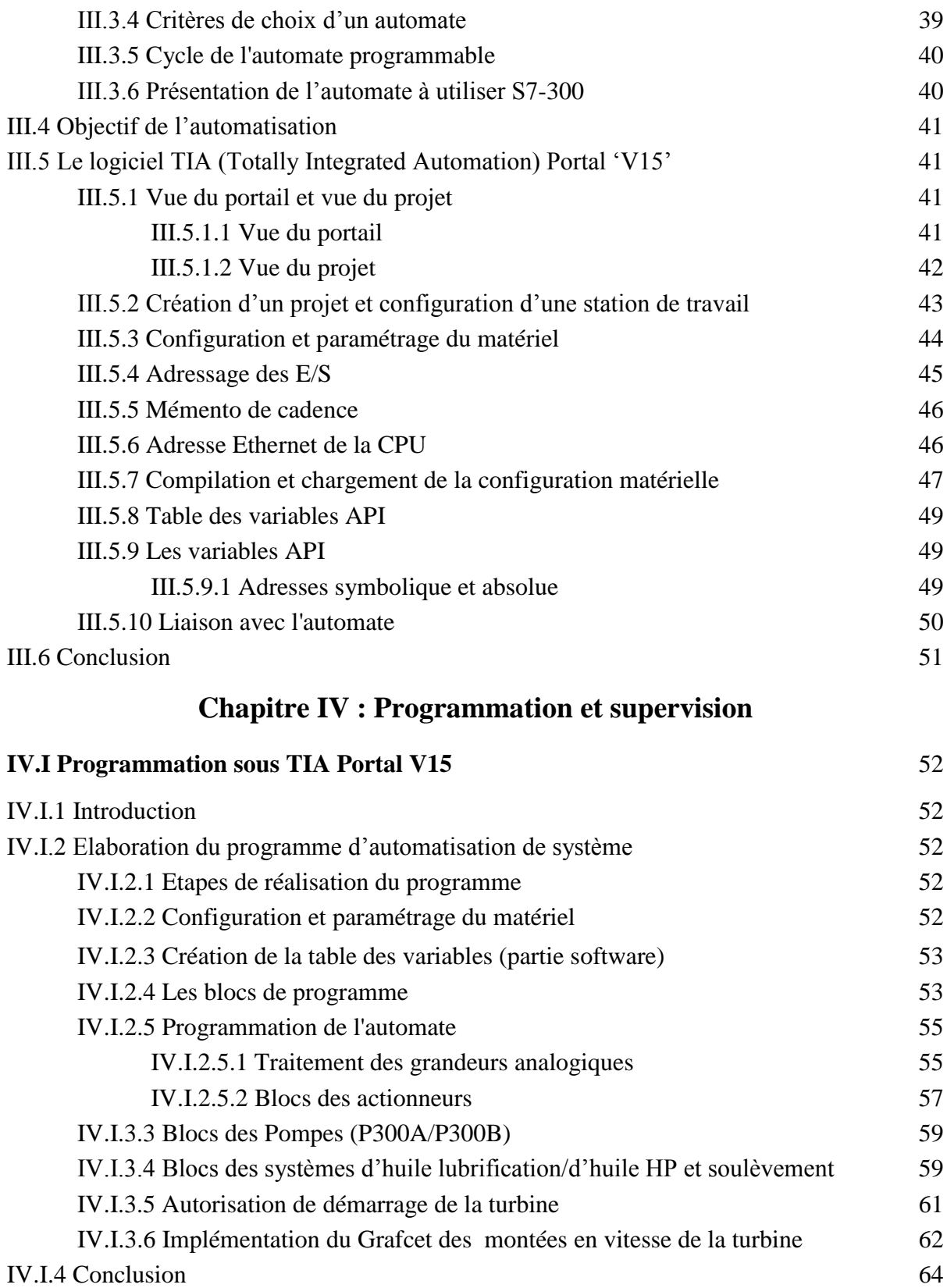

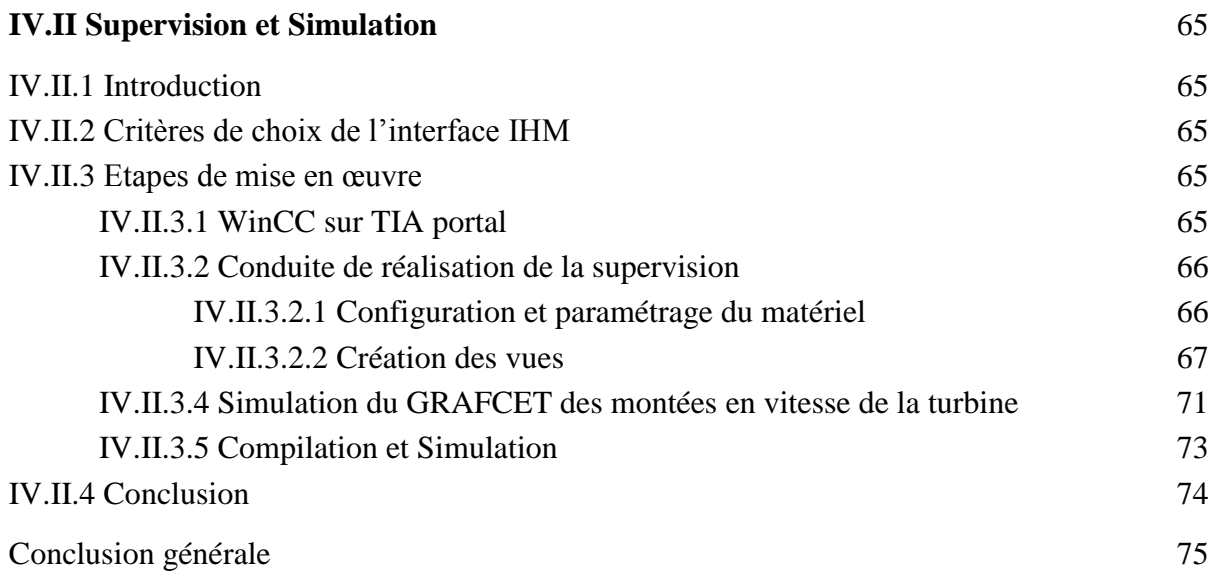

Liste des figures

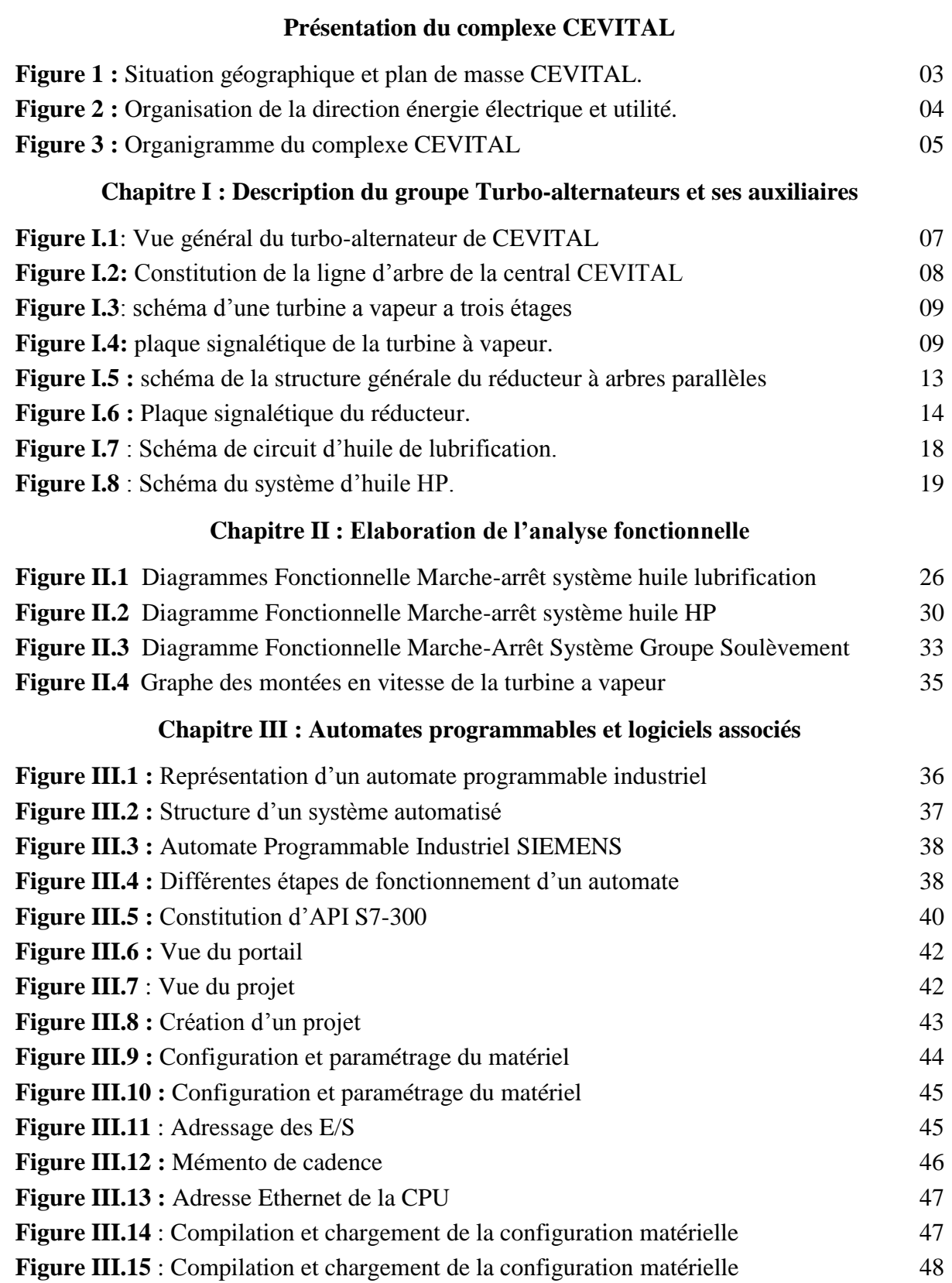

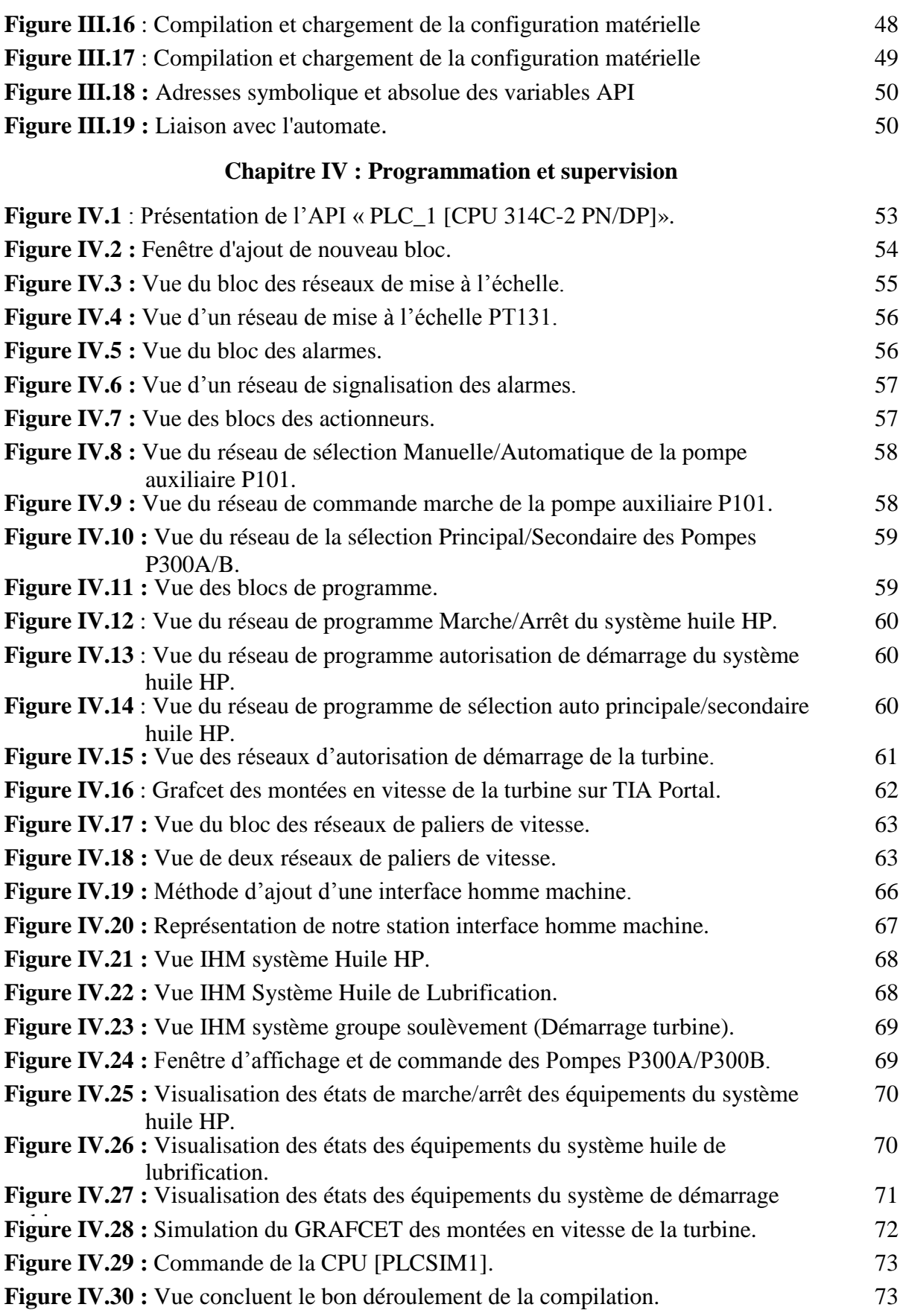

Liste des tableaux

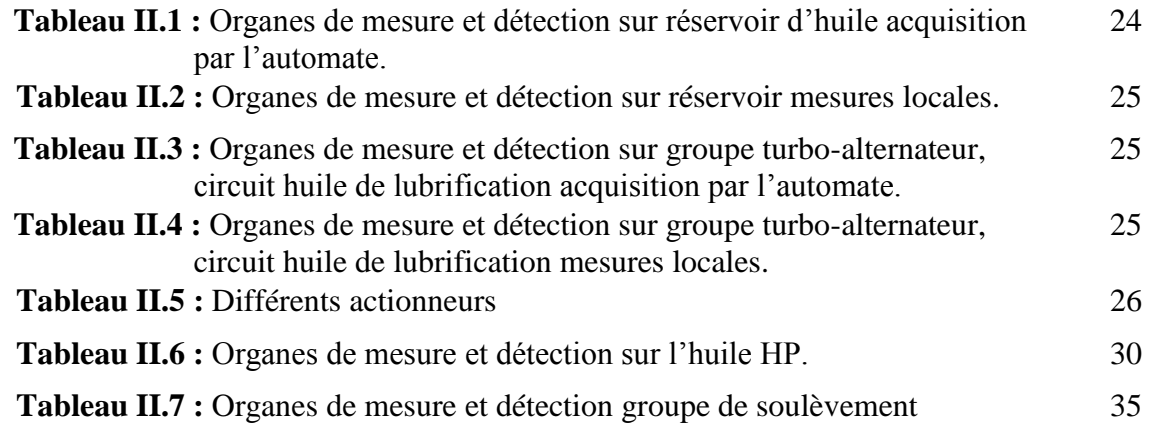

Liste des abréviations

**TOR**: Tout Ou Rien.

**S7**: STEP7.

**T100**: Un réservoir d'huile.

**P101**: Pompe auxiliaire.

**P103**: Pompe évacuation des calories.

**F100 A/B**: Filtre à huile double permutable en marche.

**VM103**: Moto-ventilateur d'extraction des buées.

**E100**: Réchauffeur électrique.

**H100**: Réchauffeur électrique.

**P104**: Pompe attelée.

**P200**: Pompe de soulèvement.

**E101A/B**: Un hydro réfrigérant d'huile double.

**P300A/B**: pompe d'huile HP.

**CONT**: Contact.

**LOG**: Logigramme

**Tia Portal**: Totally Integrated Automation Portal.

**PC**: Partie Commande.

**PO**: Partie Opérative.

**API**: Automate Programmable Industriel.

**PLC**: Programmable Logic Controller.

**CPU**: Central Processing Unite.

**RAM**: Random Access Memory.

**EEPROM**: Electrically Erasable Programmable Read Only Memory.

**GRAFCET**: Graphe Fonctionnel de Commande Etapes Transitions.

**IHM**: Interface Homme Machine.

**AI**: Analogique Input.

**AO**: Analogique Output.

**API**: Automate programmable industrielle.

**DB**: Bloc de données.

**DI**: Digital Input.

**DO**: Digital Output.

**E/S**: Entrées/Sorties.

**FB**: Bloc fonctionnel

**FC**: Fonction.

**OB**: Bloc d'organisation.

**SCADA**: Supervisory Control And Data Acquisition.

**Manu:** manuel.

**Auto:** automatique.

**BP** : By-pass.

**HP** : Haute pression.

### Introduction générale

 Dans le monde industriel, les demandes et les exigences actuelles des entreprises ne s'arrêtent pas uniquement à l'augmentation de la productivité, ou la diminution des coûts de production, mais elles concernent aussi l'amélioration des conditions de travail, l'accroissement de la sécurité et l'élimination des tâches pénibles, fatigantes et répétitives.

 Pour cela le complexe CEVITAL de Bejaia a opté pour l'installation de deux turbines afin de produire de l'électricité qui sert à l'alimentation du complexe. Et ces deux dernières devront répondre à trois exigences essentielles : stabilité, économie et surtout continuité du service, ainsi l'exploitation de ces deux turbines exigent l'alimentation en électricité de ces auxiliaires, qui doivent aussi répondre aux trois exigences essentielles précédentes, et l'automatisation de ces dernières.

 Dans le cadre de notre projet de fin de cycle, la description des auxiliaires des deux Groupes Turbo Alternateur (GTA) puis l'élaboration d'un système d'automatisation et de supervision pour le contrôle de ces derniers et la gérance des montées en vitesse de la turbine à vapeur, nous ont été confiées, ceci dans des conditions optimales, en respectant les contraintes exigées par la sécurité, et en satisfaisant des exigences de disponibilité, fiabilité, qualité.

 L'automate programmable industriel (API) apporte alors une solution sur mesure pour les besoins d'adaptation et de flexibilité. Il est devenu aujourd'hui le constituant le plus répandu de l'installation automatisée.

 Et ce en utilisant l'automate S7-300 qui est la nouvelle génération d'automates de la firme "Siemens" et le nouveau logiciel d'ingénierie de Siemens "TIA Portal V15" qui permet la configuration de l'automate choisi.

Pour cela notre travail est subdivisé en quatre chapitres :

 Dans le premier chapitre on va faire une description du groupe Turbo-alternateurs de CEVITAL et ses auxiliaires.

 Dans le second chapitre nous nous consacrons à l'élaboration de l'analyse fonctionnelle pour comprendre le fonctionnement de la centrale et décrire les systèmes à automatiser, ainsi que la présentation des Organigrammes des trois systèmes principaux qui constituent le groupe turbo alternateur.

 On abordera dans le troisième chapitre une présentation détaillée des automates programmables industrielles ainsi que notre logiciel de programmation « TIA Portal V15 », les étapes de programmation qui est l'objectif principal de notre travail, y seront expliquées.

 Le quatrième chapitre permettra l'élaboration du programme sous notre logiciel ainsi que la réalisation d'une interface de supervision qui aboutira au contrôle et supervision de l'operateur en temps réel en facilitant la commande des deux groupes turbo alternateur.

Et enfin, nous achèverons ce manuscrit par une conclusion générale.

## Présentation du complexe CEVITAL

#### **I. Présentation générale de l'entreprise**

#### **I.1. Introduction**

 CEVITAL est le premier complexe agroalimentaire en Algérie et dans ce présent chapitre nous allons parler de son évolution historique, ses multiples activités industrielles, ses principaux objectifs, ainsi que l'organigramme décrivant ses différentes directions. Par la suite nous présenterons l'organigramme de l'unité énergie et enfin nous terminerons par une présentation de l'unité d'énergie et utilités existante dans le complexe.

#### **I.2. Historique**

 CEVITAL est parmi les entreprises algériennes qui ont vu le jour dès l'entrée de notre pays en économie de marché. Elle a été créée par des fonds privés en 1998. Son complexe de production se situe dans le port de Bejaia et s'étend sur une superficie de 14 Hectares. CEVITAL contribue largement au développement de l'industrie agroalimentaire nationale, elle vise à satisfaire le marché national et exporter le surplus, en offrant une large gamme de produits de qualité.

 En effet les besoins du marché national sont de 1200T/J d'huile l'équivalent de 12 litres par personne et par an. Les capacités actuelles de CEVITAL sont de 1800T/j, soit un excédent commercial de 600T/J.

 Les nouvelles données économiques nationales dans le marché de l'agroalimentaire, font que les meilleurs sont ceux qui maîtrisent d'une façon efficace et optimale les coûts, les charges et ceux qui offrent le meilleur rapport qualité**/**prix. Ceci est nécessaire pour s'imposer sur le marché que CEVITAL négocie avec les grandes sociétés commerciales internationales, ces produits se vendent dans différentes villes africaines (Lagos, Niamey, Bamako, Tunis, Tripoli…).

#### **I.3. Situation géographique**

 CEVITAL est implanté au niveau du nouveau quai du port de Bejaia à 3 Km du sudouest de cette ville, a proximité de la RN 26. Cette situation géographique de l'entreprise lui à beaucoup profité étant donné qu'elle lui confère l'avantage de proximité économique. En effet elle se trouve proche du port et l'aéroport.

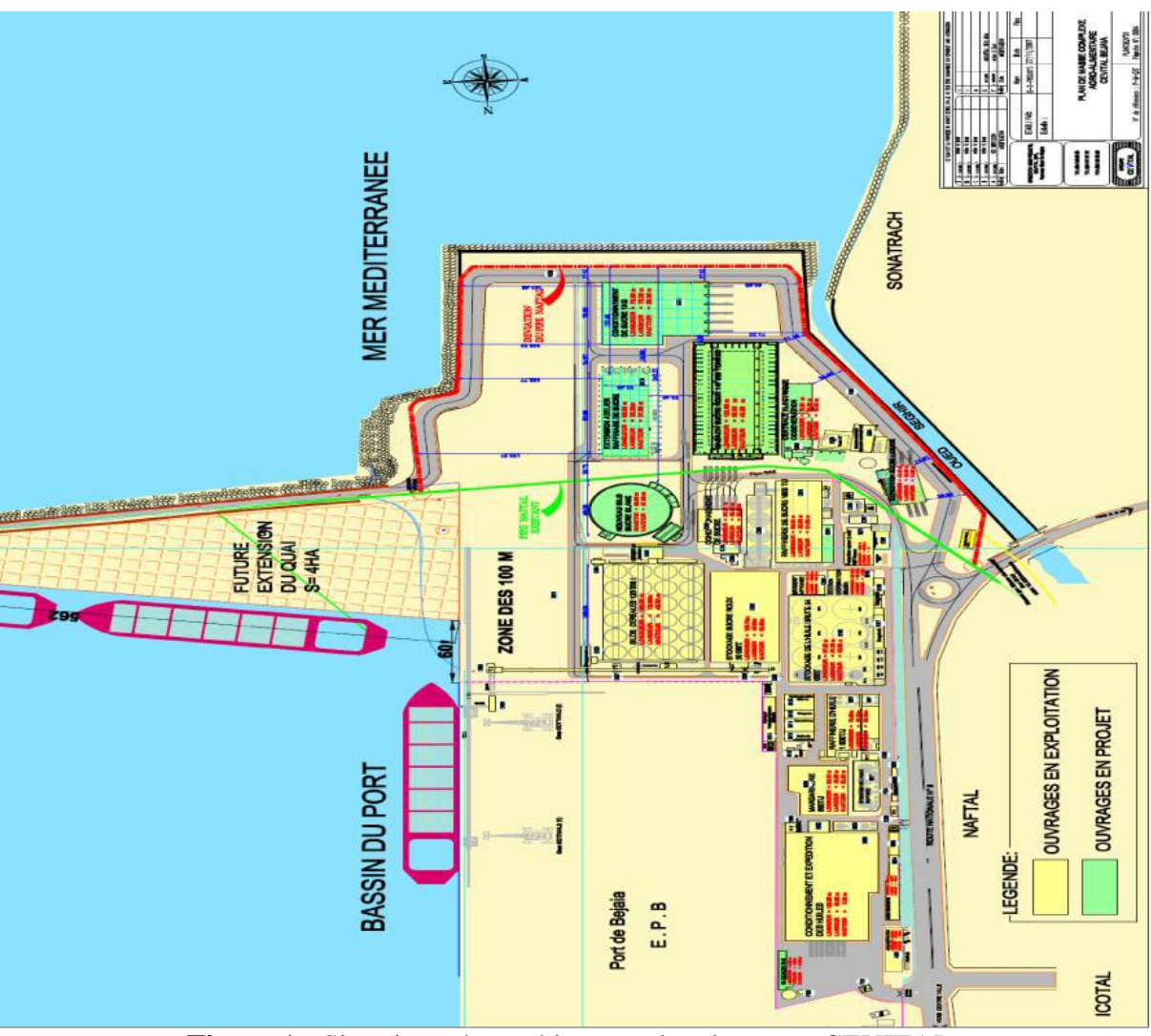

#### **Plan et situation de masse de l'entreprise**

**Figure 1 :** Situation géographique et plan de masse CEVITAL.

#### **I.4. Unité Energie et utilités**

La direction Energie est constituée de deux départements qui sont :

 Département énergie (production, maintenance et distribution de l'énergie électrique) On distingue :

- $\checkmark$  Le poste 60kV ;
- Le poste 30kV ;
- La cogénération.

Département chaufferie (production et distribution de la vapeur)

Les différents départements de la direction Energie sont représentes dans l'organigramme suivant :

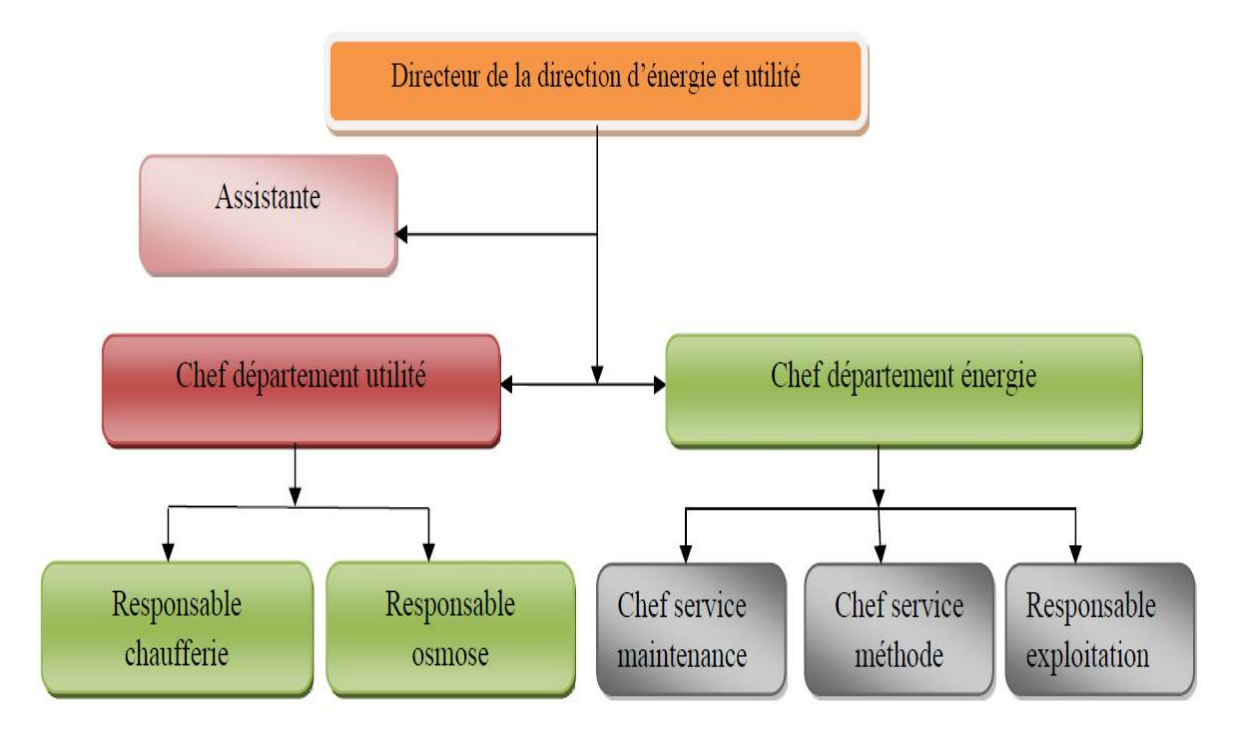

**Figure 2 :** Organisation de la direction énergie électrique et utilité.

#### **II. Activités de CEVITAL**

 Lancé en Mai 1998, le complexe CEVITAL a débuté son activité par le conditionnement d'huile en Décembre 1998.

En Février1999**,** les travaux de génie civil de la raffinerie ont débuté, elle est devenue fonctionnelle en Août 1999.

L'ensemble des activités de CEVITAL est concentré sur la production et la commercialisation des huiles végétales, de margarine et de sucre, ainsi que la production de l'énergie électrique qu'elle est en cours d'études, elles se présentent comme suit :

- Raffinage des huiles (1800 tonnes/jour) ;
- Conditionnement d'huile (1400 tonnes/jour) ;
- $\triangleright$  Production de margarine (600tonnes/jour);
- Fabrication d'emballage (PET) : Poly-Ethylène-Téréphtalate (9600unités/heur) ;
- Raffinage du sucre (1600 tonnes/jour) et (3000 tonnes /jour) ;
- Stockage des céréales (120000 tonnes) ;
- Minoterie et savonnerie en cours d'étude ;
- Cogénération (production de l'énergie électrique avec une capacité de 64MW et de la vapeur).

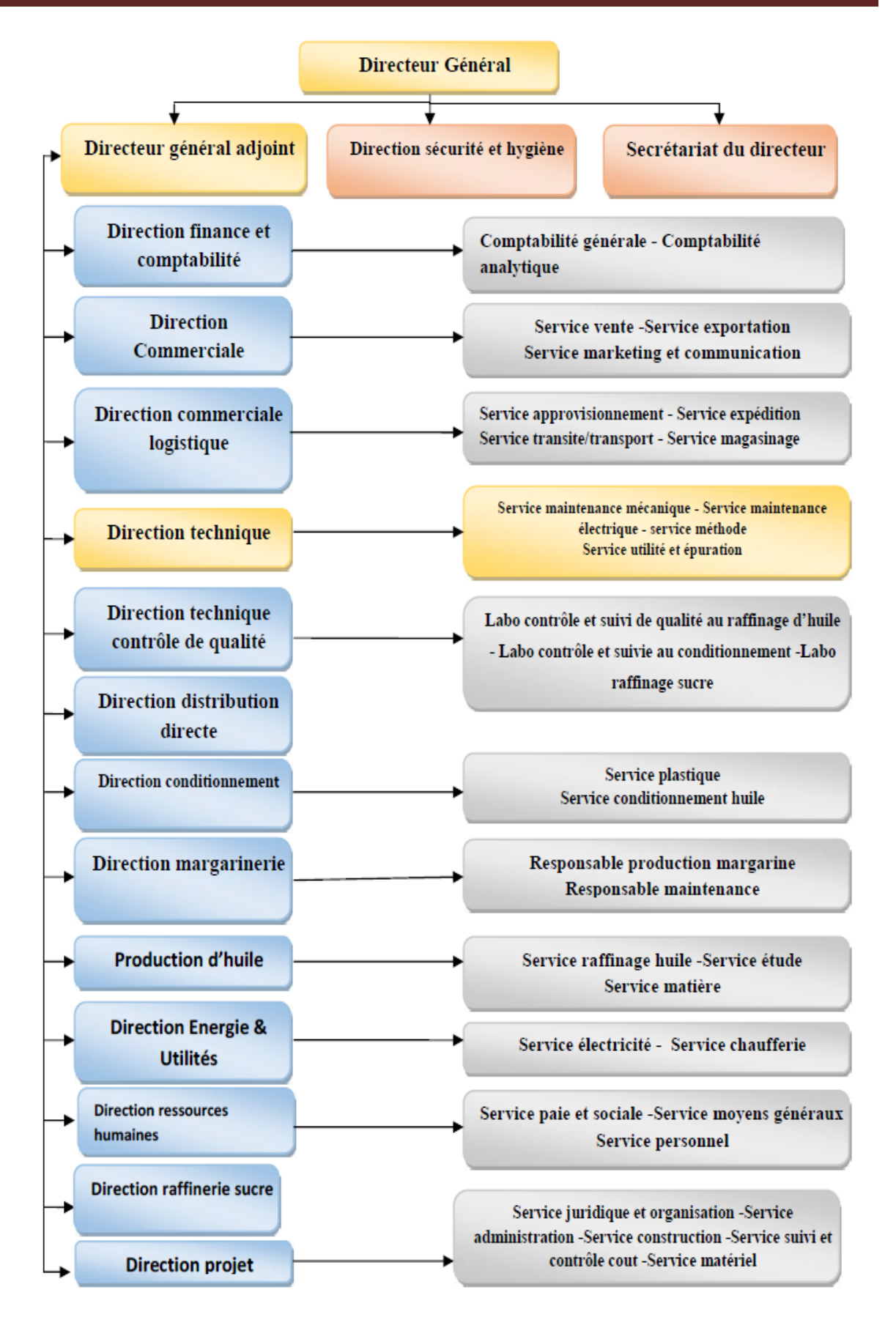

**Figure I.2 :** Organigramme du complexe CEVITAL [1].

#### **II.1. Missions et objectifs**

 L'entreprise a pour mission principale de développer la production et d'assurer la qualité et le conditionnement des huiles, des margarines et du sucre à des prix nettement plus compétitifs et cela dans le but de satisfaire le client et le fidéliser.

Les objectifs visés par CEVITAL peuvent se présenter comme suit :

- $\triangleright$  L'extension de ses produits sur tout le territoire national;
- L'importation de graines oléagineuses pour l'extraction directe des huiles brutes ;
- $\triangleright$  L'optimisation de ses offres d'emploi sur le marché du travail ;
- L'encouragement des agriculteurs par des aides financières pour la production locale de graines oléagineuses ;
- La modernisation de ses installations en termes de machine et technique pour augmenter le volume de sa production ;
- $\triangleright$  Le positionnement de ses produits sur le marché étranger par leurs exportations.

#### **II.2. Les unités de production**

Le complexe CEVITL est composé de plusieurs unités de production Agro-alimentaire

#### **Raffinerie d'huile**

Elle a été mise en chantier en mai 1998, l'adaptation d'une technologie de dernière génération lui a permis de rentrer en production en un temps record soit août 1999, elle est considérée parmi les plus modernes au monde.

Actuellement, sa capacité de production est de 1800 tonnes par jour, cette raffinerie est conçue pour traiter toutes les qualités d'huile comestible telle que : le colza, le tournesol, le soja…Etc.

#### **Margarinerie**

 Mise en chantier en mars 2000, puis rentrée en production en juillet 2001. Cette margarinerie construite par le groupe lui-même représente une offensive considérable sur le marché à grand publique. Sa capacité de production est de 100 T/J pour chaque chaîne de production qui sont au nombre de six.

#### **Raffinerie de sucre**

 Elle est mise en chantier en octobre 2000, devenue fonctionnelle en octobre 2002, elle est dotée d'un équipement industriel très modernisé qui répond aux besoins du marché, sa capacité de production actuelle est de 1600 T/J dépassant ainsi les 500000 T/an. Cette dernière couvrira les besoins nationaux en sucre blanc.

Une nouvelle raffinerie de sucre d'une capacité de 3000 T/J est actuellement mise en service en période de démarrage et d'essais.

#### **Stockage de la matière première**

 Les silos de stockage sont opérationnels depuis juin 2003, ce sont de gigantesques récipients cylindriques construits en béton, destinés au stockage des céréales et des graines oléagineuses. Au nombre de 24, la capacité de stockage de chaque cellule est de 5000 tonnes, ce qui offre une capacité de 120000 tonnes (la plus grande capacité de stockage en Afrique).

# Chapitre I

Description du groupe Turbo-alternateurs et ses auxiliaires

#### **I.1 Introduction**

 Une turbine est un dispositif rotatif destiné à utiliser l'énergie cinétique d'un fluide liquide comme l'eau ou gazeux (vapeur, air, gaz de combustion), pour faire tourner un arbre supportant les aubes de la turbine.

L'énergie du fluide, caractérisée par sa vitesse et son enthalpie, est partiellement convertie en énergie mécanique pour entraîner un alternateur. L'alternateur, à son tour, transforme l'énergie mécanique en énergie électrique. Dans le cas des centrales hydroélectriques, on appelle groupe turbine-alternateur la turbine et l'alternateur qui fonctionnent ensemble.

 Dans ce chapitre on va faire une description du groupe Turbo-alternateurs de CEVITAL et ses auxiliaires.

#### **I.2 Vue général du groupe turbo-alternateur de CEVITAL**

 La **figure I.1** est relative à la description et l'étude d'un groupe turbo-alternateurs, que CEVITAL a installé sur le site de Bejaia comme suit :

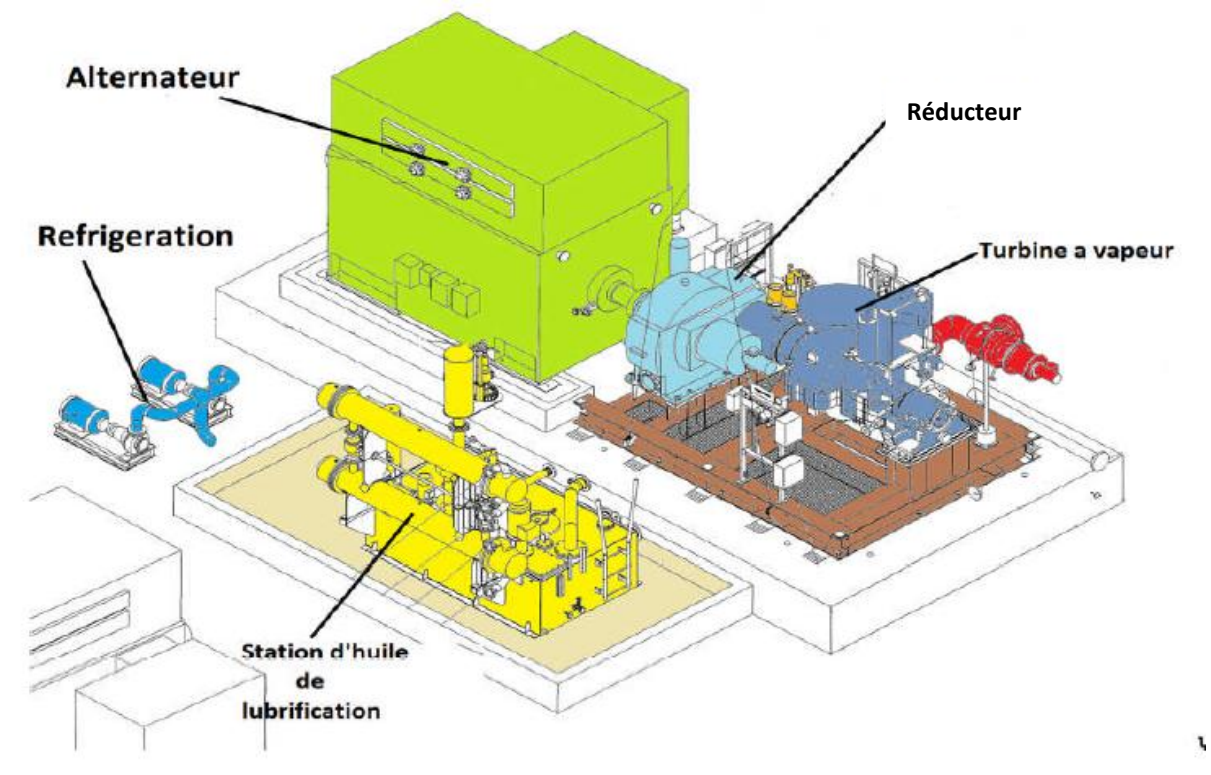

**Figure I.1**: Vue générale du turbo-alternateur de CEVITAL [1].

#### **I.3 Constitution de la ligne d'arbre de la centrale CEVITAL**

Comme le montre la **figure I.1**, la ligne d'arbre est composés de :

- Une turbine THERMODYN a centre de pression type 6-7MP5 (numéro de fabrication 972 et 973).
- Un accouplement JOHN CRANE type TSGE-9012-0B33-F017.
- Un réducteur de vitesse.
- Un alternateur JISALT type MEGA 435 [1].

La fourniture comprend également :

- $\checkmark$  Une centrale d'huile de lubrification et régulation.
- $\checkmark$  Une centrifugeuse.
- $\checkmark$  Un ensemble d'armoire de contrôle commande (turbine et alternateur) [1].

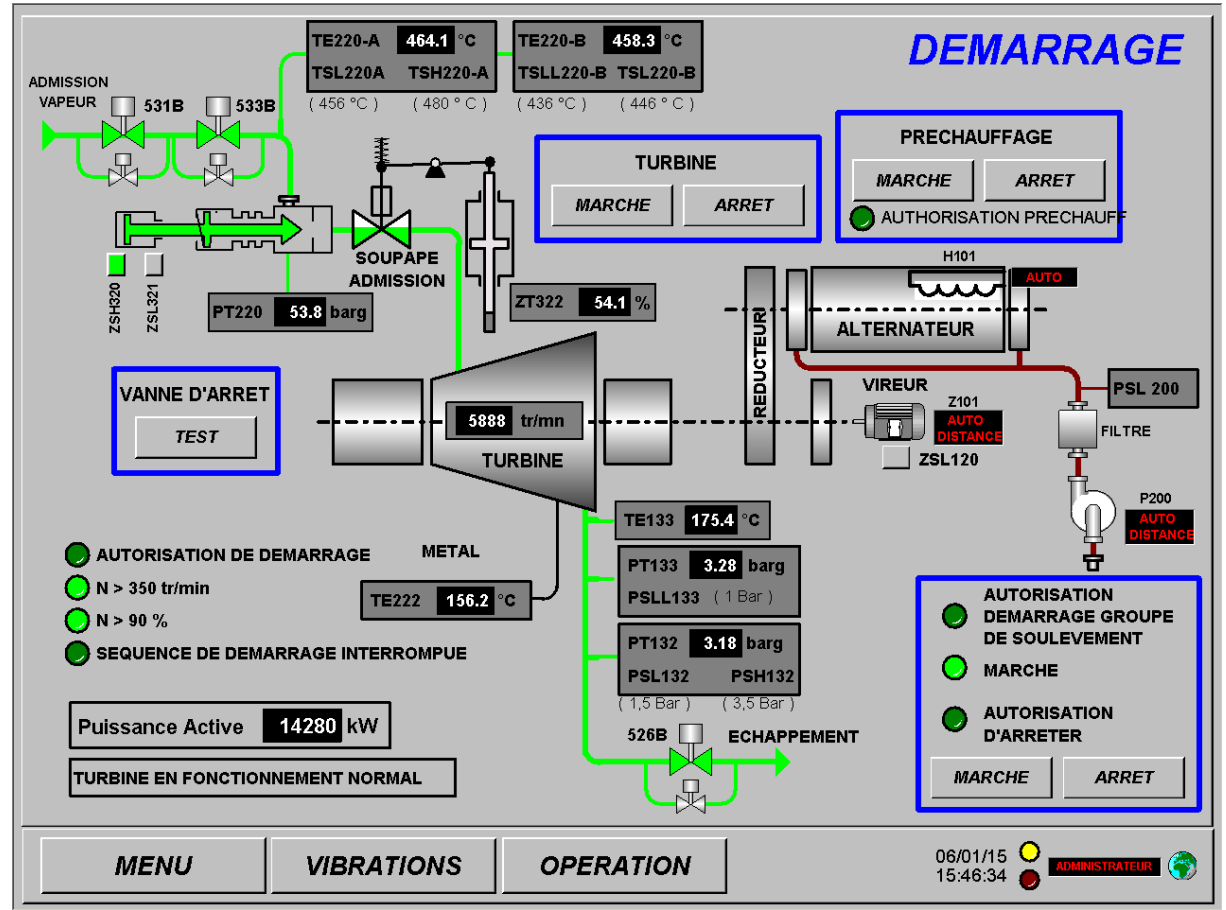

**Figure I.2:** Constitution de la ligne d'arbre de la centrale CEVITAL [1].

#### **I.3.1 Turbine à vapeur du groupe Turbo-alternateur de CEVITAL**

#### **I.3.1.1 Définition et présentation**

 Une turbine à vapeur est constituée d'un nombre de roues portant des ailettes. La vapeur sous pression traverse d'abord les roues de petit diamètre avant d'atteindre les roues de plus grand diamètre. La turbine tourne alors en entrainant l'alternateur accouplé par l'intermédiaire de réducteur de vitesse [1].

La **figure I.3** ci-dessous illustre une turbine à vapeur à trois étages :

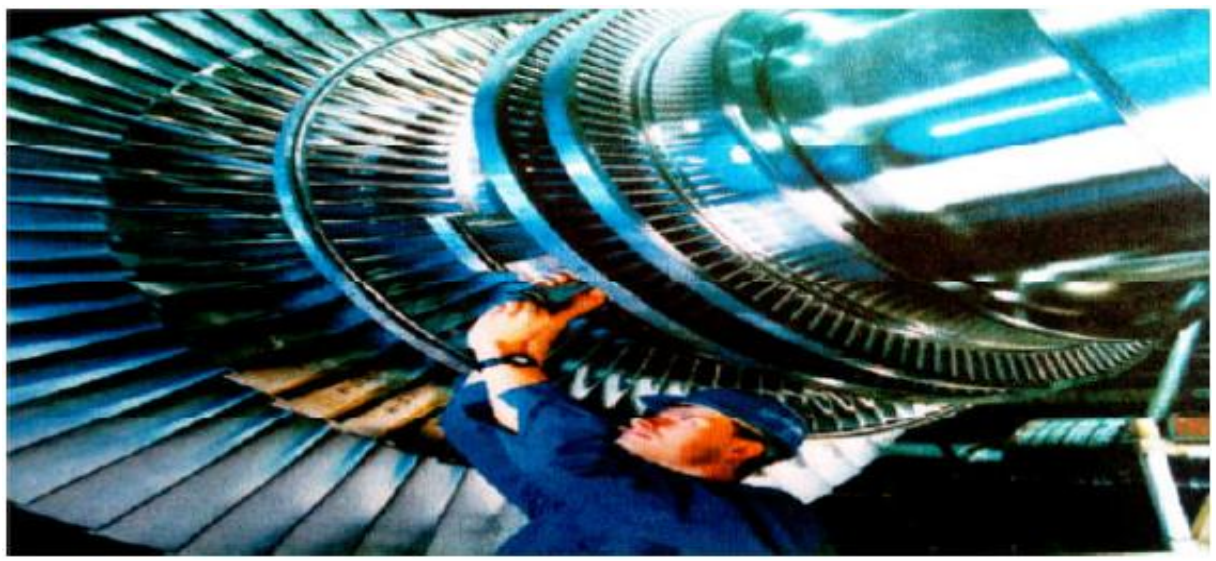

**Figure I.3**: Schéma d'une turbine à vapeur à trois étages [1].

 D'après la plaque signalétique de la **figure I.4**. menée sur la turbine et de la documentation accompagnant le mode d'emplois, on constate:

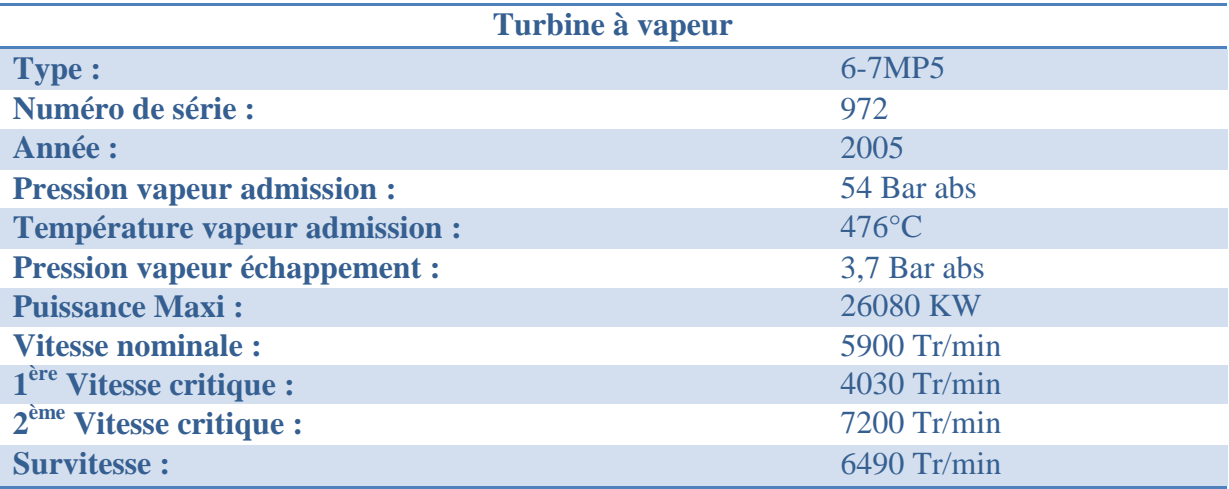

**Figure I.4:** Plaque signalétique de la turbine à vapeur.

 Dans notre cas, il s'agit d'une turbine à contrepression de type 6-7MP5 qui pèse 1917 kg transformant l'énergie thermique de la vapeur générée par la chaudière, en énergie mécanique et tourne à une vitesse N=5900tr/min.

 La turbine est capable de détendre 150T/heure à 54 bar absolus et 476°C fournissant une puissance mécanique Pméc=26080 kW (atteinte au moment de service), ce que donne un couple mécanique Tméc=Pméc/Ω=42233(N.m). Elle est équipée d'une vanne d'arrêt et d'un jeu de soupapes d'admission à commandes hydrauliques permettant l'admission de la vapeur de façon décalé dans chacun des secteurs d'admission et d'une instrumentation de surveillance (sondes sur les paliers, capteurs de vibration…)et de régulation (vitesse, pression vapeur, température, etc.…). Pour le contrôle de vitesse, elle est équipée de 5 capteurs de vitesse installés radialement en face d'une roue de 32 dents :

- 3 capteurs sont dédiés à la protection en survitesse.
- 2 capteurs sont dédiés à la régulation de la vitesse [1].

#### **I.3.1.2 Parties constitutives de la turbine 6-7 MP 5**

La turbine de groupe CEVITAL est constituée principalement de :

#### **Stator :**

 Il est en deux parties à joint horizontal assemblées par boulonnage le long de ce joint, l'admission vapeur en acier moulé est supportée par la partie supérieure du stator, la tubulure d'échappement en acier moulé est supportée par la partie supérieure du stator, la bride d'échappement est dirigée vers le haut, le stator repose coté admission sur le palier avant par deux pattes solidaires de la partie inférieure du stator. Coté échappement, le stator repose sur le socle par deux pattes solidaires de la partie inférieure du stator.

 A l'échappement le stator est positionné axialement sur le socle avec l'utilisation d'une lame flexible. Cet appui constitue le point fixe axial de la turbine. Ces appuis ou fixations permettent la dilatation transversale du stator, l'alignement du stator et des paliers étant conservé par clavetage à l'avant et à l'arrière. La dilatation axiale du stator se fait depuis le point fixe en déplaçant le palier avant. La liaison axiale entre le stator, le palier avant et le palier arrière est réalisée par lame flexible.

 L'ensemble des parties chaudes du stator est calorifugé, il est impératif que le calorifuge turbine soit toujours en place sur la turbine lors de son utilisation [1].

#### **Rotor :**

Le rotor est en acier forgé du type monobloc. Il est constitué de 5 étages simples à action.

Les ailettes sont en acier à 13 % de chrome, les attaches d'ailettes étant du type "Talon TE" (étage 2). Ces ailettes sont empilées par la périphérie du disque dans une gorge en forme de TE ; seule la dernière de la rangée est spéciale et arrêtée par broches cylindriques (aube de fermeture) et placée au centre du paquet. "Talon SAPIN" (étage 1, 3, 4, 5). Ces ailettes sont montées axialement et sont arrêtées par des pions cylindriques emboîtés d'une part sous la plate-forme de l'aube, d'autre part dans la gorge du rotor. Pour les étages à action, les ailettes sont liées entre elles par paquets, à leur partie supérieure, par un ruban emboîté sur les tenons des aubes, ces tenons étant rivés après montage du ruban. Le nombre d'aubes par paquet est déterminé après calcul des fréquences propres de vibration des aubes et en prenant en compte les excitations créés par les tuyères [1].

#### **Etanchéités entre stator et rotor de la turbine :**

La turbine est équipée de 2 sortes d'étanchéités :

- Les barrages fixes (aubages diaphragmes).
- Les garnitures effaçables à labyrinthes (diaphragmes et étanchéités des bouts d'arbres).

 Les jeux indiqués au rayon sont des jeux autorisant les dilatations différentielles radiales maximum. Ils sont calculés de manière à permettre l'exploitation normale de la turbine (virage, réchauffage, démarrage, marche à vide, pleine puissance, refroidissement) sans frottement avec le rotor [1].

#### **Les paliers :**

Cette turbine possède deux types de paliers : avant et arrière [1].

#### $\checkmark$  Palier avant :

 Le palier avant du type lisse repose sur un socle, il comprend un coussinet, une butée et une contre-butée.

#### - *Coussinet avant :*

- Type à 5 patins oscillants diamètre: 160 mm.
- Jeu diamétral: 0,219 / 0.291 mm.
- Pression nominale de graissage: 1, 5 bar eff.
- Débit nominal de graissage : 43. l/min.
- Température métal maximale de l'antifriction: 120° C (seuil de déclenchement).

#### - *Butée :*

Elle est caractérisées par :

- Type à patins oscillants:
- Sens normal: 8 patins.
- Sens contraire: 4 patins.
- Jeu axial: 0, 50 mm au minimum.
- Pression nominale de graissage: 1, 5 bar eff.
- Débit nominal de graissage : 105 l/min.
- Température métal maximale de l'antifriction: 128° C (seuil de déclenchement).

#### Palier arrière :

 Le palier arrière repose sur le socle, il comprend aussi un coussinet arrière et il a les caractéristiques suivantes :

- Type à 5 patins oscillants diamètre: 160 mm.
- Jeu diamétral: 0.219 / 0.291 mm.
- Pression nominale graissage: 1, 5 bar eff.
- Débit nominal graissage : 43. l/min.
- Température métal maximale de l'antifriction: 120°C (seuil de déclenchement).

#### **Vanne d'arrêt d'admission :**

 La turbine est munie d'une vanne d'arrêt qui assure l'admission de la vapeur sortante de la chaudière, lors de son ouverture, au sein de la turbine. Cette vanne est boulonnée sur le côté de la boite à soupape. La soupape de vanne d'arrêt est équipée d'un pilote ayant pour but de diminuer les efforts d'ouverture. Quand la turbine est en fonctionnement, la fermeture de la vanne d'admission (assistée par ressort) est obtenue :

• Automatiquement en cas de déclenchement des sécurités (fermeture rapide)

 • Manuellement sur déclenchement volontaire avec actionnement sur le bouton d'arrêt d'urgence (fermeture rapide)

• A distance par bouton poussoir (fermeture lente). Elle est munie d'un filtre permanent [1].

 $\checkmark$  Commande de la vanne d'admission :

 • La vanne est ouverte ou fermée par un vérin hydraulique haute pression de type : tout ou rien.

• Elle est munie de deux contacts de fin de course.

 $\checkmark$  Partie vapeur

- Course pilote: 8 mm
- Course soupape: 82 mm
	- $\checkmark$  Commande
- Type : vérin hydraulique (tout ou rien)
- Fermeture par ressort.

#### **Soupapes régulatrices :**

 $\checkmark$  Soupape d'admission :

 • Les 4 soupapes de type monobloc sont commandées par l'intermédiaire d'une barre externe actionnée par un servo-verin hydraulique haute pression de type *ɸ* 80/45/45 qui est placé sous la dépendance du régulateur de vitesse.

 • Des ressorts de traction à tendance à la fermeture viennent fermer les soupapes lors d'un déclanchement [1].

#### **I.3.1.3 Caractéristiques de fonctionnements de la turbine**

#### **A. Vitesse :**

- Vitesse de rotation turbine : 5900 tr/min.
- Survitesse de la turbine : 6490 tr/min.
- Vitesses critiques de flexion de la turbine :
	- $\checkmark$  N°1 : 4030 tr/min.
	- $\checkmark$  N°2 : 7200 tr/min [1].

#### **B. Admission :**

#### **Variations de pression admission :**

- La pression normale de fonctionnement est de 54 bar.
- La pression maxi de fonctionnement est de 60 bar.

 • La moyenne de la pression de vapeur admission sur 12 mois de service ne doit pas dépasser 60 bar.

#### **Variations de température vapeur admission :**

- La température normale de fonctionnement est de 476 °C.
- La température maxi de fonctionnement est de 480 °C.

 • La moyenne de la température de vapeur admission sur 12 mois de service ne doit pas dépasser 480 °C.

#### **Taux de variation de température vapeur admission :**

 Le taux moyen maximal de variation de la température vapeur admission est de 165°C/heure.

 Le taux maximal admissible est de 540°C/heure limité à 5 minutes ou une variation instantanée de 25°C.

 Ces valeurs sont valables pour les variations de température vapeur lors du réchauffage de la turbine ainsi que pour les variations de température vapeur (augmentation ou baisse) pendant le fonctionnement normal [1].

#### **C. Echappement :**

#### **Pression :**

Condition de fonctionnement :

- Pression normale: 3.4bar abs.
- Pression maximale: 5bar abs [1].

#### **I.3.2 Réducteur**

 Il s'agit d'un réducteur à engrenage cylindrique à dentures hélicoïdale à deux arbres parallèles verticaux décalés, afin d'adapter la vitesse de rotation de la turbine à celle de l'alternateur.

#### Chapitre I Description du groupe Turbo-alternateurs et ses auxiliaires

 Ce réducteur est monté sur le socle et l'alignement de l'arbre entre le réducteur et l'alternateur est effectué selon la procédure de JEUMONT dans les ateliers [2].

#### **I.3.2.1 Principe de la structure générale du réducteur à arbres parallèles à dentures hélicoïdales**

 La **figure I.5** représente le fonctionnement de transmission du mouvement relatif au moyen d'engrenage à dentures hélicoïdales [2].

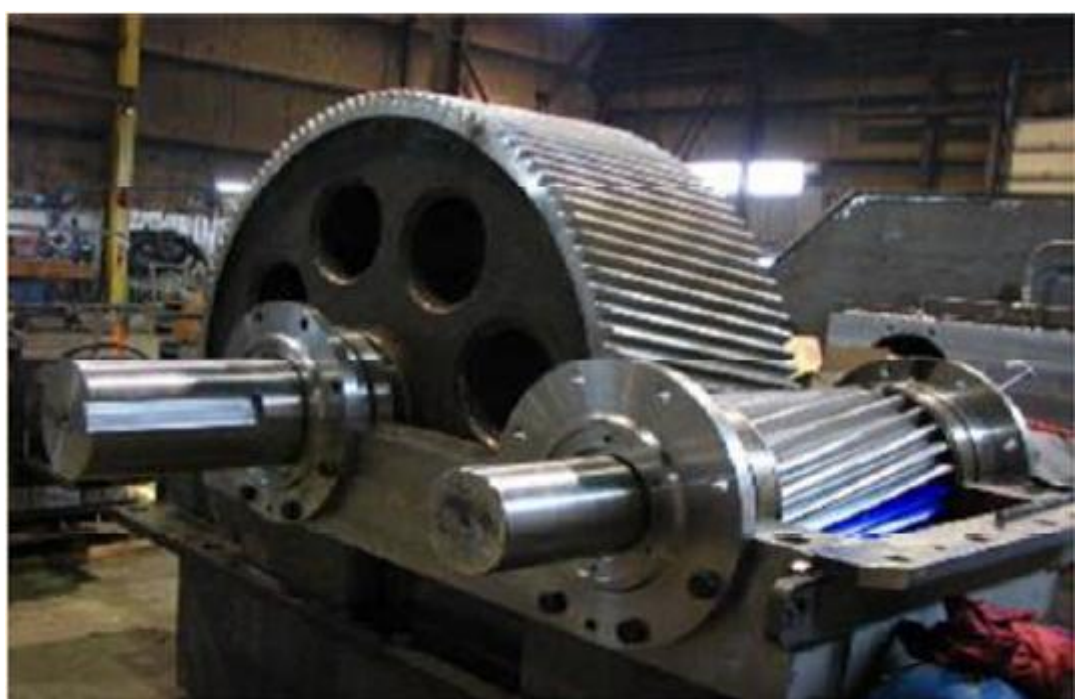

**Figure I.5 :** Schéma de la structure générale du réducteur à arbres parallèles [2].

#### **I.3.2.2 Rôle du réducteur**

 • Convertir la vitesse de 5900tr/min à 1500 tr/min de façon à ce que le générateur à 4 pôles puisse être piloté à la fréquence de 50 Hz.

• Rapport de réduction: 3,93 sur ce réducteur [2].

#### **I.3.2.3 Rôle du vireur**

 Le vireur doit être démarré avant le démarrage de la turbine pour redresser le rotor de la turbine (arbre grande vitesse) et homogénéiser les températures lors de la phase de réchauffage de la turbine suite à un arrêt normal ou un «trip» de la turbine, pour favoriser l'évacuation uniforme des calories et ce, afin d'éviter la déformation du rotor [2].

#### **I.3.2.4 Interprétation de la plaque signalétique du réducteur**

 La **figure I.6** présente la plaque signalétique du réducteur étudié, dont on prélève les grandeurs qui le caractérisent :

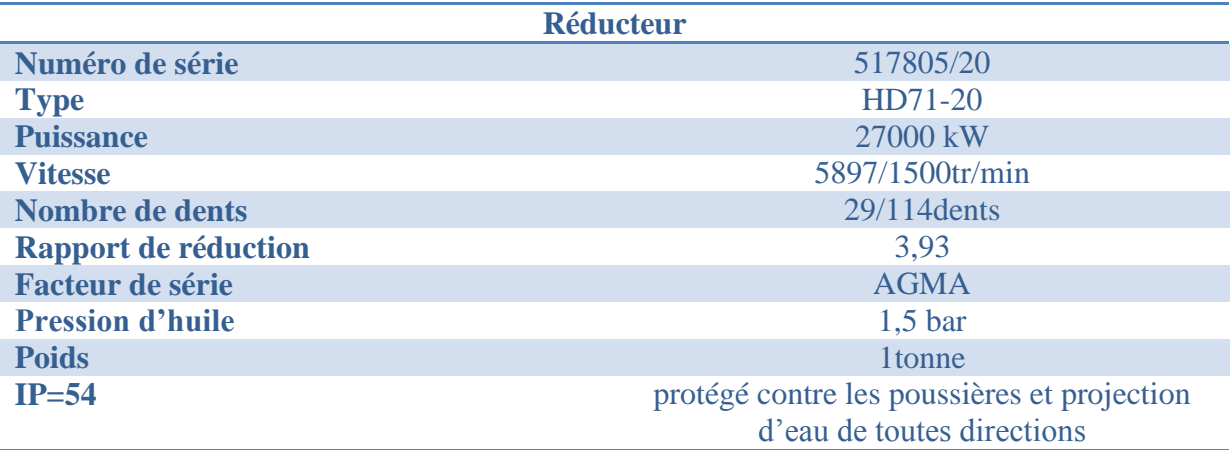

**Figure I.6 :** Plaque signalétique du réducteur.

#### **I.3.2.5 Avantages et inconvénients d'utilisation des dentures hélicoïdales**

#### **Les avantages :**

Les avantages sont :

 • Transmission du couple plus progressive et moins bruyante; conduite plus grande:2,3ou4 couple de dents toujours en prise.

• Transmission d'effort important à vitesse élevé.

• Réalisation facile d'un entraxe imposé en faisant varier l'angle d'hélice [2].

#### **Les inconvénients :**

Les inconvénients sont :

 • Efforts supplémentaire dus à l'angle d'hélice (les forces axiales sur les paliers et augmentation des couples de flexion).

• Rendement médiocre.

 • L'utilisation est impossible sous forme de baladeur; ces engrenages doivent toujours rester en prise [2].

#### **I.3.3 Alternateur**

#### **I.3.3.1 Présentation générale de l'alternateur (JISALT 435 MEGA)**

 L'alternateur JISALT 435 MEGA est une machine de type triphasé, à quatre pôles, à arbre horizontal et auto-ventilé.

 Le choix technique d'utilisation d'un rotor à entrefer constant et son processus de fabrication soigné permet d'assurer un fonctionnement en toute sécurité, comme le démontre les tests effectués sur les éléments suivants :

 • Le rotor et le stator ont été deux fois imprégnés sous vide et sous pression d'une résine époxy de grande qualité.

• Tout risque de surchauffe local est supprimé par auto-ventilation de la machine.

 • Une forme de tension sinusoïdale pure est rendue possible par une meilleure répartition des enroulements à faible épaisseur du circuit d'excitation au tour du noyau magnétique, il en résulte une courbe de tension sinusoïdale pure et une meilleure répartition des enroulements à faibles épaisseurs situées de façon régulière autour du noyau magnétique [1].

 La puissance nominale est alimentée de manière à assurer un fonctionnement continu en fréquence nominale, sauf en cas d'exigence contraire, l'alternateur peut supporter les conditions du fonctionnement suivantes :

 • Une surcharge de 10% d'une heure toutes les 12 heures en augmentation de température excessive et une tension comprise dans les limites de fonctionnement 5 à 10%.

• Un court-circuit monophasé, biphasé ou triphasé pondant 3secondes.

• Une synchronisation à un ongle électrique maximal de 30° [1].

#### **I.3.3.2 Description détaillée de l'alternateur de CEVITAL**

#### **Description générale :**

L'alternateur est formé d'un bloc unique qui comprend :

• Un stator intégrant un caisson d'entrée et de sortie d'air installé sur sa partie supérieure. Des bus en cuivre provenant des sorties phase et neutre sont situés latéralement.

• Un rotor et son dispositif d'accouplement

• Deux paliers [2].

#### **A. Constitution du Stator**

#### **1. Carcasse :**

 La carcasse présente une construction parallélépipédique soudée. Elle est conçue pour loger le noyau magnétique et l'ensemble flasques-paliers, de manière à assurer une rigidité parfaite du montage et pour supporter les contraintes statiques et dynamiques tell qu'un couple de court-circuit biphasé.

 Elle présente une construction soudée qui est composée d'un assemblage de flasques fait de tôles épaisses et une traverse en acier à haute caractéristique mécanique. Deux de ces flasques, sont conçus pour supporter le noyau magnétique.

 Cette construction est terminée par une enveloppe externe qui sert à canaliser le flux d'air de refroidissement. Les flux d'air chauds et froids circulent à travers les ouvertures de cette enveloppe. La base et l'installation correcte au sol sont assurées par des semelles.

 Sa partie active comporte deux plaques magnétiques en silicium assemblées à froid présentant de faibles pertes. Ces plaques sont coupées en plusieurs segments et présentent des encoches.

Ces plaques sont isolées par phosphatation, après avoir subi un ébavurage.

Cette procédure est plus efficace que l'application d'un vernis organique et permet :

• Une très bonne isolation électrique entre les tôles.

- Une plus grande maîtrise des pertes fer.
- Une très bonne résistance aux températures, aux produits chimiques et aux radiations.
- Une excellente prévention de tout court-circuit entre les tôles après leurs empilages.

• Une amélioration du facteur de foisonnement des tôles compte tenu de la faible épaisseur du revêtement [2].

 Les segments des plaques sont regroupés en diverses piles élémentaires séparées par des canaux de ventilation qui permettent la circulation radiale de l'air de refroidissement.

Cette opération est réalisée à l'aide de plaques de maintien des insertions. Il s'agit de plaques en acier sur lesquelles les insertions sont soudées par points [2].

 Pour l'empilement vertical, il est recommandé de procéder à plusieurs serrages intermédiaires à l'aide de vérins de manière à assurer une hauteur d'empilement égale et la possibilité de réaliser des ajustements tout au long de l'opération.

Cet assemblage est serré entre deux plaques épaisses et maintenu à l'aide de longues barres de calage disposées régulièrement autour du noyau magnétique.

 Les extrémités sont munies de doigts recourbés fixés par soudage par points sur des plaques en acier permettant d'assurer un serrage correct au niveau de la denture [2].

#### **2. Enroulements statoriques :**

L'isolation à terre est réalisée mécaniquement à l'aide d'un ruban papier-mica/verre. Le nombre de couches dépend de la tension aux bornes de l'alternateur, conformément à une norme définie dans les laboratoires de CEVITAL [2].

Une fois l'isolation est réalisée, la surface des enroulements est recouverte de :

• Ruban conducteur électrique sur ses parties droites,

• Revêtement semi-conducteur (distributeur de tension) sur les développantes.

Les enroulements sont alors insérés dans les encoches du noyau magnétique du stator et fixé à l'aide de cales de réglage et de coins d'assemblage dans un stratifié verre-époxy.

 Les développantes sont solidement fixées ensemble avec un anneau de soutien. Elles sont situées sur le passage de l'air de refroidissement pour l'assurer correctement.

 Les branchements (branchements en série – transfert de phase – accouplement) sont effectués par un câble haute-tension fixé sur les développantes. Les câbles préalablement isolés sont directement reliés aux prises de sortie.

 L'ensemble du bobinage, les connexions subissent le procédé d'imprégnation **JISLASTIC**. Le procédé d'isolation JISLASTIC comprend :

#### **Rubans de papier Mica :**

 Ces rubans sont constitués de papier mica et d'un support en verre collés ensemble à l'aide d'un liant durcissant à chaud contenant de la résine époxy compatible et se co-polymérisant avec la résine du revêtement.

 La teneur en mica (élément actif de la barrière d'isolation) est supérieure à 80 % alors que la teneur de la matière de support et du liant est inférieure (15 % et 5 % respectivement), ce qui permet d'obtenir un ruban présentant une excellente qualité d'isolation.

Le tissu de verre (support mécanique indispensable pour l'application des rubans et pour la résistance mécanique de la paroi d'isolation) est traité de façon spécifique de manière à assurer une bonne mouillabilité avec la résine [2].

#### **Ruban conducteur :**

 À l'intérieur de l'encoche, les enroulements sont recouverts d'un ruban conducteur et/ou de peinture. Les premiers centimètres de leurs débords sont également recouverts de rubans semi-conducteurs et/ou de peinture afin d'éviter tout effet corona [2].

#### **Résine :**

 Le revêtement est réalisé avec une résine époxyde modifiée de catégorie F. Elle permet une bonne pénétration dans le matériau compte tenu de sa fluidité, ce qui confère à la paroi d'isolation de bonnes propriétés en termes de rigidité, d'épaisseur, d'adhérence des couches, de conductivité thermique et permet une bonne résistance aux décharges partielles [2].

#### **B. Description du rotor**

#### **1. Arbre :**

 L'arbre est constitué d'une pièce forgée ou laminée. Cet arbre est conçu pour supporter les diverses conditions de fonctionnement normales ou transitoires.

Des bras sont usinés dans la masse de l'arbre pour améliorer sa rigidité et pour supporter de façon uniforme le noyau magnétique.

La longueur et le diamètre de l'extrémité de l'arbre sont suffisants pour permettre le montage de l'accouplement [2].

#### **2. Circuit magnétique – Bobines :**

 Le circuit magnétique est constitué de tôles magnétiques coupées au laser, empilées et pressées en une seule pièce. Ces tôles en acier sont bloquées au moyen de deux plaques de maintien monobloc et de tiges de serrage.

 Les bobines inductrices se composent de plusieurs couches de câbles en cuivre et sont isolées à l'aide d'un ruban en tissu de verre. Ces bobines sont ensuite insérées et calées dans les encoches du noyau magnétique. L'isolation à la masse est réalisée par du papier polyimide préalablement installé dans les encoches.

 Les développantes sont maintenues en position grâce à des frettes en fibre de verre qui assurent une résistance élevée à la force centrifuge.

 Le rotor est, dans un dernier temps, imprégné sous vide et sous pression, de résine époxyde présentant les mêmes propriétés que la résine décrite pour le stator [2].

#### **3. Enroulements amortisseurs :**

 Ils se composent de tiges en cuivre insérées dans les encoches circulaires qui ont été préalablement perforées dans les tôles du rotor, dans la zone du pôle. Ces tiges sont reliées par brasage sur les plaques de serrage du noyau magnétique du rotor [2].

#### **C. Paliers**

 Les deux paliers lubrifiés sont fournis avec un coussinet anti-frottement cylindrique. En règle générale, une bague de lubrification permet de stopper l'alternateur à n'importe quel moment sans endommager les paliers en cas de défaut de lubrification. Les deux paliers sont isolés pour éviter tout courant induit dans l'arbre.

 Des joints flottants sont utilisés pour éviter les fuites d'huile. Ces joints sont des pièces d'usure qui peuvent être facilement remplacées [2].

#### **I.3.4 Système d'huile de lubrification**

#### **I.3.4.1 Rôle et Fonctionnement**

 Le système d'huile de lubrification est destiné à alimenter, en huile propre et à bonne température, les paliers et buttée de la turbine, le palier et dentures du réducteur et les paliers de l'alternateur [2].

Le circuit d'huile de lubrification est représenté sur le schéma de la **figure I.7** suivante:

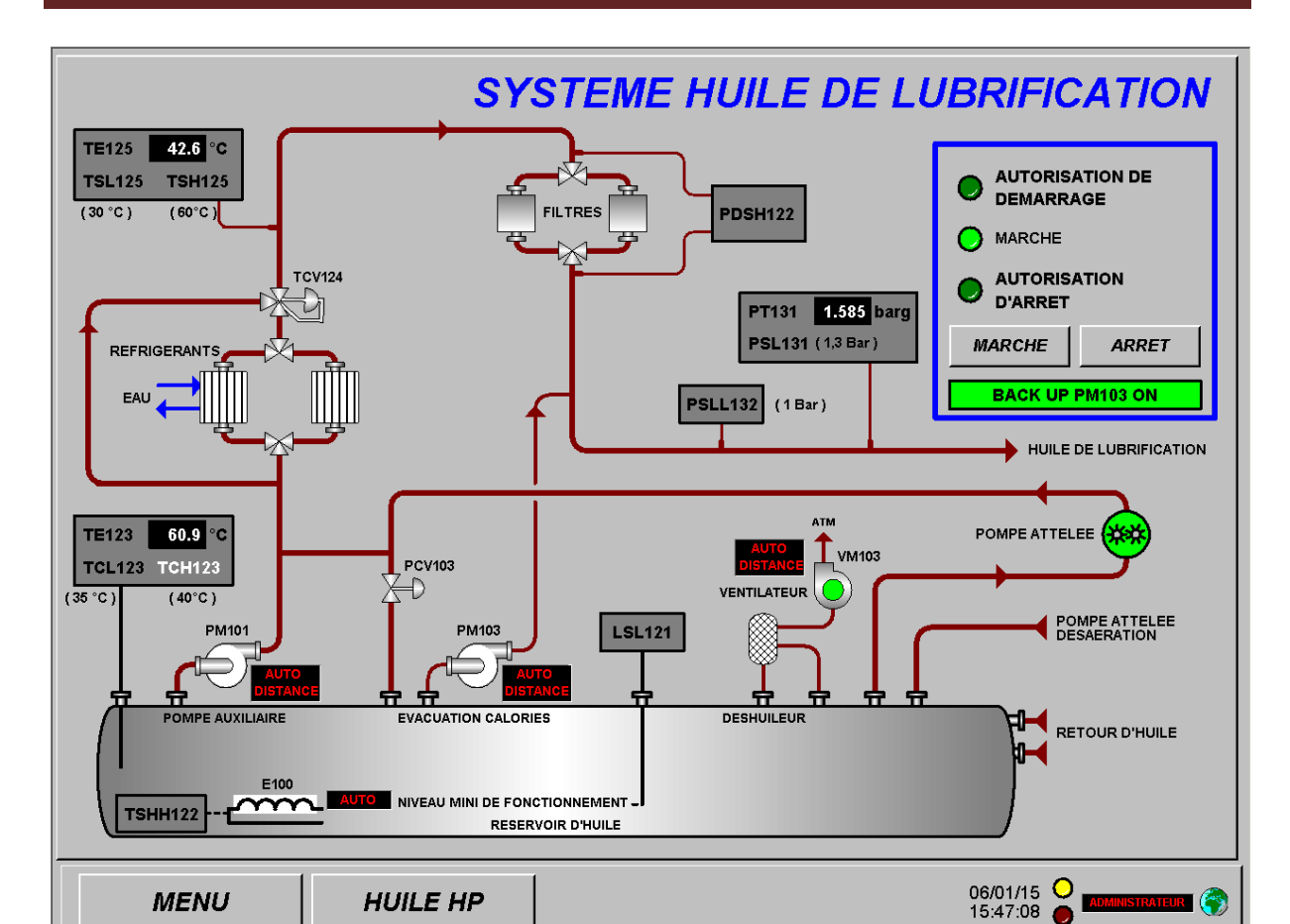

**Figure I.7** : Schéma de circuit d'huile de lubrification.

#### **I.3.4.2 Fonctionnement du système d'huile de lubrification**

 La pompe volumétrique PM101(ou pompe auxiliaire); remplacée automatiquement par la pompe PM103 en cas de panne survécu sur la pompe PM101, aspire puis refoule et distribue l'huile contenue dans le réservoir. L'huile avant d'arriver aux paliers passe d'abord par une TCV ; qui est mené d'un capteur de température, si la température d'huile dépasse la limite supérieure (42°C), la TCV l'oriente pour passer par un système de refroidissement à base d'eau bien régulière ; puis, l'huile passe par un filtre et après jusqu'aux paliers.

 Lorsque la turbine atteint 90% de sa vitesse nominale, la pompe PM101 s'arrête, et c'est la pompe attelé à base d'engrenages qui prend la relève [2].

#### **I.3.5 Système d'huile haute pression (HP)**

#### **I.3.5.1 Rôle et Fonctionnement**

Le système d'huile haute pression est destiné à alimenter en huile haute pression à 130 bar :

- le vérin de commande de la vanne d'arrêt.
- le servo-vérin de commande des soupapes d'admission vapeur.
- le servo-vérin de commande de l'obturateur à grille.

Le schéma de la **figure I.8** suivante illustre le circuit de système d'huile HP :

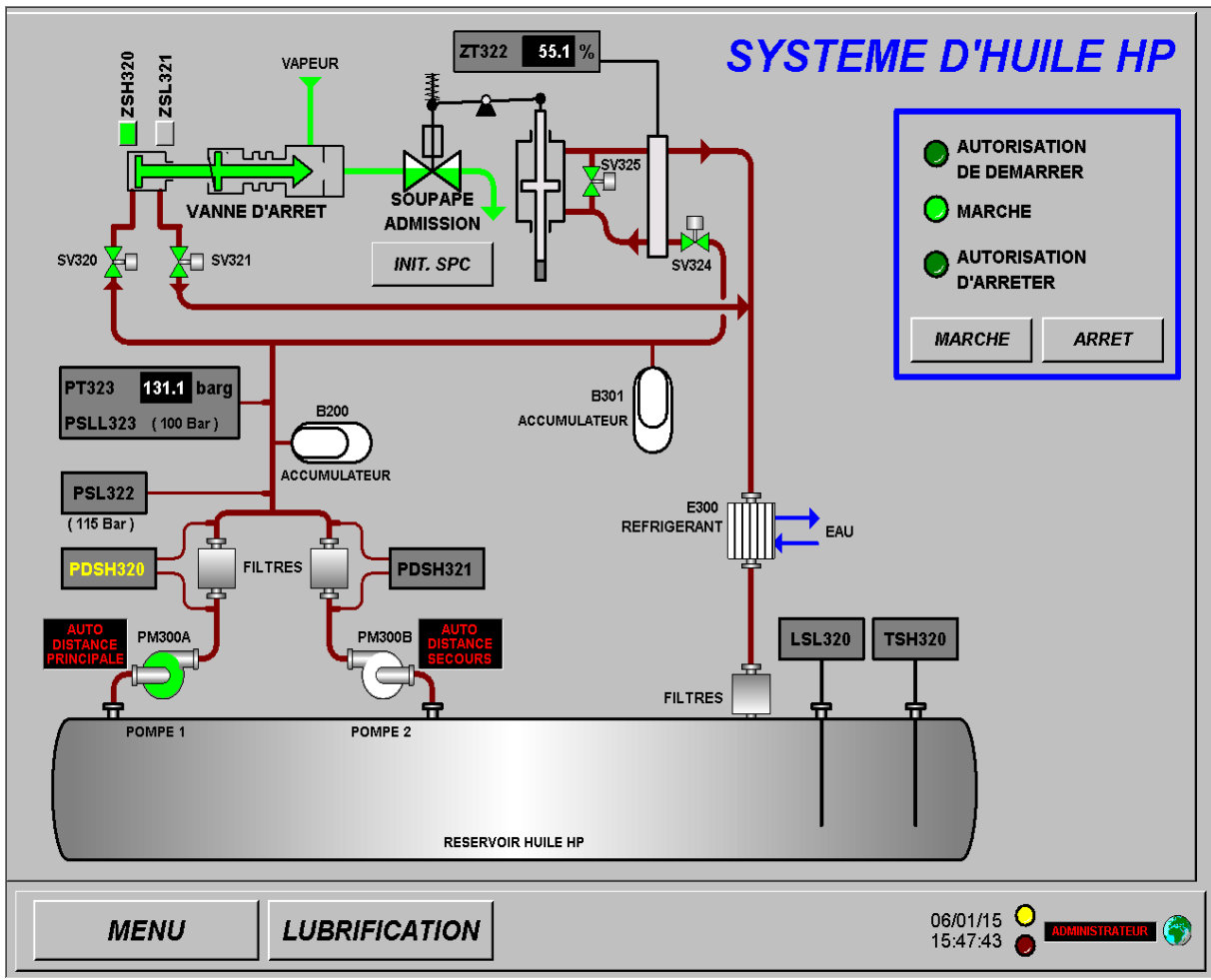

**Figure I.8** : Schéma du système d'huile HP.

#### **I.3.5.2 Fonctionnement du système d'huile HP**

 L'huile HP est aspirer puis refouler et distribuer aux vérins et aux servo-verins par la motopompe auxiliaire ou celle de secoure appelée aussi pompe principale. L'huile passe d'abord par un filtre, puis un accumulateur B200 (1L d'huile) pour compenser sa pression (130 bar), en cas de non régularité [2].

 Une partie d'huile passe par les électrovannes SV320 et SV321 pour commander l'ouverture et la fermeture de la vanne d'arrêt à simple effet, l'autre partie passe suivant une canalisation menée d'un accumulateur B301 (4littres), par les électrovannes SV324 et SV325 qui commandent l'ouverture et la fermeture des soupapes d'admission à double effets. Puis l'huile retourne au réservoir à travers un circuit de refroidissement (un réfrigérant) [2].

#### **I.4 Description du système de refroidissement**

 On entend par "système de refroidissement industriel" des systèmes destinés à extraire le trop-plein de chaleur d'un fluide par échange calorique avec de l'eau ou de l'air, de manière à abaisser la température de ce fluide à la température ambiante [3].

#### **I.4.1 Rôle et Fonctionnement**

#### **I.4.1.2 Rôle du système de refroidissement**

 Le système de refroidissement est destiné à refroidir les différents compartiments du turbo alternateur (refroidir l'alternateur, l'huile de lubrification ainsi que l'huile haute pression) [3].

#### **I.4.1.2 Fonctionnement du système de refroidissement**

 Le système de refroidissement fonctionne avec de l'eau douce qui circule à travers des conduites d'acier à l'aide d'une pompe, l'eau est destinée à refroidir les différents compartiments du turbo alternateur, â la sortie, l'eau change de température et elle est évacuée vers les aéroréfrigérants pour baisser la température reçue [3].

#### **I.5 Conclusion**

 Dans ce chapitre on a décrit la centrale de l'autoproduction d'électricité (groupe Turboalternateurs et ses auxiliaires) au niveau du complexe CEVITAL, avec ses éléments et leurs caractéristiques basant en particulier sur le rôle et fonctionnement des composants de ce groupe et le circuit de refroidissement du turboalternateur. Puis on a donné les instructions nécessaires pour la turbine et l'alternateur.

# Chapitre II

# Elaboration de l'analyse fonctionnelle

#### **II.1 Introduction**

 Dans le monde industriel, les exigences attendues de l'automatisation ont bien évolué. La conception d'un programme pour un automate programmable industriel nécessite des connaissances de base en matière d'automatisme. Avant d'envisager de faire une automatisation d'une installation, il est indispensable de connaitre les éléments de la station et leur fonctionnement (les conditions de démarrage, la régulation de vitesse….).

 Le fonctionnement des deux turbines à vapeur, nécessitent en permanence et d'une façon rapide et pertinente le contrôle et le bon fonctionnement des systèmes suivants :

- Système d'huile de lubrification;
- Système d'huile de régulation (HP);
- Système de soulèvement et virage constitué des auxiliaires.

 Afin d'éliminer les risques et les tâches répétitives et dangereuses qui menacent les employés dans des milieux hostile, et de réduire le nombre de pannes qui handicapent la centrale, ainsi d'augmenter la sécurité de l'installation, l'automatisation de cette dernière sera la solution requise pour le bon contrôle des deux turbines à vapeur.

 Avant d'envisager l'automatisation de cette installation, il est indispensable de faire l'analyse fonctionnelle par élaboration d'un GRAFCET.

 L'analyse fonctionnelle qui est un outil performant pour recenser, caractériser, ordonner, hiérarchiser et valoriser les fonctions d'un processus, elle permet d'avoir une vision claire des exigences attendues de ce dernier, ce qui permet d'aboutir à un cahier des charges précis.

 En premier lieu nous allons faire l'élaboration de l'analyse fonctionnelle des trois systèmes (système d'huile de lubrification; système d'huile de régulation; système de soulèvement).

 En second lieu nous allons réaliser la conception d'un Grafcet associés aux trois systèmes pour enfin rédiger un cahier des charges facilitant le passage du Grafcet à l'implémentation technologique de celui-ci dans un automate programmable industriel.

#### **II.2 Analyse fonctionnelle du système d'huile de lubrification**

Il s'agit d'un ensemble d'éléments reliés entre eux, qui ont pour but de lubrifier les différents organes en mouvement d'une machine ou d'une installation, habituellement cet ensemble est composé d'un réservoir, pompes, réfrigérants, filtres, raccords, tuyaux, programmateur et appareils de contrôle.

Le système d'huile de lubrification est destiné à alimenter en huile le circuit de lubrification à basse pression des paliers et butées de la turbine, les paliers et dentures du réducteur et de l'alternateur.

#### **Description**

Le circuit d'huile de lubrification se compose d'éléments suivant :

- Un réservoir d'huile **T100** muni d'un réchauffeur électrique **E100**;
- Une pompe attelée sur l'arbre du réducteur **P104**;
- Un groupe moto pompe auxiliaire **P101**;
- Un groupe moto pompe évacuation des calories **P103**;
- Une vanne de décharge des pompes **PCV103** avec une vanne de dérivation pour réchauffage d'huile;
- Un hydro réfrigérant d'huile double **E101A/B**;
- Un filtre à huile double permutable en marche **F100A/B**;
- Un moto-ventilateur d'extraction des buées **VM103**;
- De l'instrumentation et robinetterie nécessaire pour constituer le circuit.

#### **II.2.1 Réservoir d'huile /Réchauffeur électrique**

 Le réservoir d'huile est un réservoir de stockage sans pression, dans le quel les pompes aspirent l'huile et le distribuent au turboalternateur. Cette huile revient au réservoir par des retours gravitaires facilités par la faible dépression créée dans la caisse par le moto-ventilateur **VM103**. Le réchauffeur électrique **E100** permet de maintenir l'huile à une température correcte pour le bon fonctionnement de la ligne d'arbre. Ce réchauffeur est muni d'une sécurité de très haute température **TSHH122**.

#### **II.2.2 Pompes volumétriques**

Les pompes sont de type volumétrique et possèdent des caractéristiques voisines.

- La pompe auxiliaire **P101** placée sur la caisse est entraînée par un moteur électrique **PM101**. Elle a un débit de 1010 l/min.
- La pompe attelée **P104** est entraînée à 1500 tr/min et elle à un débit de 960 l/min.
- La pompe d'évacuation des calories est une pompe à vis entraînée par un moteur électrique de 0,5 kW et alimentée en 110 VDC. Cette pompe est destinée à assurer le refroidissement des paliers turbine lors d'un arrêt avec perte du réseau.
- La pompe principale étant la pompe attelée (**P104**), la pompe **P101** est à l'arrêt en exploitation.

#### **II.2.3 Hydro réfrigérant d'huile E 101A/B**

Le circuit d'huile est équipé d'un hydro réfrigérant qui permet de refroidir l'huile de 15°C environ.
# **II.2.4 Filtres à huile F100A/B**

Le filtrage se fait par des cartouches qui devront être nettoyées lorsque la pression différentielle aux bornes du filtre atteint 1,5 bar. Une alarme est activée par l'intermédiaire d'un contacteur de pression différentiel **PDSH122**.

# **II.2.5 Moto-ventilateur V103**

Le ventilateur est entraîné par un moteur électrique **VM103** ( $P = 4kW$ ), il assure l'évacuation des vapeurs d'huile du réservoir en créant une faible dépression, ce qui facilite les écoulements par gravité des retours d'huile vers le réservoir.

# **II.2.6 Instrumentation sur ligne d'arbre**

Sur la tuyauterie de distribution d'huile de lubrification sont montés :

- Un transmetteur de pression **PT131** et un manomètre **PG112** munis d'un dispositif de test en marche du démarrage de la motopompe auxiliaire (sur seuil basse pression **PSL131**) par l'intermédiaire d'une vanne et d'une plaque à orifice.
- Un pressostat **PSLL132** provoque le déclenchement de la turbine en cas de très basse pression de lubrification (**PALL132**).

# **II.2.7 Organes de mesure et détection**

#### 1. **Sur réservoir d'huile**

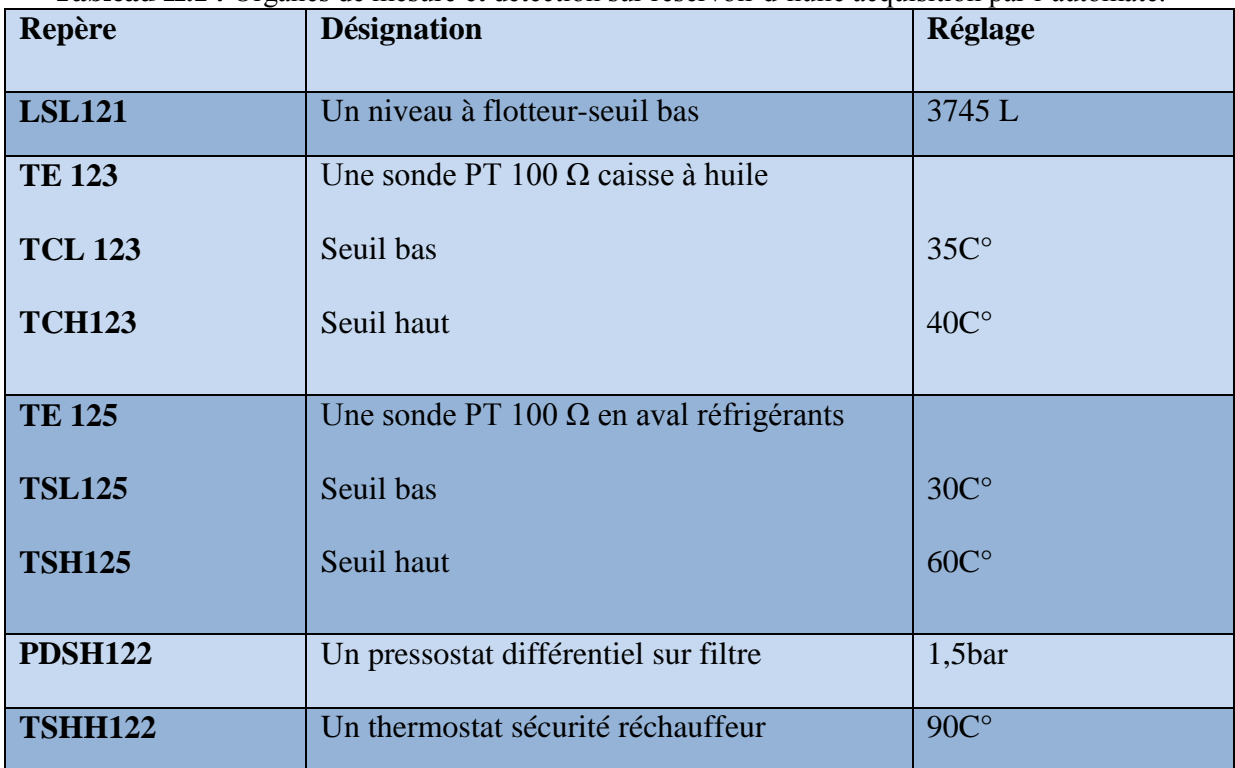

**Tableau II.1 :** Organes de mesure et détection sur réservoir d'huile acquisition par l'automate.

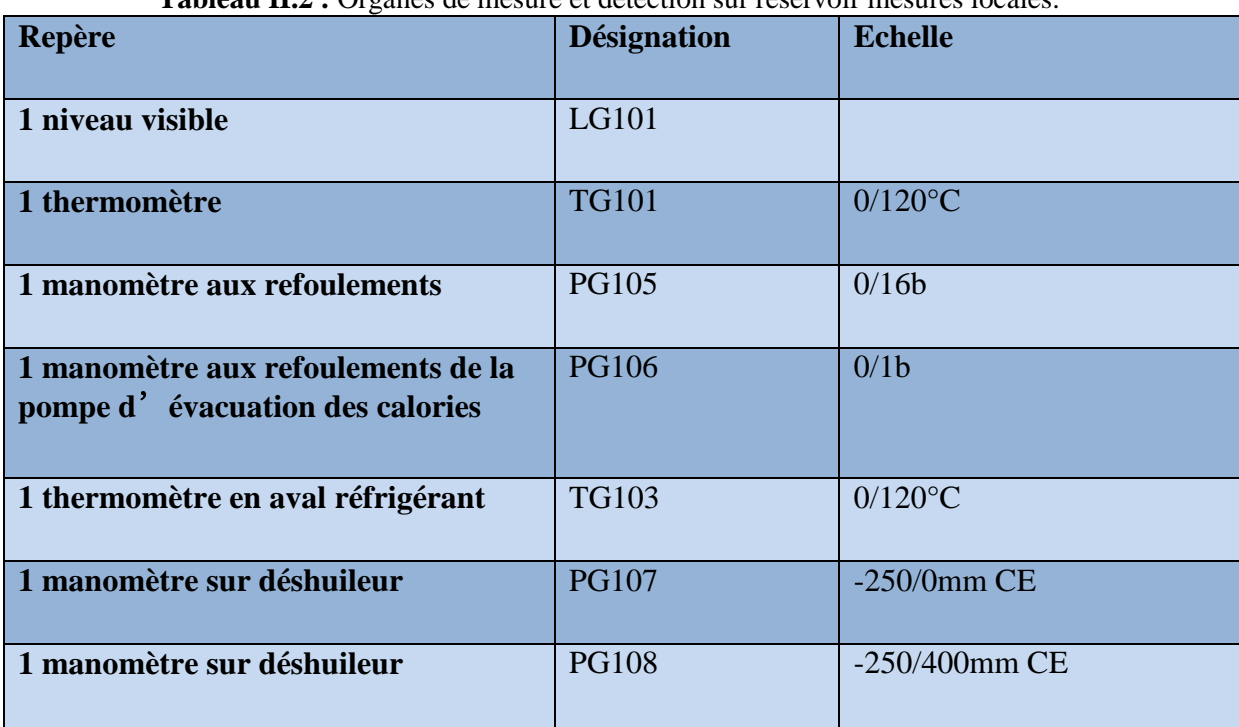

**Tableau II.2 :** Organes de mesure et détection sur réservoir mesures locales.

# 2. **Sur groupe turbo-alternateur (circuit huile de lubrification)**

**Tableau II.3 :** Organes de mesure et détection sur groupe turbo-alternateur, circuit huile de lubrification acquisition par l'automate.

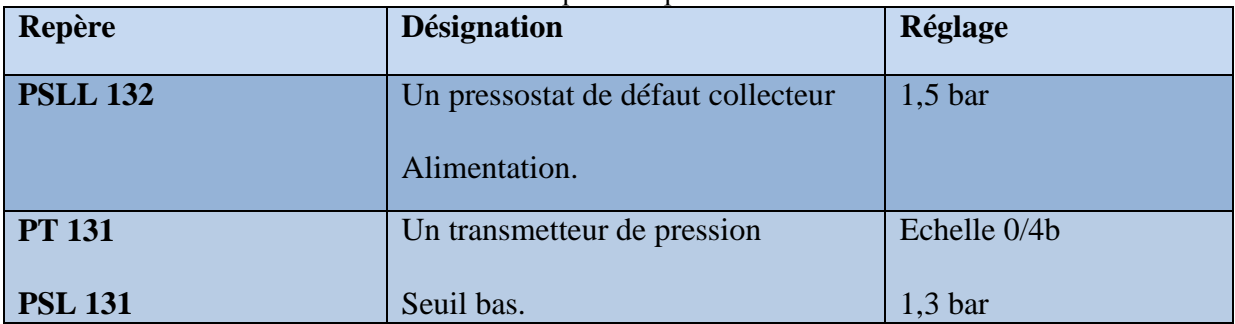

**Tableau II.4 :** Organes de mesure et détection sur groupe turbo-alternateur, circuit huile de lubrification mesures locales.

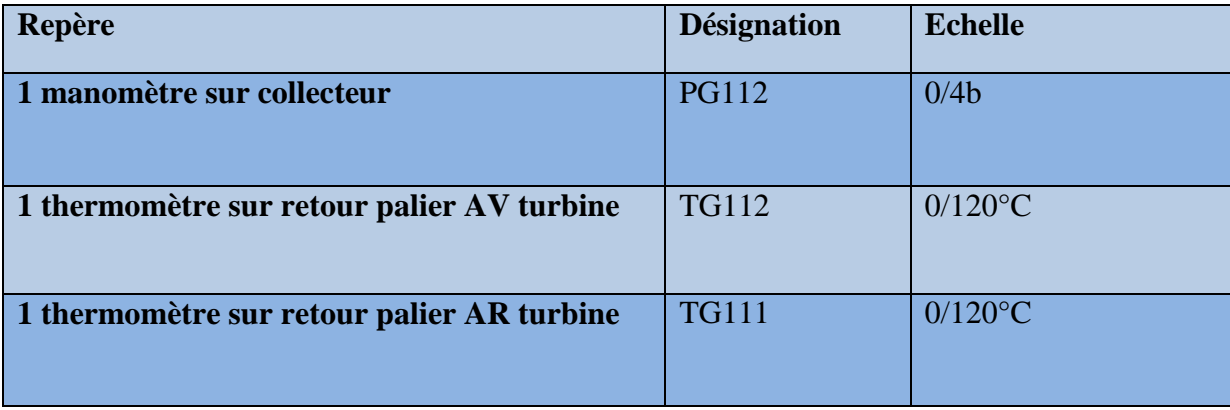

# 3. **Actionneur**

# **Tableau II.5** Différents actionneurs

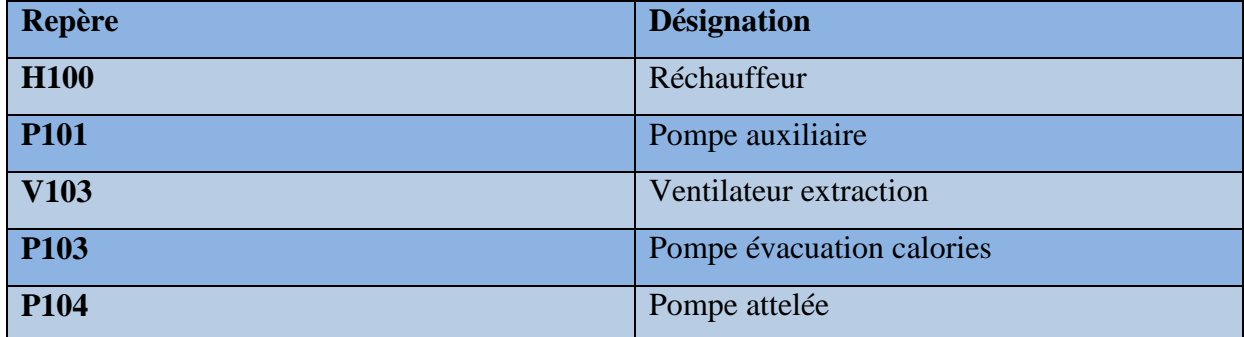

#### **II.2.8 Fonctionnement**

# **1. Système huile de lubrification**

Le système d'huile de lubrification peut être démarré si :

- $\triangleright$  le niveau huile caisse est correct.
- $\triangleright$  la pompe auxiliaire est en auto.
- $\triangleright$  la pompe évacuation calories est en auto.
- le réchauffeur est en auto.

Le système d'huile de lubrification peut être arrêté si :

- la vanne d'arrêt est fermée.
- $\triangleright$  le disjoncteur alternateur est ouvert.
- $\triangleright$  le vireur est arrêté depuis plus de 30 minutes.
- $\triangleright$  la vitesse de la turbine est inférieure à 350 tr/min depuis plus de dix heures.

#### **II.2.9. Analyse fonctionnelle par organigrammes du système huile de lubrification**

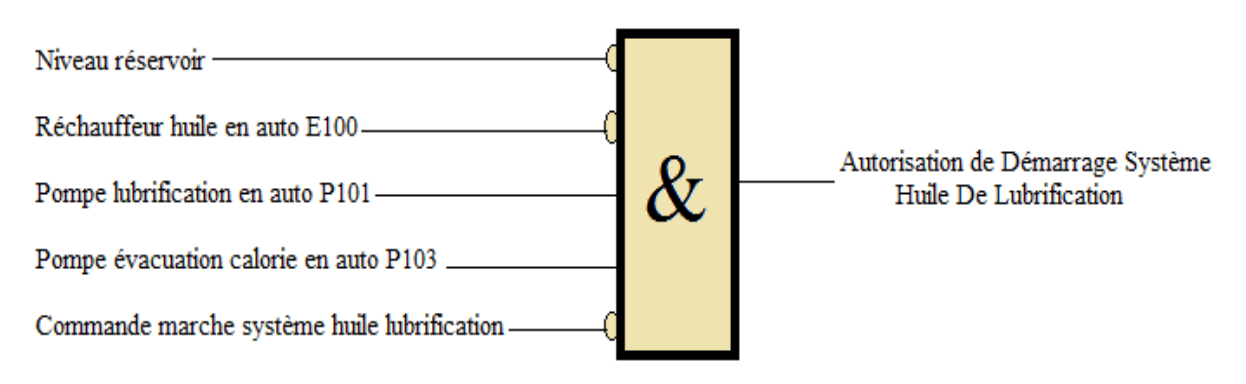

**Organigramme II.1:** Autorisation Marche système huile

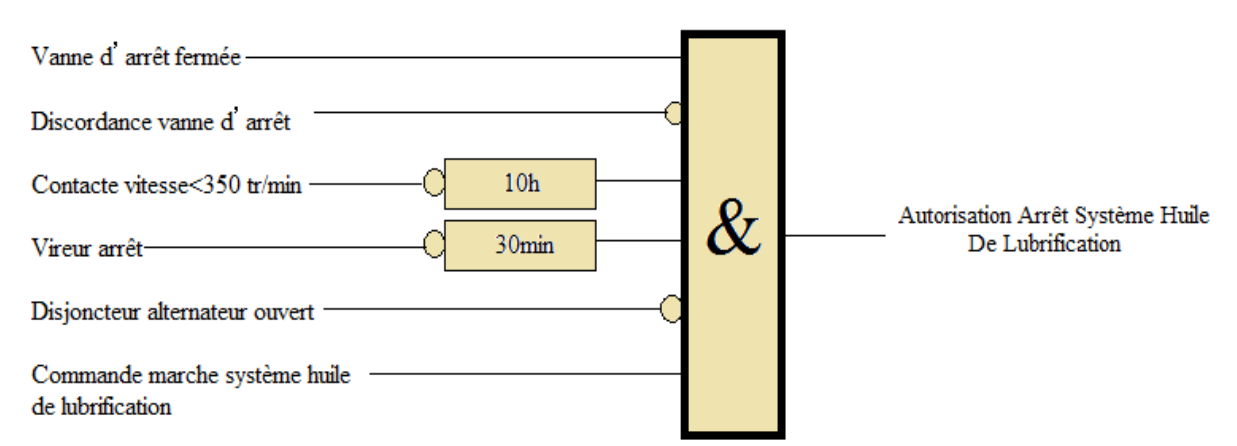

**Organigramme II.2:** Autorisation arrêt système huile

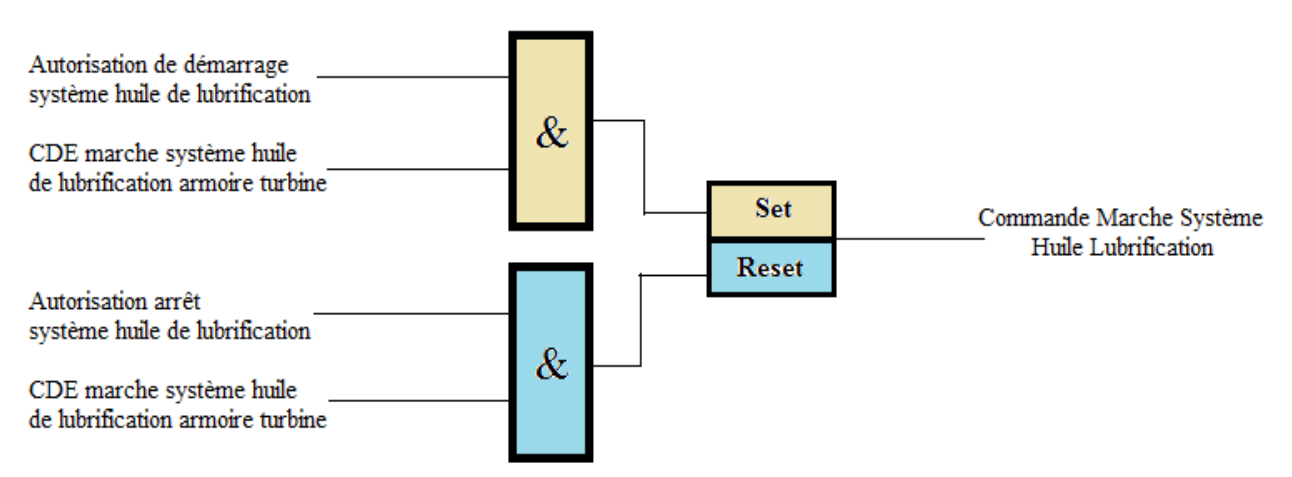

**Organigramme II.3:** Commande Marche Système Huile Lubrification

**Figure II.1** Diagramme Fonctionnel de la commande Marche-arrêt système huile lubrification

# **2. Pompe à l'huile**

- Ou sur baisse de pression d'huile de lubrification alarme **PSL131** (seuil sur transmetteur de pression **PT131** réglé à 1,3 bar).
- Ou sur déclenchement **PSLL132** (seuil réglé à 1bar).

La commande de marche pompe est désactivée :

- $\triangleright$  Sur arrêt du système d'huile ;
- $\geq 0$ u au moment où le groupe atteint 90% de la vitesse nominale et si la pression d'huile est correcte, le débit d'huile étant alors assuré par la pompe attelée **P104**.
- Ou via commande d'arrêt par l'opérateur, si la vitesse est supérieure à 90% de la vitesse nominale est la pression d'huile correcte.

 Le mode automatique est possible seulement si, la pompe n'est pas en défaut et si elle n'est pas commutée en mode local.

 Le mode manuel est sélectionné par l'opérateur, ou forcé automatiquement si la pompe est en défaut, ou si elle est commutée en mode local.

 La synthèse défaut ou le passage en mode local provoque la désactivation de la commande de marche pompe quelque soit le mode, auto ou manuel.

# **3. Pompe d'évacuation des calories P103**

 Cette pompe est contrôlée soit par l'automate, soit directement par le pressostat **PSLL132** (Mode backup). Un commutateur en face avant de l'armoire de contrôle permet d'inhiber le mode backup lorsque le système d'huile doit être arrêté. Un contact de ce commutateur est renvoyé à l'automate pour interdire le démarrage de la turbine si l'inhibition est active.

 En mode automatique et inhibition active, la pompe ne peut pas démarrer que 5s après que le système d'huile ait été mis en service. Elle démarre sur pression très basse de lubrification **PSLL132**.

 La synthèse défaut ou le passage en mode local, provoquent la désactivation de la commande de marche pompe quelque soit le mode auto ou manuel.

# **4. Ventilateur de la caisse à huile V103**

 Le mode automatique est possible seulement si le ventilateur n'est pas en défaut (synthèse défaut électrique ou discordance marche) et s'il n'est pas commuté en mode local au MCC.

 Le mode manuel est sélectionné par l'opérateur ou forcé automatiquement si le ventilateur n'est pas en défaut et s'il n'est pas commuté en mode local.

La commande de marche ventilateur est activée dès que le système d'huile de lubrification est mis en service. Cette commande est désactivée sur arrêt du système d'huile.

 Quelque soit le mode, auto ou manuel, la synthèse défaut ou le passage en mode local provoquent la désactivation de la commande de marche ventilateur.

# **5. Réchauffeur caisse à huile**

 Le mode automatique est possible seulement si le réchauffeur n'est pas en défaut, s'il n'est pas commuté en mode local et si le thermostat de sécurité associé n'est pas déclenché.

 Le mode manuel est sélectionné par l'opérateur ou forcé automatiquement si le réchauffeur est en défaut, s'il est commuté en mode local et si le thermostat de sécurité associé est déclenché.

 En mode automatique, si le système d'huile est en service, la commande de réchauffeur est activée sur basse température : **TCL123** sur **TE123**.

La commande de marche réchauffeur est désactivée :

- Sur arrêt du système d'huile.
- Ou sur haute température : seuil **TCH123**.

# **II.3 Analyse fonctionnelle du système d'huile HP**

Ce système d'huile est destiné à alimenter en huile haute pression à 130 bar :

- Le vérin de commande de la vanne d'arrêt.
- Le servo-vérin de commande des soupapes d'admission vapeur.

# **Description**

La centrale d'huile HP se compose principalement :

- D'un réservoir d'huile **T200**.
- De deux pompes à cylindrée variable **P300A/B.**
- De deux filtres à l'huile **F300A/B.**
- D'un accumulateur **B200**.
- D'un hydro réfrigérant **E300** situé sur le retour d'huile.
- D'un filtre a l'huile sur retour **F301**.
- Une vanne thermostatique sur l'eau **TCV300**.

Par ailleurs, au plus prés du servo-vérin des soupapes admission est installé un accumulateur **B301**.

# **II.3.1 Réservoir d'huile T200**

Le réservoir d'huile est équipé d'un contact de niveau bas **LSL320** qui provoque l'arrêt des pompes HP et interdit le démarrage de la turbine.

# **II.3.2 Pompes à cylindrée variable P300A/B**

 Ce sont deux pompes fournissant l'huile au circuit avec un débit maxi de 6 L/mn et à une pression de 130bar.

 Chacune des pompes est entrainée par un moteur électrique **PM300A/B** d'une puissance de 4kW. En fonctionnement normal, la pompe en stand by démarre sur pression basse **PSL322**.

# **II.3.3 Filtres à l'huile haute pression F300A/B**

 Au refoulement de chaque pompe est installé un filtre à l'huile avec indication de colmatage par pressostat différentiel. Affichage local (**PDSH300/301**) et report à distance (**PDSH320/321**).

Une prise de pression est disponible en aval de chaque filtre.

Le changement de filtre se fait par permutation de pompe.

Sur la tuyauterie commune sont installés :

- Un robinet de by-pass avec retour au réservoir pour permettre le réchauffage de l'huile;
- Un pressostat **PSL322** (réglé 0-115 bars) permettant le démarrage de la pompe sélectionnée en secours;
- Un transmetteur de pression **PT323** avec gestion de seuil **PSLL323** (par l'automate) permettant le déclenchement de la ligne d'arbre sur très basse pression huile de régulation.
- $\triangleright$  Un clapet;
- Les accumulateurs qui permettent de maintenir la pression dans le circuit suite à un changement de pompe.

# **II.3.4 Organes de mesure et détection**

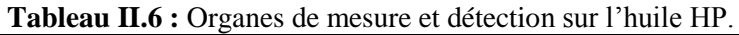

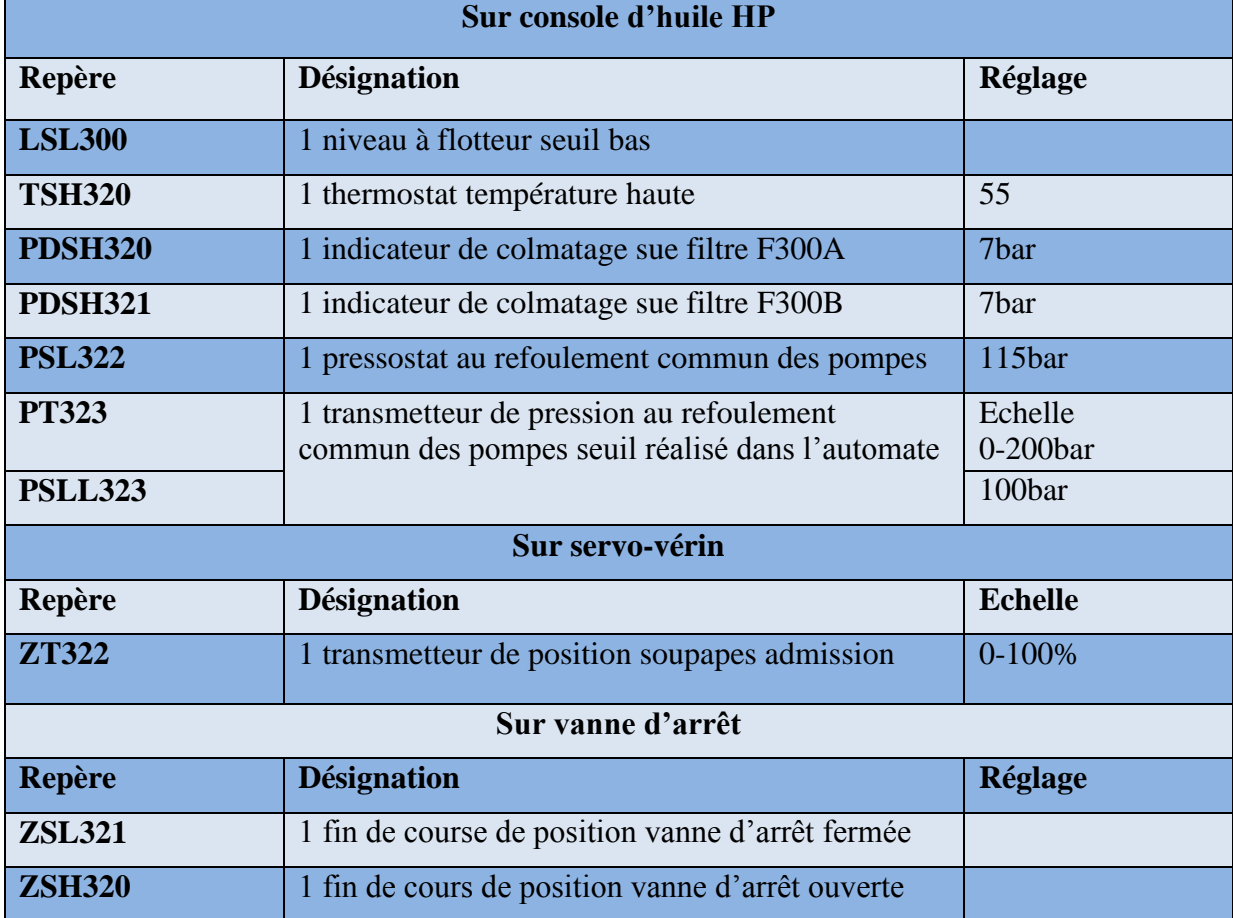

# **II.3.5 Actionneurs**

- Pompe à huile HP **P300A.**
- Pompe à huile HP **P300B**.

# **II.3.6 Fonctionnement**

# **1. Système huile HP**

Le système d'huile HP peut être démarré par l'opérateur si

- $\triangleright$  le niveau huile dans la caisse est correct.
- Au moins une des deux pompes sélectionnée en automatique.
- Le système d'huile HP peut être arrêté par l'opérateur si
	- la vanne d'arrêt est fermée.
	- le disjoncteur alternateur est ouvert.

# **II.3.7 Analyse fonctionnelle par organigrammes du système d'huile HP**

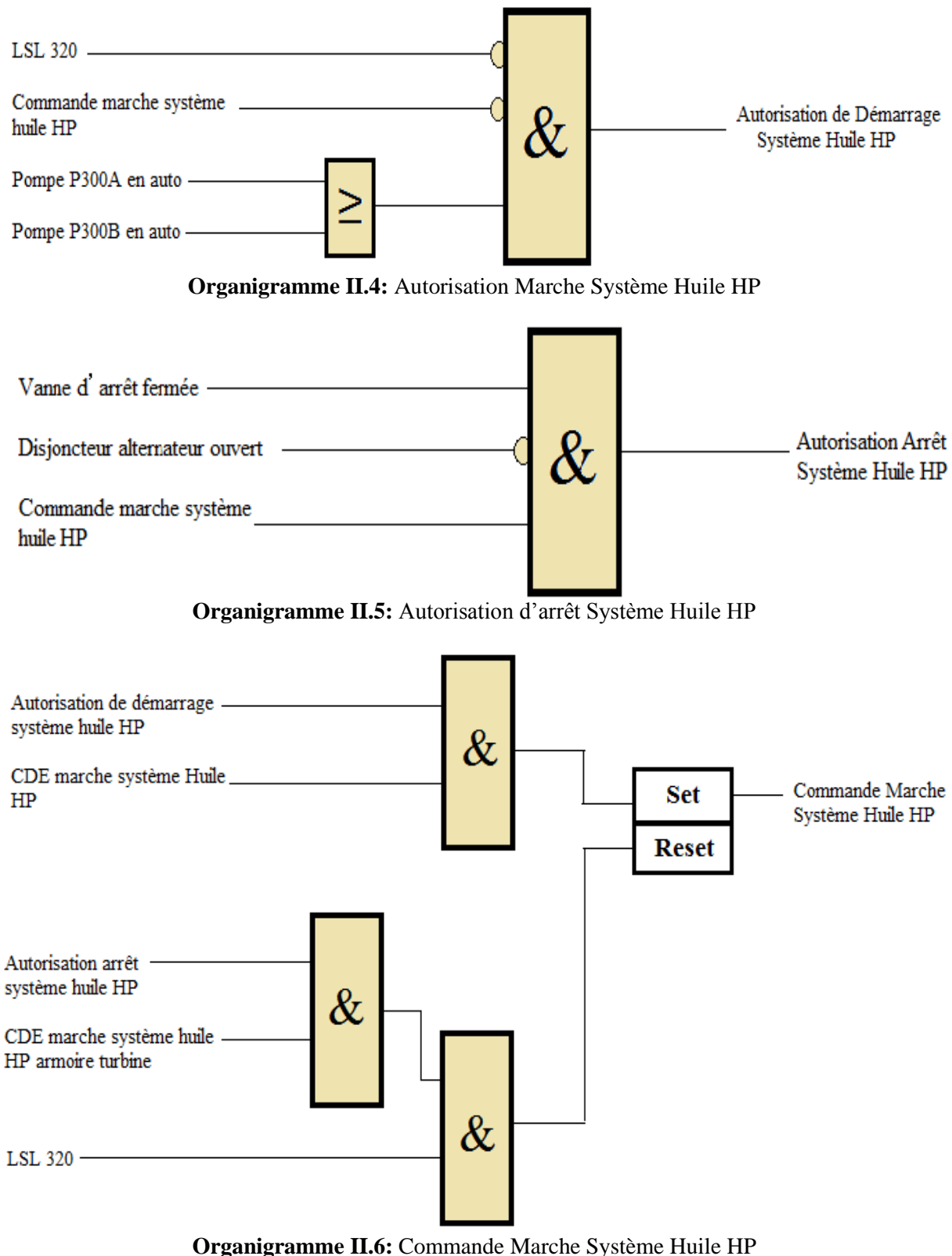

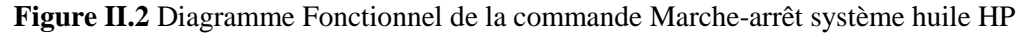

# **2. Pompes P300A/B**

Sélection auto / manu :

 Pour chaque pompe, le mode automatique est possible seulement si la pompe n'est pas en défaut (synthèse défaut électrique ou discordance marche) et si elle n'est pas commutée en mode local au niveau MCC.

 Le mode manuel est sélectionné par l'opérateur ou forcé automatiquement si la pompe est en défaut ou si elle est commutée en mode local au niveau MCC.

Sélection normale / secours :

 Une pompe ne peut être sélectionnée normale que si elle est en mode automatique. Sélectionner une pompe en automatique entraîne le passage en mode secours de la seconde pompe.

#### **En manuel :**

Commandes marche / arrêt depuis le poste de conduite.

#### **En automatique :**

 La commande de marche de la pompe sélectionnée normale est activée sur mise en service du système d'huile de régulation.

 La commande de marche de la pompe sélectionnée secours est activée sur mise en service du système d'huile de régulation depuis plus de 5s et ;

pression basse **PSL322**

> ou absence du retour contacteur de la pompe sélectionnée en normal.

 La commande de marche de la pompe sélectionnée normale et de celle sélectionnée en secours est désactivée sur arrêt du système d'huile de régulation.

 Lorsque l'opérateur inverse la sélection normal / secours des pompes en cours de fonctionnement de celles ci, la pompe nouvellement sélectionnée secours s'arrêtera automatiquement au bout de 2s si le retour contacteur de la deuxième pompe est activé et si il n'y a pas de détection de pression basse **PSL322**. Si l'arrêt automatique n'a pu être réalisé, l'opérateur devra repasser la pompe secours en manuel pour pouvoir l'arrêter, puis la repasser en auto.

 Pour chaque pompe, quelque soit le mode auto ou manu, la synthèse défaut (défaut électrique ou discordance marche), le passage en local au niveau MCC ou le niveau bas **LSL320** provoquent la désactivation de la commande de marche pompe.

# **II.4 Soulèvement rotor alternateur /virage ligne d'arbre**

# **II.4.1 Rôle du groupe de soulèvement**

 Le rôle du groupe de soulèvement alternateur est de permettre de soulever le rotor de l'alternateur, lorsque la machine est arrêtée, afin de réduire le couple de démarrage que le vireur doit fournir pour démarrer la ligne d'arbre complète.

# **A- Rôle du vireur**

 Lors du démarrage ou de l'arrêt de la turbine il est nécessaire de virer la ligne d'arbre à faible vitesse pour éviter une déformation ou éventuellement redresser, le rotor de la turbine.

# **B- Description du groupe de soulèvement alternateur**

 Ensemble constitué d'un réservoir d'huile sur lequel est monté un groupe électropompe **P200** qui assurent un débit de 2.5l/mn à1500tr/mn.

# **C- Description du vireur**

 Le vireur est installé sur le palier arrière grande vitesse réducteur il est d'une puissance de 11kW comprend :

- Un moteur électrique alimenté en 400 V, 50Hz par l'intermédiaire d'un démarreur électronique permettant un démarrage en douceur et évitant les chocs sur la denture lors du démarrage;
- Un réducteur a vis;
- Un dispositif d'embrayage automatique.

 C'est un embrayage centrifuge, il se débraye automatiquement lorsque la vitesse de la ligne d'arbre dépasse la vitesse du virage et inversement il s'embraye automatiquement lorsque la vitesse passe au-dessous de la vitesse de virage. Un volume permet le virage manuel. Le fin de course **ZSL120** permet l'arrêt du vireur lorsque le volant est en position de virage manuel.

#### **II.4.2 Fonctionnement**

 L'autorisation de démarrage est donnée si soit le vireur du groupe de soulèvement est en mode automatique et le système d'huile de lubrification est en service.

 L'autorisation d'arrêt est donnée si la vanne d'arrêt et fermée, le disjoncteur alternateur ouvert et la vitesse turbine inférieur à 350 tr/mn depuis plus de 10 heures.

#### **II.4.3 Analyse fonctionnelle par organigrammes du système de soulèvement**

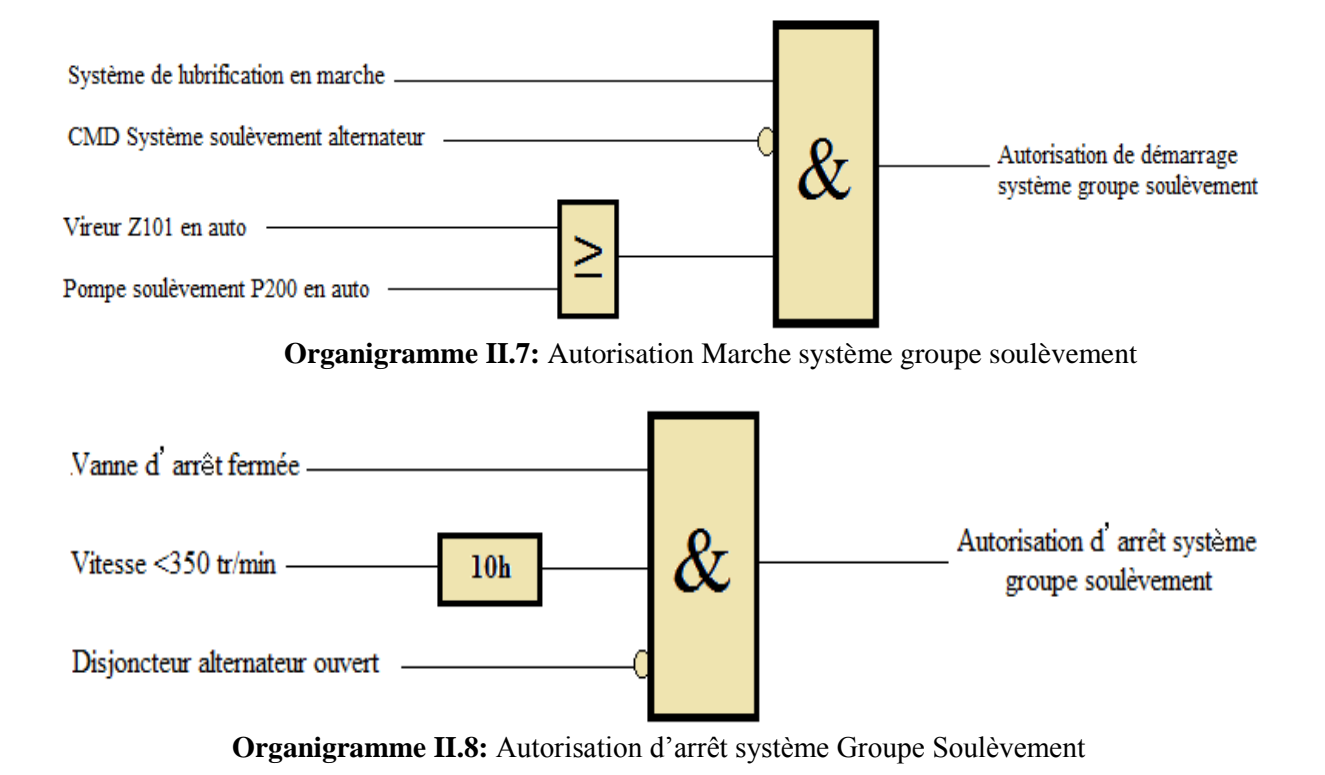

![](_page_46_Figure_2.jpeg)

**Organigramme II.9:** Commande marche système groupe soulèvement

**Figure II.3** Diagramme Fonctionnel de la commande Marche-Arrêt Système Groupe Soulèvement

# **1. Groupe de soulèvement**

#### **Sélection auto/manu :**

 Le mode automatique est possible seulement si le groupe n'est pas en défaut (synthèse défaut électrique ou discordance marche) et si il n'est pas commuté en mode local au niveau MCC.

 Le mode manuel est sélectionné par l'operateur ou forcé automatiquement si le groupe est en défaut ou s'il est commuté en mode local au niveau MCC.

#### **En mode manuel :**

Commande marche /arrêt depuis le poste de conduite.

#### **En mode automatique :**

 Le groupe démarre quand le système est mis en service et que la vitesse turbine est inférieur à 350 tr/mn. Il s'arrête quand la vitesse de la turbine est supérieure à 350 tr/mn ou 5 minutes après l'arrêt du système

 Quelque soit le mode automatique ou manuel, la synthèse défaut (défaut électrique ou discordance marche) ou le passage en local au niveau MCC provoquent la désactivation de la commande de marche du groupe.

# **2. Vireur**

#### **Sélection auto/manu :**

 Le mode automatique et possible seulement si le vireur n'est pas en défaut (synthèse défaut électrique ou discordance marche) et si il n'est pas commuté en mode local au niveau MCC et si le fin de course **ZSL120** n'est pas activé.

#### **En mode manuel :**

Commandes marche /arrêt depuis le poste de conduite

# **En mode automatique :**

۞ La commande de marche vireur est activée si la vitesse est inférieure à 350 tr/mn et la pression au refoulement du groupe de soulèvement correcte.

۞ La commande de marche vireur est désactivée si la vitesse est supérieure à 350 tr/mn ou sur arrêt du système.

 Quelque soit le mode auto ou manu, la synthèse défaut (défaut électrique ou discordance marche) ou le passage en local au niveau MCC ou le fin de course **ZSL120** activé ou la pression de lubrification basse **PSL131** ou la pression basse au refoulement du groupe de soulèvement **PAL200** provoquent la désactivation de la commande de marche vireur.

#### **3. Sécurités procédé :**

 Une recopie des signaux **ZSL120** et **PSLL132** est transmise au tableau MCC afin d'assurer la sécurité de fonctionnement du vireur en mode local.

| <b>Andreum Times of the contract of detection <math>\mu</math> outpour version</b><br><b>DESIGNATION</b> | REP.                                                        | <b>Echelle</b>                         | Réglage                                                        |
|----------------------------------------------------------------------------------------------------|-------------------------------------------------------------|----------------------------------------|----------------------------------------------------------------|
| Température vapeur admission<br><b>TAH220</b><br><b>TAL220</b><br>TALL220A<br>TALL220B                   | <b>TE200A/B</b>                                             |                                        | 480°C<br>$456^{\circ}$ C<br>$436^{\circ}$ C<br>$446^{\circ}$ C |
| <b>Pression vapeur admission</b>                                                                         | <b>PT220</b>                                                | 0/100b                                 |                                                                |
| Pression vapeur échappement                                                                              | PT132<br><b>PAL132</b><br><b>PAH132</b><br>PT133<br>PALL133 | 0/10 <sub>b</sub><br>0/10 <sub>b</sub> | 1,5b<br>3,5b<br>1 <sub>b</sub>                                 |
| Température vapeur<br>échappement                                                                        | <b>TE133</b>                                                |                                        |                                                                |
| <b>Température métal</b><br>échappement                                                                  | <b>TE222</b>                                                |                                        |                                                                |

**Tableau II.7 :** Organes de mesure et détection groupe de soulèvement

# **II.5 Montées en vitesse de la turbine à vapeur**

Selon le cahier de charge des montées en vitesse de la turbine :

- **à 400 tr/min** la turbine fait son premier palier durant 5 minutes 'turbine froide'. Interpolation par le régulateur entre ces deux temps.
	- Fermer les purges ''HP'' de la vanne d'arrêt (les 2 vannes W376S).
	- Fermer les purges HP de la boite des soupapes d'admission (les 2 vannes W376s).
- **à 3200 tr/min** la turbine fait un second palier de 5 minutes 'turbine froide '. Interpolation par le régulateur entre ces deux temps.

 **Entre 3200 et 4620 tr/min** la turbine monte très rapidement en vitesse pour passer le plus rapidement possible la bande des vitesses critiques (Temps 8 secondes).

# **à Vn (5897 tr/min)**

- Reset du Sépam alternateur (reset x2) dans le local HT, disjoncteur alternateur.
- Reset du générateur de protection de l'armoire alternateur.
- Fermer la vanne de purge 'BP' Aval de la première roue turbine ; (les deux vannes W361S).
- Fermer la vanne de purge 'BP' Aval de la troisième roue turbine ; (la vanne W361S).

![](_page_48_Figure_8.jpeg)

**Figure II.4 :** Graphe des montées en vitesse de la turbine à vapeur.

# **II.6 Conclusion**

 La description des systèmes à automatiser et l'élaboration de l'analyse fonctionnelle du système d'huile de lubrification, système d'huile de régulation (HP), et celui de soulèvement et virage, et leurs organigrammes nous facilitera la tâche pour le bon choix de l'automate et logiciels associés, et de bien satisfaire l'objectif exigé par le cahier des charges, pour l'élaboration de notre système automatisé.

 Nous présenterons dans le chapitre suivant la programmation du démarrage de la turbine ainsi que ces montées en vitesse sous TIA Portal.

# Chapitre III

# Automates programmables et logiciels associés

# **III.1 Introduction**

 L'automate programmable industriel API (ou Programmable Logic Controller PLC) est aujourd'hui le constituant le plus répandu des automatismes. On le trouve pratiquement dans tous les domaines industriels vue sa grande flexibilité et son aptitude à s'adapter pour assurer toute les opérations du processus d'automatisation.

Dans ce chapitre nous allons préesenters les automates programmables industriels d'une manière générale, et particulièrement l'automate S7-300 de **SIEMENS** ainsi que le nouveau logiciel TIA Portal V15.

# **III.2 Généralités sur les automates programmables(API)**

 Un automate programmable industriel (API) est un dispositif électronique possédant l'architecture d'un calculateur (très proche de l'ordinateur) adapté au milieu industriel destiné à la commande de processus par un traitement séquentiel. Il envoie des ordres vers les actionneurs (partie opérative) à travers les pré-actionneurs (partie commande), à partir de données d'entrée (capteurs), des consignes et d'un programme informatique [4].

![](_page_50_Figure_7.jpeg)

**Figure III.1 :** Représentation d'un automate programmable industriel [5].

# **III.2.1 Partie commande**

 C'est l'organe de décision, elle traite les informations, elle gère et contrôle le déroulement du cycle (cerveau), la partie commande reçoit les consignes d'un operateur. Elle adresse des ordres à la partie opérative, inversement la partie commande reçoit des comptes-rendus de la partie opérative et envoie des signaux a l'operateur [6].

# **III.2.2 Partie opérative**

 Un organe effectuant les actions ordonnées par l'organe de commande, où organe de puissance qui peut être mécanique, électrique, pneumatique, ou hydraulique, et bien souvent un assemblage de ces technologies [6].

![](_page_51_Figure_2.jpeg)

**Figure III.2 :** Structure d'un système automatisé [7].

# **III.3 Présentation de l'automate**

 De forme compacte ou modulaire, les automates sont organisés suivant l'architecture suivante:

**-** Un module d'unité centrale ou CPU, qui assure le traitement de l'information et la gestion de l'ensemble des unités. Ce module comporte un microprocesseur, des circuits périphériques de gestion des entrées/sorties, des mémoires RAM et EEPROM nécessaires pour stocker les programmes et les données.

**-** Un module d'alimentation qui, à partir d'une tension 220V/50Hz ou dans certains cas de 24V fournit les tensions continues  $\pm 5V$ ,  $\pm 12V$  ou  $\pm 15V$ .

**-** Un ou plusieurs modules de sorties « tout ou rien » (TOR) ou analogiques pour transmettre à la partie opérative les signaux de commande. Il y a des modules qui intègrent en même temps des entrées et des sorties [8].

**-** Un ou plusieurs modules de communication comprenant :

- Interfaces série utilisant dans la plupart des cas comme support de communication, les liaisons RS-232 ou RS-422/RS-485 ;
- Interfaces d'accès à un réseau Ethernet ;
- Interface Profibus :
- Interface de type MPI [8].

La figure ci-dessous illustre un automate programmable industriel SIEMENS.

![](_page_52_Picture_3.jpeg)

**Figure III.3 :** Automate Programmable Industriel SIEMENS [9].

- 1. Module d'alimentation
- 2. Pile de sauvegarde
- 3. Connexion au 24V cc
- 4. Commutateur de mode (à clé)
- 5. LED de signalisation d'état et de défauts
- 6. Carte mémoire
- 7. Interface multipoint (MPI)
- 8. Connecteur frontal
- 9. Volet en face avant

# **III.3.1 Principe de fonctionnement d'un automate**

 Une fois le programme introduit dans l'automate, il est aussitôt stocké dans la mémoire (RAM), une fois le cycle est lancé, les trois phases qui suivent sont exécutées l'une après l'autre, la figure ci-dessous illustre le**s** différentes étapes de fonctionnement d'un automate [8]**.**

![](_page_52_Figure_16.jpeg)

Figure III.4 : Différentes étapes de fonctionnement d'un automate [10].

#### **III.3.2 Programmation des automates**

Pour programmer l'automate, l'automaticien peut utiliser :

- $\triangleright$  Une console de programmation ayant pour avantage la portabilité.
- $\triangleright$  Un PC avec lequel la programmation est plus conviviale, communiquant avec l'automate par le biais d'une liaison série RS232 appelée aussi DB9 [8].

# **III.3.3 Langage de programmation pour API**

L'une des particularités des API c'est qu'on peut les programmer dans des langages spécifiques adaptés à leur champ d'activités. En effet, les constructeurs proposent une interface logicielle répondant à la norme *CEI11131-3*. Cette norme définit cinq langages de programmation utilisables :

- **Langage SFC** : Le langage SFC (Sequential Fonction Chart) ou GRAFCET, est un langage graphique utilisé pour décrire les opérations séquentielles. Il permet la programmation aisée des procédés séquentiels.
- **Langage FBD** : Ce langage permet de programmer graphiquement à l'aide de blocs, représentant des variables, des opérateurs ou des fonctions. Il permet de manipuler tous les types de variables.
- **Langage LD** : Le langage LD (Ladder Diagram) est une représentation graphique d'équations booléennes combinant des contacts (en entrée) et des bobines (en sortie). Ce langage graphique est essentiellement dédié à la programmation d'équations booléennes [11].
- **Langage ST** : Le langage ST (Structured Text) est un langage textuel de haut niveau dédié aux applications d'automatisation. Il est principalement utilisé pour décrire les procédures complexes, difficilement réalisable avec les langages graphiques.
- **Langage IL** : Le langage IL (Instruction List) est un langage textuel de bas niveau à une instruction par ligne. Il est particulièrement adapté aux applications de petite taille. Il peut être comparé au langage assembleur [11].

# **III.3.4 Critères de choix d'un automate**

Afin de choisir un type d'automate on doit respecter certains critères importants tels que :

- > La capacité de traitement du processeur ;
- > Le nombre d'entrées/sorties :
- La nature des entrées/sorties (numériques, analogiques, booléennes) ;
- $\triangleright$  La fiabilité :
- $\triangleright$  La durée de garantie [8].

# **III.3.5 Cycle de l'automate programmable**

Le fonctionnement d'un API est basé sur l'exécution des tâches qui lui sont assignés de manière répétitive, pour cela on représente le cycle de l'automate par cinq phases qui s'exécutent de la manière suivante :

- Phase 1 : Gestion du système et l'autocontrôle de l'automate.
- Phase 2 : Prise en compte des informations du module d'entrées et écriture de leurs valeurs dans la RAM (Acquisition des données).
- Phase 3 : Traitement des données qui consiste à la lecture du programme (située dans la RAM programme) par l'unité de traitement, lecture des variables (RAM données), traitement et écriture des variables dans la RAM de données.
- Phase 4 : Emission des ordres qui consiste à la lecture des variables de sorties dans la RAM de données et leurs transfert vers les modules sorties.
- $\triangleright$  Phase 5 : Dialogue éventuel avec une console ou autre [8].

La durée du cycle dépend de l'automate et de la complexité du programme (sa longueur et le traitement demandé). Elle est cependant limitée par une sécurité (" chien de garde" ou " Watch dog ") qui interrompt le cycle et déclenche une procédure d'alerte lorsque le temps de traitement est jugé trop long [12].

# **III.3.6 Présentation de l'automate à utiliser S7-300**

 L'automate **S7-300** est un mini automate modulaire, pour les applications d'entrée et de milieu de gamme, fabriqué par la firme SIMENS. On peut le composer en fonction de nos besoins a partir d'un vaste éventail de modules.

La gamme des modules comprend :

- Des CPU de différents niveaux de performance.
- Des modules de signaux pour des entrées/sorties TOR et analogiques.
- Des modules de fonctions pour différentes fonctions technologiques.
- $\triangleright$  Des processus de communication (CP) pour les tâches de communications.
- Des modules d'alimentation pour le raccordement du S7-300 sur le réseau 230 V [8].

La figure ci-dessous représente la constitution d'un S7-300.

![](_page_54_Figure_21.jpeg)

# **Figure III.5 :** Constitution d'API S7-300 [8].

L'automate est équipe des modules ci-dessous :

- Emplacement 1 : alimentation 24V/5A ;
- $\triangleright$  Emplacement 2 : CPU 314 ;
- $\triangleright$  Emplacement 3 : module de complémentaire
- Emplacement 4 : entrées TOR 16x24V ;
- Emplacement 5 : entrées TOR 16x24V :
- $\triangleright$  Emplacement 6 : sorties TOR 16x24V 0.5A ;
- $\triangleright$  Emplacement 7 : sorties TOR 16x24V 0.5A ;
- Emplacement 8 : entrées TOR 16x24V ;
- $\triangleright$  Emplacement 9 : sorties TOR 16x24V 0.5A ;
- $\triangleright$  Emplacement 10 : module analogique 4AI/4 [8].

# **III.4 Objectif de l'automatisation**

- $\triangleright$  Produire à qualité constante.
- > Fournir les quantités nécessaires.
- Augmenter la productivité (rapidité) et la sécurité.
- Améliorer les conditions de travail.
- Eliminer certaines tâches manuelles et répétitives.
- Economiser les matières premières et l'énergie.
- S'adapter a des contextes particuliers.

# **III.5 Le logiciel TIA (Totally Integrated Automation) Portal 'V15'**

 La plateforme Totally Integrated Automation Portal est le nouvel environnement de travail Siemens qui permet de mettre en œuvre des solutions d'automatisation avec un système d'ingénierie intégré comprenant les logiciels SIMATIC STEP 7 V13 et SIMATIC Win CC [13].

# **III.5.1 Vue du portail et vue du projet**

Lorsqu'on lance TIA Portal, l'environnement de travail se décompose en deux types de vue :

- La vue du portail : Elle est axée sur les tâches à exécuter et sa prise en main est très rapide.
- La vue du projet : Elle comporte une arborescence avec les différents éléments du projet. Les éditeurs requis s'ouvrent en fonction des tâches à réaliser. Données, paramètres et éditeurs peuvent être visualisés dans une seule et même vue.

# **III.5.1.1 Vue du portail**

 Chaque portail permet de traiter une catégorie de tâche (actions). La fenêtre affiche la liste des actions pouvant être réalisées pour la tâche sélectionnée.

| UA Siemens - série exercices 1                                          |                                                                                      |                                                                                                    | $-$ <b>DX</b>                                                 |
|-------------------------------------------------------------------------|--------------------------------------------------------------------------------------|----------------------------------------------------------------------------------------------------|---------------------------------------------------------------|
| P<br>Démanter                                                           | <b>Liste des actions</b>                                                             | Fenêtre de sélection<br>Mise en route                                                                                          | <b>Totally Integrated Automation</b><br>PORTAL                |
| Appareils &<br>Resource<br>Programmation<br><b>APT</b><br>Visualisation | Ouvrir le projet existant<br>Créer un projet<br>Migrer le projet<br>Fermer le projet | Projet : *série exercices 1* ouvert avec succès. Sélectionnez l'étape suivante :<br>Démarrer                                   | ×                                                             |
| En liane &<br>Diagnostic                                                | Présentation de bienvenue<br>Mise en route                                           | Apparells &<br>$6\alpha$<br>Réseaux<br>Programmation<br>ZCS.<br>APL.                                                           | Configurer un appareil<br>$\equiv$<br>Ecrire un programme API |
| <b>Choix des portails</b>                                               | Logiciels installés<br>Aide<br>Langue de l'interface                                 | Visualisation<br>r                                                                                                    | Configurer une vue IHM                                        |
| Vue du projet                                                           |                                                                                      | $\rightarrow$ Vue du projet<br>Projet ouvert : C:\Users\Julien\Documents\Exercices modules TIA\série exercic\série exercices 1 | Duvrir la vue du projet<br>v.                                 |

**Figure III.6 :** Vue du portail [13].

# **III.5.1.2 Vue du projet**

 L'élément -Projet- contient l'ensemble des éléments et des données nécessaires pour mettre en œuvre la solution d'automatisation souhaitée.

![](_page_56_Picture_43.jpeg)

Dans la vue du projet, on y trouve :

- La fenêtre de travail : Qui permet de visualiser les objets sélectionnés dans le projet pour être traités. Il peut s'agir des composants matériels, des blocs de programme, des tables des variables ou des Interfaces Homme Machine (HMI).
- La fenêtre d'inspection : Qui permet de visualiser des informations complémentaires sur un objet sélectionné ou sur les actions en cours d'exécution (propriété du matériel sélectionnée, messages d'erreurs lors de la compilation des blocs de programme).
- Les onglets de sélection des tâches : Qui ont un contenu variant en fonction de l'objet sélectionné (configuration matérielle → bibliothèques des composants, bloc de programme  $\rightarrow$  instructions de programmation). Cet environnement de travail contient énormément de données. Il est possible de masquer ou réduire certaines de ces fenêtres lorsque l'on ne les utilise pas. Il est également possible de redimensionner, réorganiser, désancrer les différentes fenêtres.

# **III.5.2 Création d'un projet et configuration d'une station de travail**

 Pour créer un projet dans la vue du portail, il faut sélectionner l'action **«Créer un projet ».** On peut donner un nom au projet, choisir un chemin où il sera enregistré, indiquer un commentaire ou encore définir l'auteur du projet. Une fois que ces informations sont entrées, il suffit de cliquer sur le bouton **« créer »,** la figure ci dessous représente la création d'un projet [13]**.**

![](_page_57_Picture_123.jpeg)

**Figure III.8 :** Création d'un projet [13].

### **III.5.3 Configuration et paramétrage du matériel**

 Une fois le projet est créé, on peut configurer la station de travail. La première étape consiste à définir le matériel existant. Pour cela, on peut passer par la « **vue du projet »** et cliquer sur **« ajouter un appareil »** dans le navigateur du projet.

 La liste des éléments que l'on peut ajouter apparaît (API, IHM, système PC). On commencera par faire le choix de notre CPU pour ensuite venir ajouter les modules complémentaires (alimentation, E/S TOR ou analogiques, module de communication……Etc.), La figure ci-dessous représente la configuration et le paramétrage du matériel [13].

![](_page_58_Picture_5.jpeg)

**Figure III.9 :** Configuration et paramétrage du matériel [13].

 Les modules complémentaires de l'API peuvent être ajoutés en utilisant le catalogue. Si on veut ajouter un écran où un autre API, il faut repasser par la commande **« ajouter un appareil »** dans le navigateur du projet. Lorsque l'on sélectionne un élément à insérer dans le projet, une description est proposée dans l'onglet information, La figure ci-dessous est une deuxième représentation de la configuration et du paramétrage du matériel [13].

![](_page_59_Figure_2.jpeg)

Figure III.10 : Configuration et paramétrage du matériel [13].

# **III.5.4 Adressage des E/S**

 Pour connaitre l'adressage des entrées et sorties présentes dans la configuration matériel, il suffit d'aller dans **« appareil et réseau »** dans le navigateur du projet, dans la fenêtre de travail, on doit s'assurer d'être dans l'onglet **« Vue des appareils »,** de sélectionner l'appareil voulu, la figure ci dessous est une représentation des adressages des « Entrée / Sortie » [13].

![](_page_59_Figure_6.jpeg)

**Figure III.11** : Adressage des E/S [13].

 On sélectionne la CPU puis a l'aide des deux petites flèches, on fait apparaitre l'onglet **«Vue d'ensemble des appareils »** Les adresses des entrées et sorties apparaissent.

Vous pouvez les modifier en entrant une nouvelle valeur dans la case correspondante.

# **III.5.5 Mémento de cadence**

 Une fois la CPU déterminée, on peut définir le mémento de cadence. Pour cela, on sélectionne la CPU dans la fenêtre **« Vue des appareils »** et l'onglet **« propriété »** dans la fenêtre d'inspection, dans le menu **« Général »**, choisir l'option **« Mémento de cadence »**, cocher la case **« Mémento de cadence »** et choisir l'octet du mémento de cadence que l'on va utiliser.

 Dans la fenêtre de travail, on doit s'assurer d'être dans l'onglet **« Vue des appareils »** et de sélectionner l'appareil voulu, la figure ci dessous est une représentation du mémento de cadence [13].

![](_page_60_Figure_7.jpeg)

**Figure III.12 :** Mémento de cadence [13].

# **III.5.6 Adresse Ethernet de la CPU**

Toujours dans les propriétés de la CPU, il est possible de définir son adresse Ethernet.

 Un double clic sur le connecteur Ethernet de la station fait apparaitre la fenêtre d'inspection permettant de définir ses propriétés. Pour établir une liaison entre la CPU et la console de programmation, il faut affecter aux deux appareils des adresses appartenant au même réseau. On utilisera comme adresse pour l'automate 192:168:2.n de l'automate.

|                                                          | série exercices 1   minutificate attention mere                    |
|----------------------------------------------------------|--------------------------------------------------------------------|
|                                                          | A Vue du réseau.<br><b>IT Vue des appareils</b><br>Vue topologique |
| $d$ <sup>-1</sup> $N-1$                                  | 4 出门图 ± 100%<br>빠<br>and i                                         |
| <b>Chassid0</b>                                          | a                                                                  |
|                                                          | <b>Connecteur Ethernet</b><br>m                                    |
| 七年                                                       | ыс<br>$\mathbf{u}$<br>Dunnées eppeel                               |
| Interface PROFINI   1 (PN-R)                             | TL Info TL V Diagnostic<br><b>FEE</b><br><b>C. Propriétés</b>      |
| Général                                                  |                                                                    |
| <b>Kinderford</b><br>Adresses Ethernet                   | <b>Adresses Ethernet</b>                                           |
| Synchronisation                                          | Interface connectée à                                              |
| Modie de fonction.<br>Options element<br>Adresses de die | Span-réseaux :<br>mule 1<br>$\sim$<br>PERSONAL COMPANY SOUTHERN    |
|                                                          | Protocole IP                                                       |
|                                                          |                                                                    |
|                                                          |                                                                    |
|                                                          | a) Oennir Tadresse if dans le projet<br>Adresse F.<br>192.108.2.9  |

**Figure III.13 :** Adresse Ethernet de la CPU [13].

#### **III.5.7 Compilation et chargement de la configuration matérielle**

 Une fois la configuration matérielle réalisée, il faut la compiler et la charger dans l'automate, la compilation se fait a l'aide de l'icone **« compiler »** de la barre de tâche. On sélectionne l'API dans le projet puis cliquer sur l'icone **« compiler »**. En utilisant cette manière, on effectue une compilation matérielle et logicielle. Une autre solution pour compiler est de faire un clic droit sur l'API dans la fenêtre du projet et de choisir l'option Compiler **« Configuration matérielle et logicielle »**. La figure ci-dessous représente l'étape de compilation et chargement de la configuration matérielle [13].

![](_page_61_Figure_6.jpeg)

**Figure III.14** : Compilation et chargement de la configuration matérielle [13].

 Pour charger la configuration dans l'automate, on effectue un clic sur l'icone **« charger dans l'appareil »**. La fenêtre ci-dessous s'ouvre et vous devez faire le choix du mode de connexion (PN/IE, Profibus, MPI). Si vous choisissez le mode PN/IE, l'API doit posséder une adresse IP, la figure ci-dessous représente aussi l'étape de compilation et de chargement de la configuration matérielle [13].

![](_page_62_Picture_83.jpeg)

**Figure III.15** : Compilation et chargement de la configuration matérielle [13].

 Pour une première connexion ou pour charger l'adresse IP désiré dans la CPU, il est plus facile de choisir le mode de connexion MPI et de relier le PC à la CPU via le **«PC Adapter».** Si le programme trouve un appareil, ce dernier figurera dans la liste en bas de la fenêtre. La touche **« Clign. DEL »** permet de faire clignoter une LED sur la face avant de l'appareil afin de s'assurer que l'on est connecte a l'appareil désiré, La figure ci-dessous est une deuxième représentation de l'étape de compilation et de chargement de la configuration

![](_page_62_Picture_84.jpeg)

**Figure III.16** : Compilation et chargement de la configuration matérielle [13].

matérielle [13].

 Une fois la configuration terminée, on peut charger le tout dans l'appareil, des avertissements / confirmations peuvent être demandés lors de cette opération. Si des erreurs sont détectées, elles seront visibles via cette fenêtre. Le programme ne pourra pas être chargé tant que les erreurs persistent.

L'automaticien ce doit de les corriger en modifiant le programme où la configuration matérielle, La figure ci-dessous représente l'étape de compilation et chargement de la configuration matérielle [13].

![](_page_63_Picture_126.jpeg)

**Figure III.17** : Compilation et chargement de la configuration matérielle [13].

# **III.5.8 Table des variables API**

 C'est dans la table des variables API que l'on va pouvoir déclarer toutes les variables et les constantes utilisées dans le programme. Lorsqu'on définit une variable API, il faut définir :

- un nom : C'est l'adressage symbolique de la variable.
- le type de donnée : BOOL, REAL, INT,. . .
- $\cdot \cdot \cdot$  l'adresse absolue : Par exemple I1:2, O1:4,...

On peut également insérer un commentaire qui nous renseigne sur cette variable. Le commentaire peut être visible dans chaque réseau utilisant cette variable.

# **III.5.9 Les variables API**

# **III.5.9.1 Adresses symbolique et absolue**

Dans TIA Portal, toutes les variables globales (entrées, sorties, mémentos,..) possèdent une **adresse symbolique** et une **adresse absolue**.

- L'adresse absolue : Représente l'identificateur d'opérande (I, Q, M,. . .) et son adresse et numéro de bit.
- L'adresse symbolique : Correspond au nom que l'utilisateur a donné à la variable (Exemple : Bouton mise en Marche). Le lien entre les adresses symboliques et absolues se fait dans la table des variables API.

| <b>Choix de l'affichage</b> |                                              |                                   |                                                                                                    |
|-----------------------------|----------------------------------------------|-----------------------------------|----------------------------------------------------------------------------------------------------|
|                             |                                              |                                   | 14C-2 PN/DP] > Blocs de programme > FC_Mode_Fonctionnement [FC15] = $\blacksquare$ $\blacksquare$ $\times$ |
|                             |                                              |                                   |                                                                                                    |
|                             |                                              |                                   | $-4$                                                                                                    |
|                             |                                              | Symboliques                       |                                                                                                    |
|                             |                                              | Symboliques et absolus<br>Absolus |                                                                                                    |
|                             | Réseau 1 : Choix du mode Manuer reutomatique |                                   |                                                                                                    |
|                             | Start == > Mode auto / Stop == > Mode Manu   |                                   |                                                                                                    |
|                             |                                              | Adresse absolue                   |                                                                                                    |
|                             | XOO.O                                        |                                   |                                                                                                    |
| <b>SIO 0</b>                | "Lampe Start"                                |                                   |                                                                                                    |
| "Bouton Start"              | <b>SR</b>                                    |                                   |                                                                                                    |
|                             |                                              | Adresse symbolique                |                                                                                                    |
|                             |                                              |                                   |                                                                                                    |
| 530.3                       |                                              |                                   |                                                                                                    |
| "Bouton Stop"               |                                              |                                   |                                                                                                    |
|                             | R1                                           |                                   |                                                                                                    |
|                             |                                              |                                   |                                                                                                    |
| <b>Bouton Start</b>         | <b>340.0</b>                                 |                                   |                                                                                                    |
| <b>Bouton Stop</b> *        | <b>SAD 1</b>                                 | Normalement fermé                 |                                                                                                    |
| Lampe Start"                | <b>NOO O</b>                                 |                                   |                                                                                                    |
|                             | 331                                          | 100%                              |                                                                                                    |

**Figure III.18 :** Adresses symbolique et absolue des variables API [13].

# **III.5.10 Liaison avec l'automate**

Il faut maintenant charger la configuration de l'automate dans celui-ci. Pour cela, il faut tout d'abord connecter l'automate au PC en utilisant l'interface SIMATIC S7 PC USB adapté. Ensuite, après avoir sélectionne la vue " En ligne et diagnostique ", sélectionnez les options suivantes :

- mode : MPI.
- interface PG/PC : Pc Adapter.

![](_page_64_Picture_8.jpeg)

**Figure III.19 :** Liaison avec l'automate.

# **III.6 Conclusion**

Nous avons présentés l'automate programmable industriel S7-300 avec ses différents composants (modules, châssis, liaison…) ainsi que le logiciel de programmation de ce dernier TIA Portal V15.

 L'automatisation des montées en vitesse de la turbine à vapeur de production d'énergie électrique de CEVITAL via le logiciel ''TIA PORTAL V15'' a pour but d'intégrer un nouveau programme sous l'automate programmable industriel ''S7-300'', pour augmenter les performances, améliorer la sécurité de l'operateur, éliminer l'effort physique, augmenter la précision et la rapidité de la tâche réalisée, et minimiser l'erreur.

![](_page_66_Picture_0.jpeg)

# Programmation et supervision

# **IV.I Programmation sous TIA Portal V15**

# **IV I.1 Introduction**

 Apres une description générale des systèmes automatisés et de l'élaboration du programme d'automatisation d'un système, nous allons expliquer dans cette première partie du chapitre, le déroulement des différentes étapes de programmation.

 Pour piloter notre centrale de vapeur (le démarrage de la turbine), nous allons réaliser un programme et l'implanter dans notre automate de type S7-300 grâce au logiciel de conception et d'automatisation TIA PORTAL V15 de SIEMENS.

 La description du système à automatiser, et l'élaboration de l'analyse fonctionnelle de la station et son Organigramme nous facilitera la création du programme et son implantation sur le logiciel TIA Portal, ainsi que la supervision de ces systèmes.

# **IV.I.2 Elaboration du programme d'automatisation du système**

 Après avoir choisi l'automate sur lequel nous devons réaliser le projet « S7-300 », on doit d'abord se familiariser avec son logiciel de programmation, ensuite passer à la mise en œuvre du programme, simuler ce dernier et s'assurer qu'il respecte bien le cahier des charges, et enfin l'implémenter sur l'automate.

# **IV.I.2.1 Etapes de réalisation du programme**

 Voici les points qui résume le déroulement réel de la réalisation du programme, que nous avons pu travailler sur :

1. La liste des entrées/sorties ;

- 2. La conception de l'architecture de contrôle ;
- 3. La création de la table des variables ;
- 4. La création et programmation des blocs FC et DB ;
- 5. L'ajout de nouveau type de données ;
- 6. Le traitement des grandeurs analogiques ;
- 7. le réglage des alarmes ;
- 8. Le traitement du programme de tous les actionneurs ;

9. Les blocs de traitement (moteur, analogique, des vannes manuel, ...) sont appelés par d'autre blocs afin de créer les programmes principaux.

# **IV.I.2.2 Configuration et paramétrage du matériel**

 Une fois le projet créé, on peut configurer la station de travail, en choisissant l'automate et tous les modules dont on aura besoin, et à la fin on pourra choisir l'interface homme/machine IHM qu'il nous faut.

Après l'identisation des E/S, et le choix de l'automate S7-300 avec une CPU 314C-2 PN/DP nous allons y mettre les modules d'entrées et de sorties analogiques et numériques. Pour cela, on a choisi les cartes des entrées/sorties comme suite :

- 1 Module d'entrées/sorties digitales DI 24/DO 16 qui comporte 24 entrées et 9 sorties.
- 1 Module d'entrées/sorties analogiques AI5/AO 2 qui comporte 5 entrées.
- 1 Module d'entrées analogiques AI 8x14BIT qui comporte 7 entrées.
- 2 Module d'entrées digitales DI 32x24VDC qui comporte 42 entrées.

 Après avoir établie le bilan de consommation notre choix s'est porté sur la PS 307 2A, alimentation externe AC120/230V : DC24V/2A, qui fournit la tension de fonctionnement au bus interne de l'automate.

![](_page_68_Figure_7.jpeg)

**Figure IV.1** : Présentation de l'API « PLC\_1 [CPU 314C-2 PN/DP]».

 La figure ci-dessus est une représentation de notre automate S7-300 de Siemens ainsi que ses modules complémentaires.

# **IV.I.2.3 Création de la table des variables (partie software)**

 Dans tout le programme, il faut définir la liste des variables qui vont être utilisées lors de la programmation. Pour cela, la table des variables est créée. L'utilisation des noms appropries rend le programme plus compréhensible et surtout plus facile à manipuler.

 Après avoir recensé les entrées/sorties caractérisant notre système. On édite la table des variables (**voir les tableaux IV.1, 2, 3, 4 Annexe I**) en respectant notre cahier de charges pour les entrées (les fins de courses, les défauts, position disjoncteur, position des relais thermique, position des vannes TOR et manuel, les retours de marche et d'arrêt, les différents transmetteurs de température, de pression) et sorties (mise en marche ou en arrêt des pompes, principale et secondaire, mise en marche ou en arrêt des réchauffeurs).

# **IV.I.2.4 Les blocs de programme**

 La rubrique bloc, contient les blocs que l'on doit charger dans la CPU pour réaliser la tâche d'automatisation. Il englobe les blocs de code (OB, FB, SFB, FC, SFC) qui contiennent les programmes, les blocs de données DB d'instance et DB globaux qui contiennent les paramètres du programme.

![](_page_69_Picture_105.jpeg)

**Figure IV.2 :** Fenêtre d'ajout de nouveau bloc.

# **Les blocs d'organisation (OB) :**

Sont appelés par le système d'exploitation. On distingue plusieurs types :

1. Ceux qui gèrent le traitement de programmes cycliques ;

2. Ceux qui sont déclenchés par un événement ;

3. Ceux qui gèrent le comportement à la mise en route de l'automate programmable ainsi que les blocs qui traitent les erreurs.

Le bloc OB1 est généré automatiquement lors de la création d'un projet. C'est le programme cyclique appelé par le système d'exploitation [13].

# **Les blocs fonctionnels (FB) :**

 Ce sont des blocs programmés par l'utilisateur lui-même, et exécuté par les blocs de code. Un bloc de données d'instance lui est associé (qui constitue sa mémoire), où les variables et les paramètres sont stockés [13].

# **Les blocs de fonctions (FC) :**

 Le bloc de fonction FC contient des routines pour les fonctions fréquemment utilisées. Ce sont des blocs de code sans mémoire, ils sauvegardent leurs variables temporaires dans la pile de données locale.

 Les valeurs de ces variables sont perdues après l'exécution et l'achèvement de la fonction. Cependant elle peut faire appel à des blocs de données globales pour la sauvegarde de ces données [13].

# **Les blocs de données (DB) :**

 Ces blocs de données servent uniquement à stocker des informations et des données (ne contient pas d'instruction comme des blocs de code). Les données utilisateur stockés seront utilisées par la suite par d'autres blocs [13].

# **IV.I.3 Programmation de l'automate**

 Après avoir créé la table des variables et ajouté de nouveau type de données, on choisi le langage sur le quel on va programmer nos blocs, pour cela nous avons choisi le langage à contact et les blocs fonctionnels, la programmation de ces dernier se fait a partir des sousblocs vers le bloc principal.

 Ainsi, nous allons commencer par le traitement des grandeurs analogiques, après la gestion des moteurs, la gestion de l'état des vannes manuelles, création des blocs de données globaux, et enfin faire appel à ces derniers vers les blocs FC principaux de nos trois systèmes.

# **IV.I.3.1 Traitement des grandeurs analogiques**

 La transformation d'une valeur analogique en vue d'un traitement dans un API est la même pour les entrées/sorties analogiques. La grandeur mesurée par le capteur sous forme d'un signal électrique sera codée en signal numérique.

 Ces valeurs numérisées doivent être normalisées par un traitement, afin de faire la conversion des entrées analogiques en vue de leur traitement dans l'API, nous avons créé le bloc «Valeur\_analogique [FC1]» qui contient les réseaux de mise à l'échelle de chaque capteur illustré dans la **figure IV.3** suivante:

![](_page_70_Picture_139.jpeg)

![](_page_70_Figure_11.jpeg)

Ce bloc englobe toutes les grandeurs analogiques en vue de leur traitement dans l'API.

![](_page_71_Picture_110.jpeg)

 L'instruction "SCALE" permet de mettre à l'échelle la valeur à l'entrée VALUE en la reproduisant sur une plage de valeurs spécifiées.

Dans le second bloc « limite alarme [FC2] » nous avons créé des réseaux permettant la signalisation d'alarme (seuil bas, seuil haut et les limites de vitesse) qui seront utilises lors de la supervision.

![](_page_71_Figure_5.jpeg)

**Figure IV.5 :** Vue du bloc des alarmes.
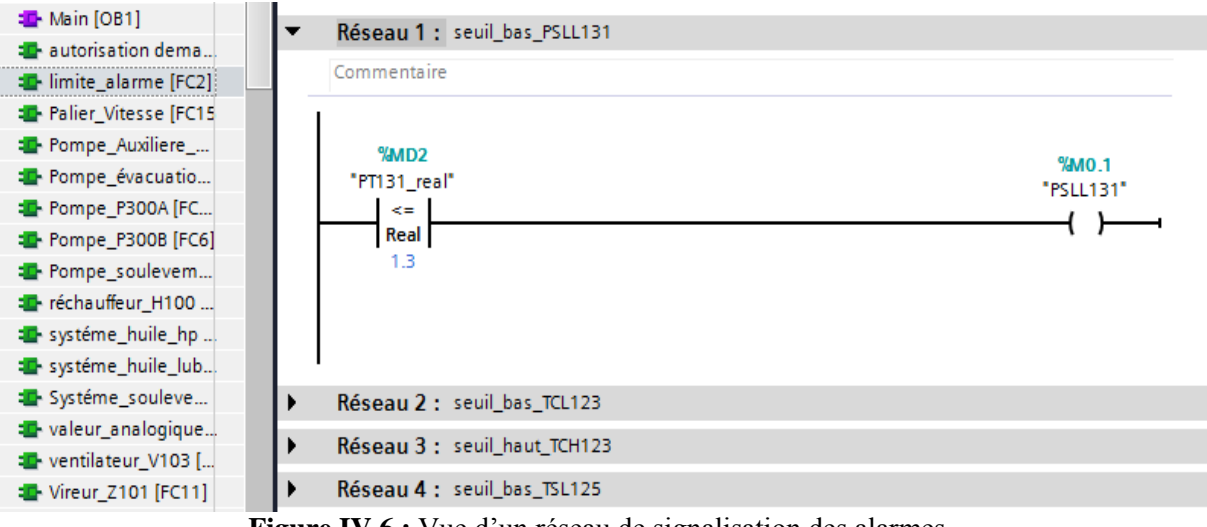

**Figure IV.6 :** Vue d'un réseau de signalisation des alarmes.

### **IV.I.3.2 Blocs des actionneurs**

 Ces blocs sont dédiés pour le programme des moteurs (pompes, ventilateur, vireur, réchauffeur), pour cela on a crée un bloc FC pour chaque un des actionneurs qui exécute les tâches suivantes :

- sélection en mode automatique ou en mode manuel du moteur.
- commande marche du moteur.

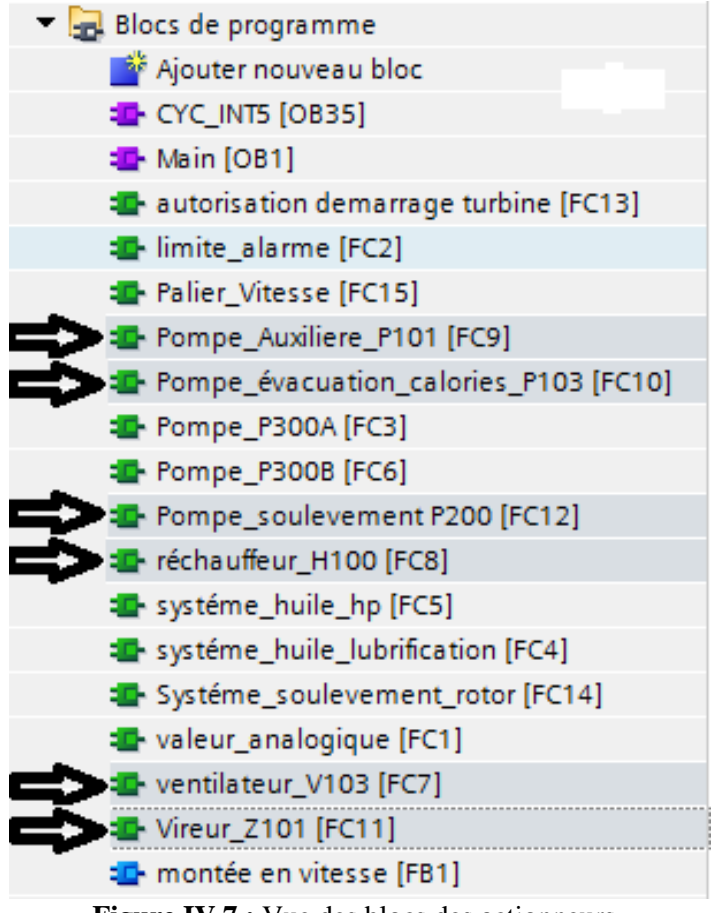

**Figure IV.7 :** Vue des blocs des actionneurs.

 Le réseau si dessous (qui se trouve dans le Bloc (Pompe\_Auxiliaire\_P101 [FC9])) décrit le programme permettant la sélection en mode automatique ou en mode manuel du moteur :

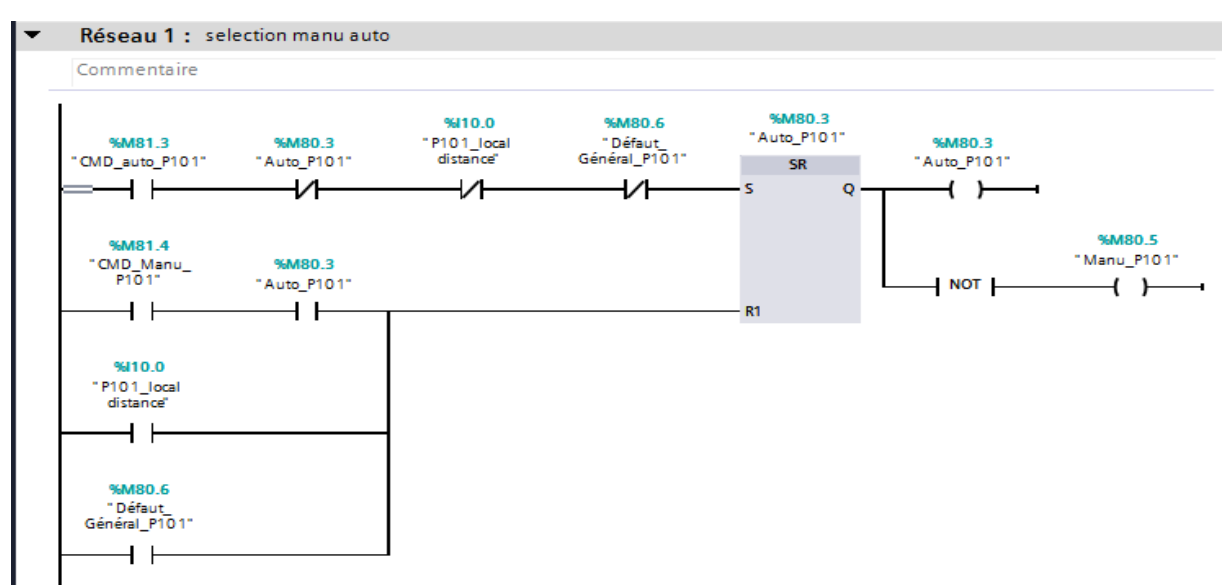

**Figure IV.8 :** Vue du réseau de sélection Manuelle/Automatique de la pompe auxiliaire P101.

 Le réseau si après contient le programme permettant de donner l'ordre de marche, d'un moteur, d'un réchauffeur, ou d'un ventilateur, avec trois mode possible, en automatique, en manuelle commandée à distance et manuelle commandée en local.

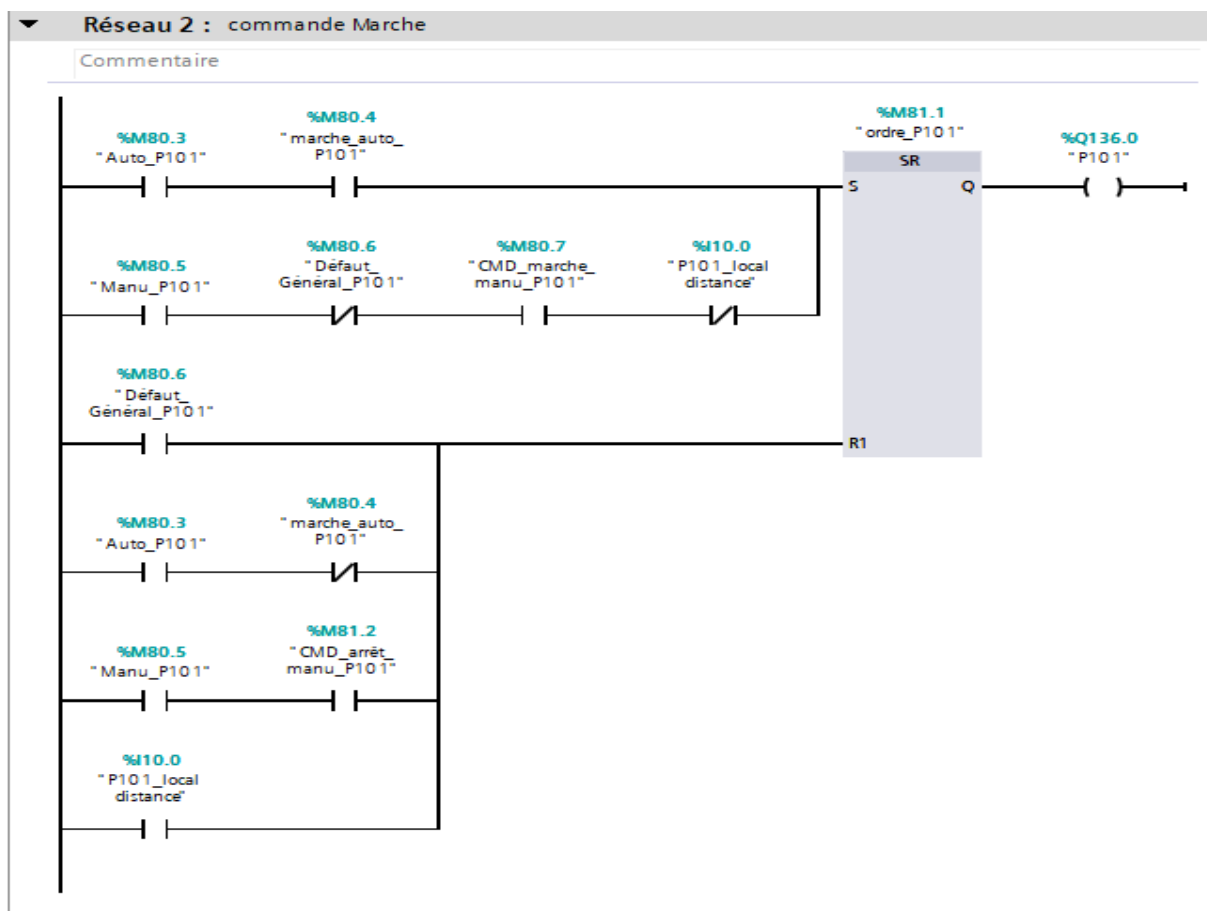

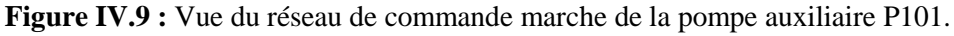

### **IV.I.3.3 Blocs des Pompes (P300A/P300B)**

 Ces blocs sont dédiés pour le programme des pompes P300A/B qui exécute les mêmes tâches que les actionneurs précédent rajoutant la sélection principal/secondaire comme le montre la (**figure IV.10**) ci-dessous :

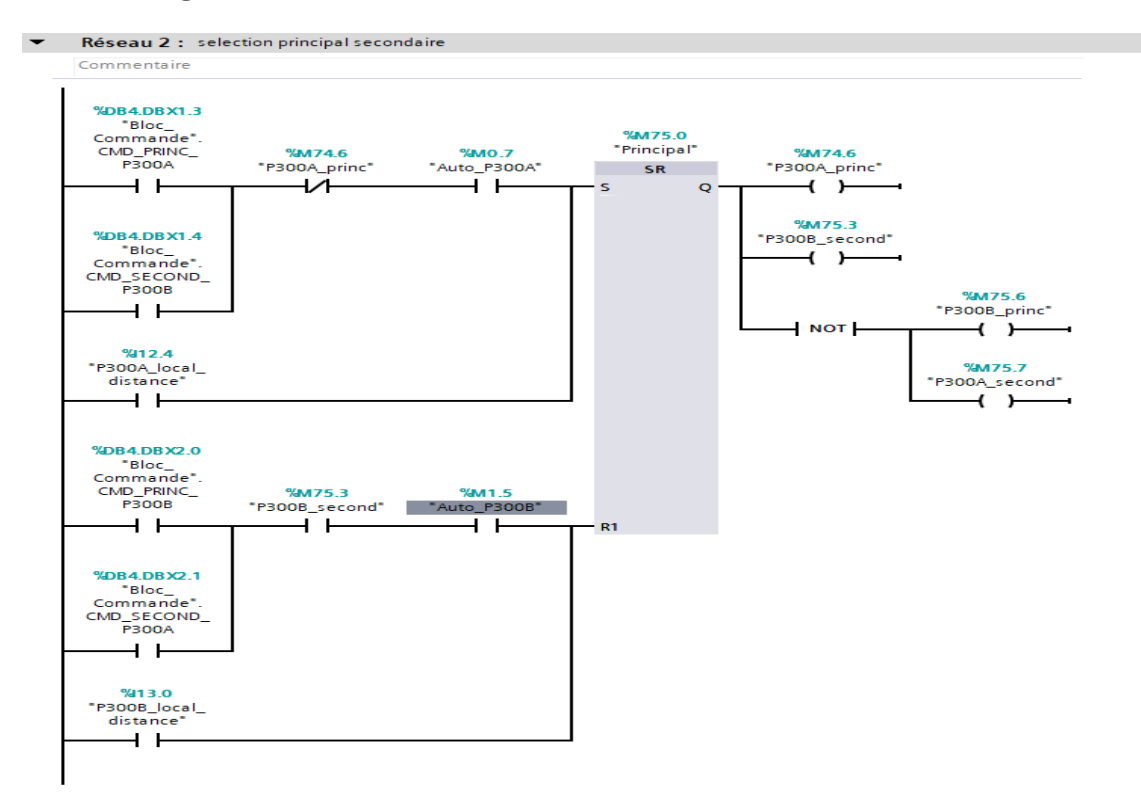

**Figure IV.10 :** Vue du réseau de la sélection Principal/Secondaire des Pompes P300A/B.

### **IV.I.3.4 Blocs des systèmes d'huile lubrification/d'huile HP et soulèvement**

 A partir de la, on va ajouter trois nouveau blocs FC qui contiendrons les programmes des systèmes suivant : système d'huile HP, système huile de lubrification, et du système groupe soulèvement et virage. Voici un aperçu détailler de tous les blocs de programme :

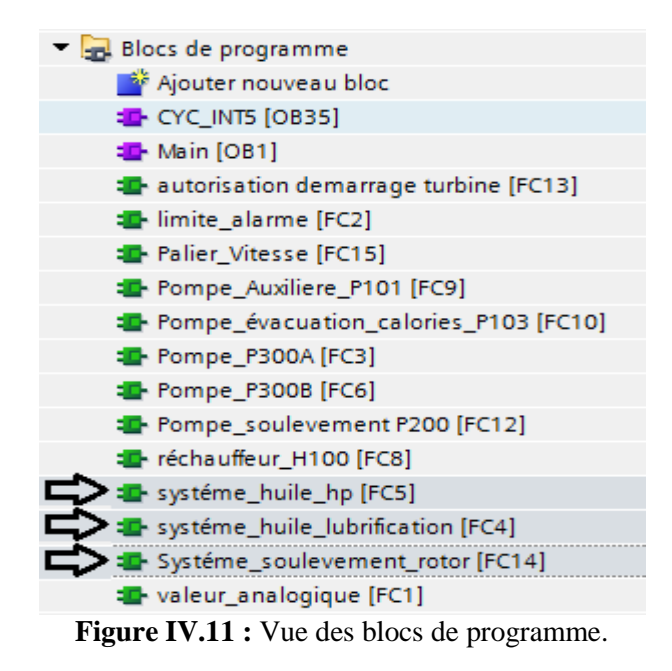

 On présente si dessous un aperçu du programme d'huile HP. Les autres programmes (**Voir annexe II :** Système huile lubrification/HP et groupe soulèvement).

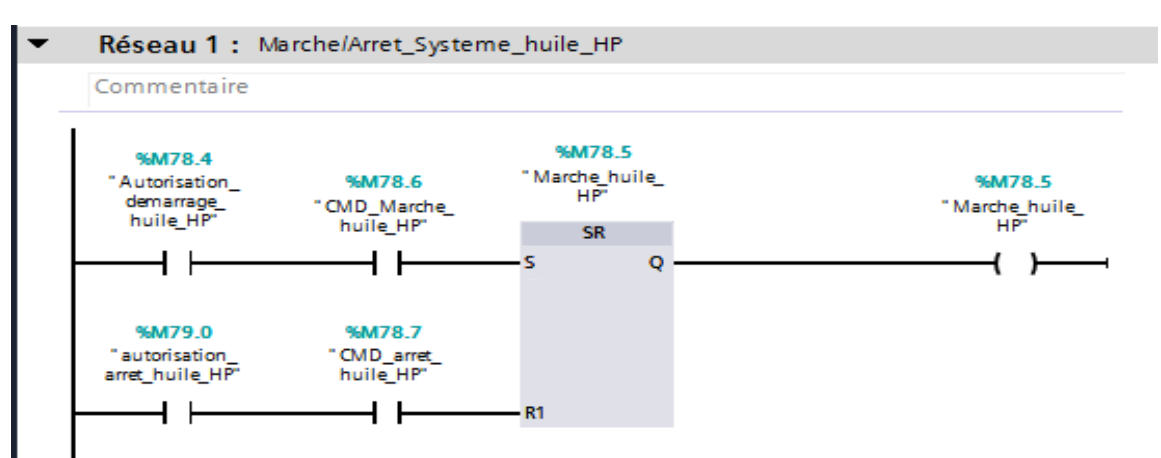

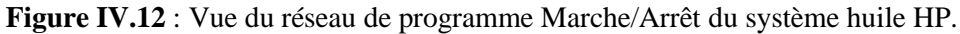

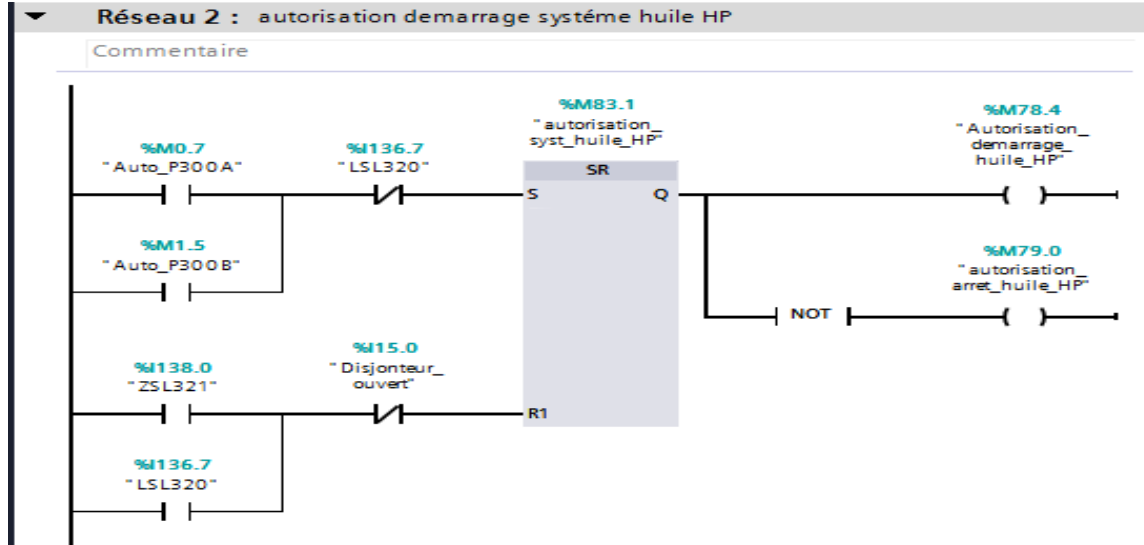

**Figure IV.13** : Vue du réseau de programme autorisation de démarrage du système huile HP.

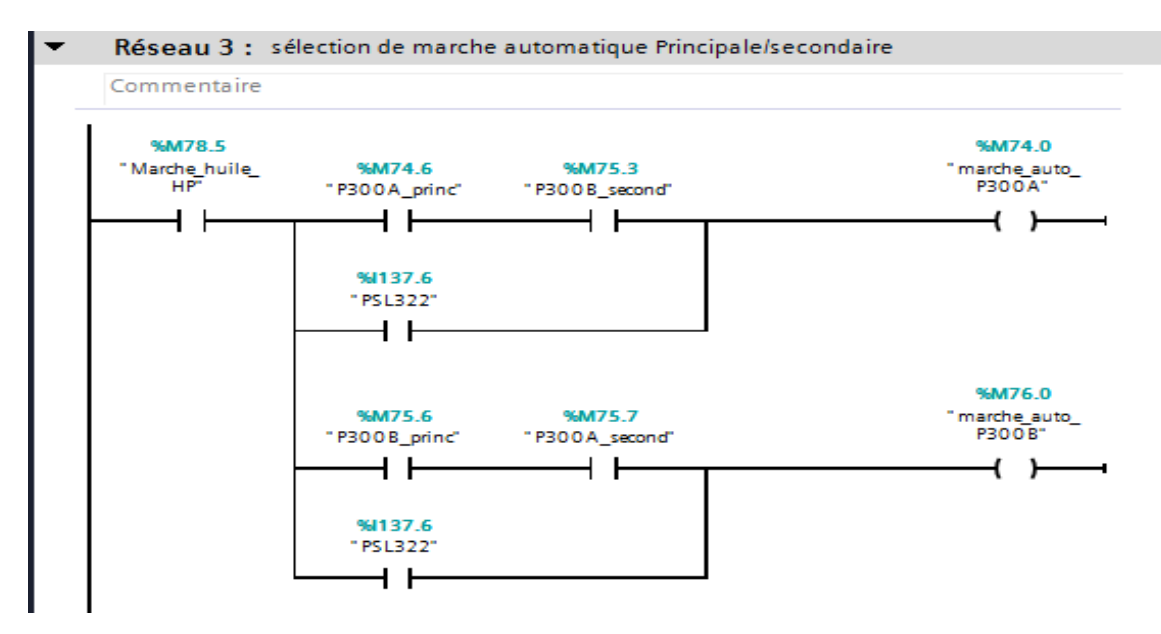

**Figure IV.14** : Vue du réseau de programme de sélection auto principale/secondaire huile HP.

### **IV.I.3.5 Autorisation de démarrage de la turbine**

 On a créé un Bloc FC (Autorisation de démarrage turbine [FC13]) qui contient le programme de démarrage divisé en deux séquences dans deux réseaux différents puis on a créé un troisième réseau ou on a fait appel aux deux séquences pour a la fin obtenir le programme d'autorisation de démarrage de la turbine comme le montre la **figure IV.15** cidessous:

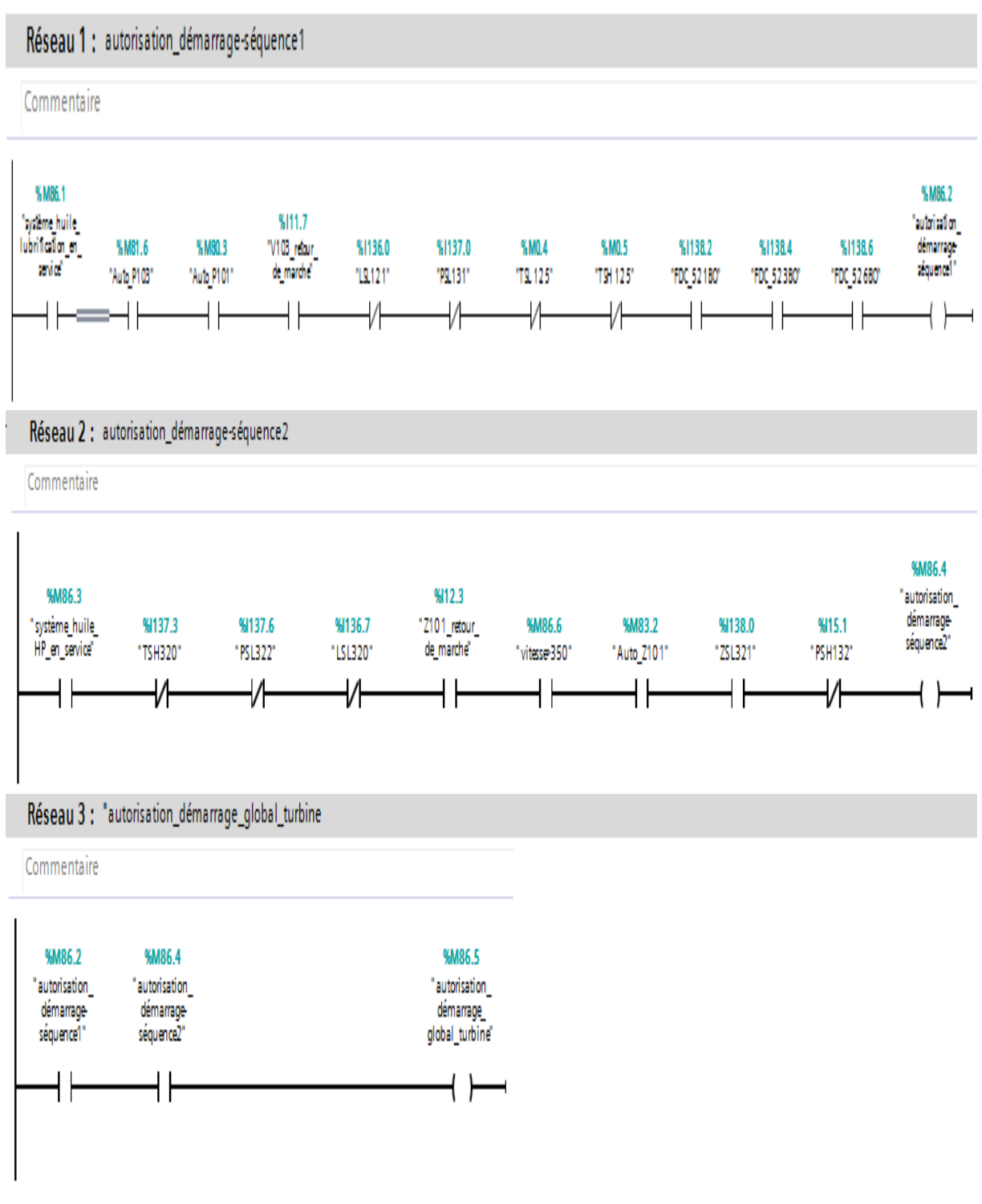

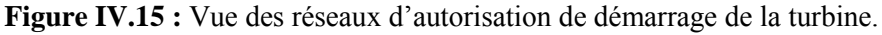

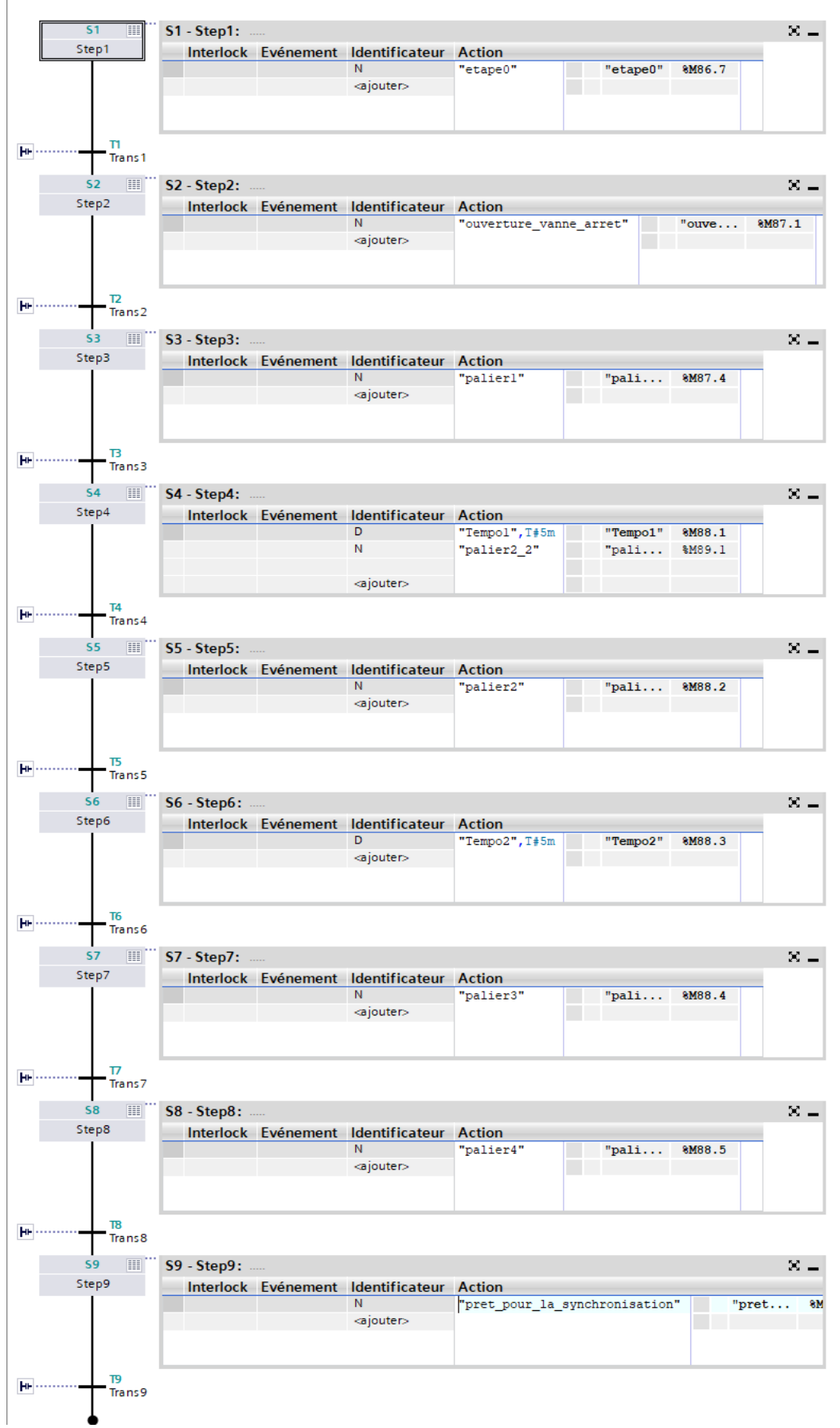

### **IV.I.3.6 Implémentation du Grafcet des montées en vitesse de la turbine**

Figure IV.16 : Grafcet des montées en vitesse de la turbine sur TIA Portal.

 On a aussi créé un bloc FC pour introduire tous les paliers de vitesse intégrer dans notre Grafcet :

| <sup>1</sup> Palier_Vitesse [FC15]      |   |  | Réseau 1 : palier 1          |
|-----------------------------------------|---|--|------------------------------|
| <sup>1</sup> Pompe_Auxiliere_P101 [FC9] |   |  | Réseau 2 : palier 2          |
| <sup>1</sup> Pompe_évacuation_calories  | 亖 |  |                              |
| <sup>1</sup> Pompe_P300A [FC3]          |   |  | Réseau 3 : palier 2_2        |
| <sup>1</sup> Pompe_P300B [FC6]          |   |  | Réseau 4 : palier 3          |
| <sup>1</sup> Pompe_soulevement P200 [   |   |  |                              |
| <sup>1</sup> réchauffeur_H100 [FC8]     |   |  | Réseau 5 : palier 4          |
| ** systéme_huile_hp [FC5]               |   |  | Réseau 6 : prêt pour le sync |

**Figure IV.17 :** Vue du bloc des réseaux de paliers de vitesse.

Chaque palier contient un réseau de programme comme suit :

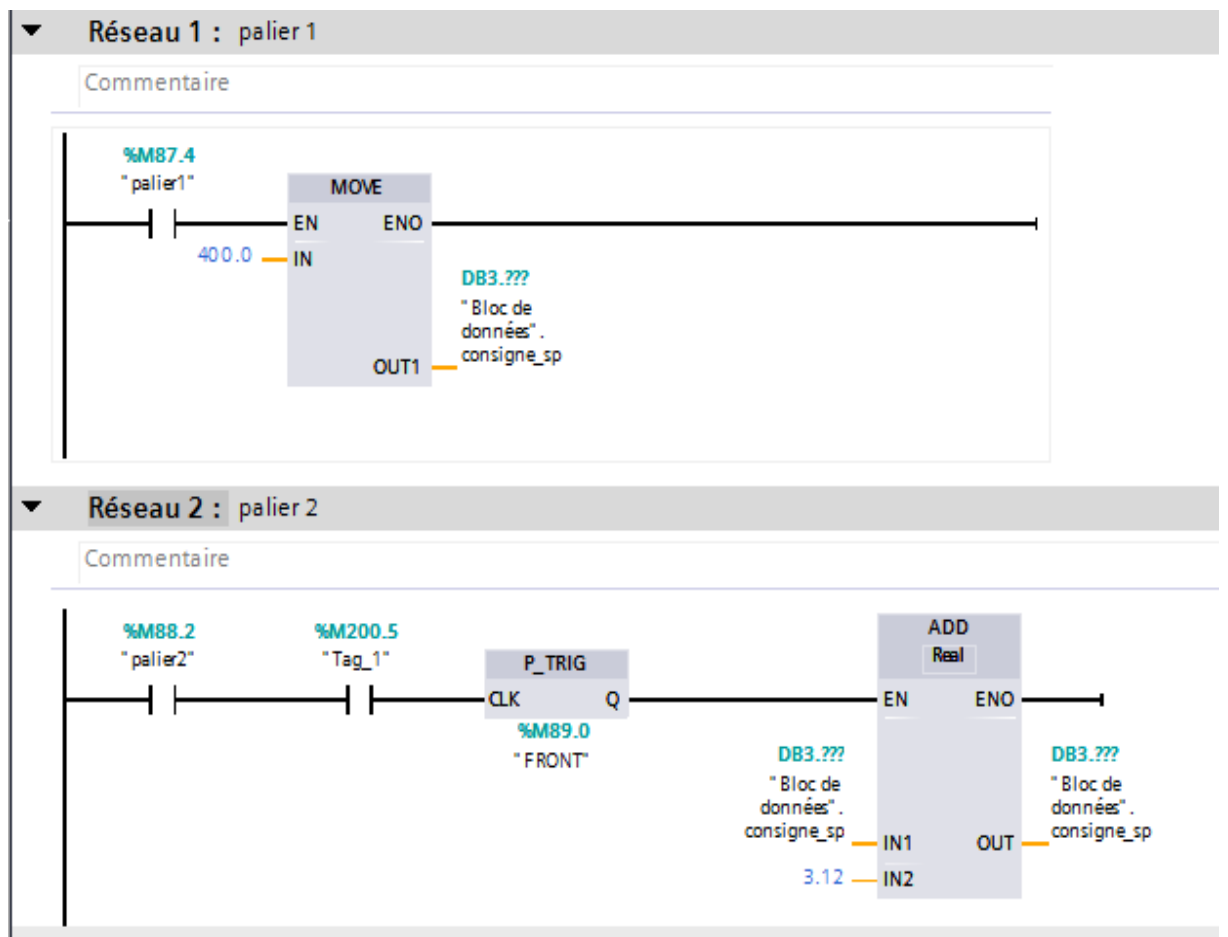

**Figure IV.18 :** Vue de deux réseaux de paliers de vitesse.

 La suite des paliers qui se trouvent dans le bloc [Palier\_vitesse(FC15)] sont présentés dans l'**annexe V** (Palier de vitesse).

### **IV.I.4 Conclusion**

 Dans cette première partie du chapitre, nous avons présenté les différentes étapes de la création de notre programme sous TIA PORTAL V15 et son exécution, et nous avons donné un aperçu sur les blocs utilisés lors de la programmation.

 L'automatisation des auxiliaires de la centrale Groupe Turbo Alternateur (GTA) sert à augmenter la sécurité de l'opérateur et réduire les efforts physiques et aussi augmenter d'une manière considérable la précision et surtout la rapidité des tâches à réaliser.

 Après avoir lancé le programme de fonctionnement de la centrale l'objectif de la deuxième partie de ce chapitre sera de créer une interface homme-machine (IHM) en vue de la supervision de nos trois systèmes.

 Dans ce qui suit, nous récupérons les états des variables celles qui nous intéressent le plus pour exploiter les performances de *Win CC Flexible* sous TIA Portal dans le but de gérer les interfaces graphiques avec des visualisations et des animations actualisées.

### **IV.II Supervision et Simulation**

### **IV.II.1 Introduction**

 Dans le cadre d'une évolution conduisant à une automatisation de plus en plus globale, l'automate est de moins en moins acheté « nu ». Et même si c'est le cas, il doit pouvoir se connecter à d'autres matériels à processeur et dialoguer avec les agents d'exploitation.

 Avec le développement des API, de nouvelles gammes d'interfaces sont apparues. Ces dernières permettent d'élargir les possibilités de dialogue via des échanges de messages numériques et alphanumériques, ainsi avec une représentation des machines et d'installation par l'imagerie animée. C'est ce qu'on appelle la supervision.

 Le système de supervision donne de l'aide à l'operateur dans la conduite du processus. Son but est de présenter à l'operateur les valeurs et les résultats des différentes grandeurs utilisées dans les processus industriels.

 Dans cette deuxième partie du chapitre, nous allons faire la supervision de notre programme avec la création de notre interface Homme/machine.

### **IV.II.2 Critères de choix de l'interface IHM**

Une interface homme machine doit toujours répondre à des critères spécifiques :

- Souplesse et robustesse ;
- l'outil doit s'adapter à l'homme et non l'inverse ;
- l'outil doit rendre le comportement du système prévisible ;
- il doit diminuer le temps de recherche d'une information ;
- facilite la prise d'informations.

 Dans notre projet, nous avons opté pour une IHM (interface homme machine) de type PC générale c'est l'outil qui joint l'automate à l'opérateur, elle est considérée comme étant l'ensemble des dispositifs matériels et logiciels permettant à un utilisateur de communiquer avec un système informatique. Et elle est dotée d'une interface Industriel Ethernet avec laquelle le PC et l'automate vont pouvoir communiquer.

### **IV.II.3 Etapes de mise en œuvre**

 Pour créer une interface Homme/Machine, il faut avoir préalablement pris connaissance des éléments de la centrale automatisée, ainsi que le logiciel de programmation de l'automate utilisé. L'interface de supervision IHM est réalisée sous TIA Portal.

### **IV.II.3.1 WinCC sur TIA portal**

 WinCC (TIA portal) est un logiciel d'ingénierie pour la configuration de pupitres SIMATIC, de PC industriels SIMATIC et de PC standard par le logiciel de visualisation.

 Le SIMATIC WinCC dans le TIA Portal fait partie d'un nouveau concept d'ingénierie intégré qui offre un environnement d'ingénierie homogène pour la programmation et la configuration de solutions de commande, de visualisation et d'entrainement.

 C'est le logiciel pour toutes les applications IHM allant de solutions de commande simples avec des Basic Panels aux applications SCADA pour systèmes multipostes basés sur PC.

### **IV.II.3.2 Conduite de réalisation de la supervision**

 Voici les points qui résument le déroulement réel de la réalisation de la supervision, que nous avons pu exécuter :

- La configuration et le paramétrage du matériel ;
- La création de la table des variables IHM ;
- La création des vues ;
- La conception de l'architecture des vue ;
- Etablissement d'une liaison directe entre les outils de supervision ;
- Compilation et Simulation.

### **IV.II.3.2.1 Configuration et paramétrage du matériel**

La figure ci-dessous est une représentation de la vue d'ajout d'une IHM

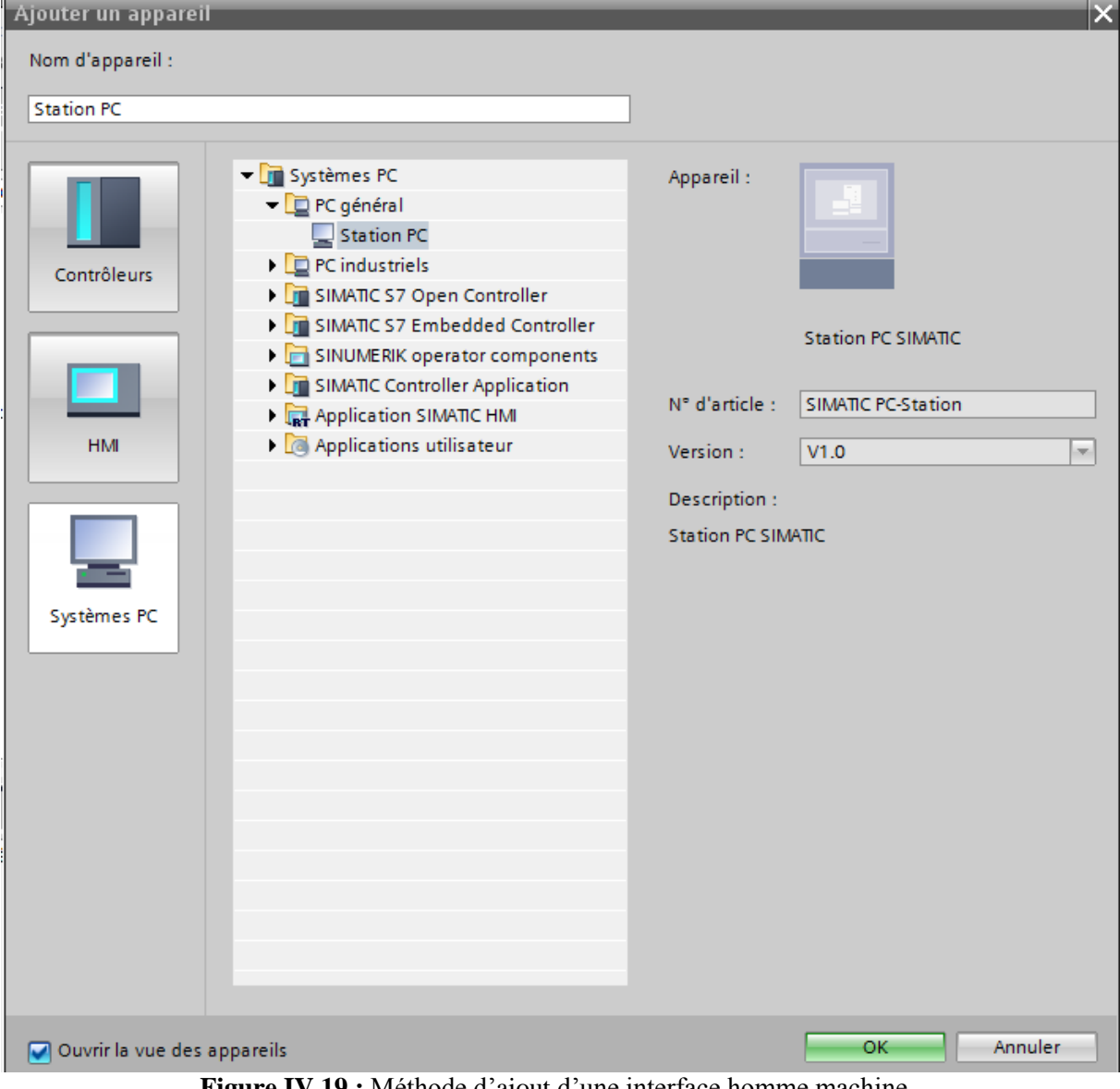

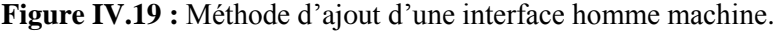

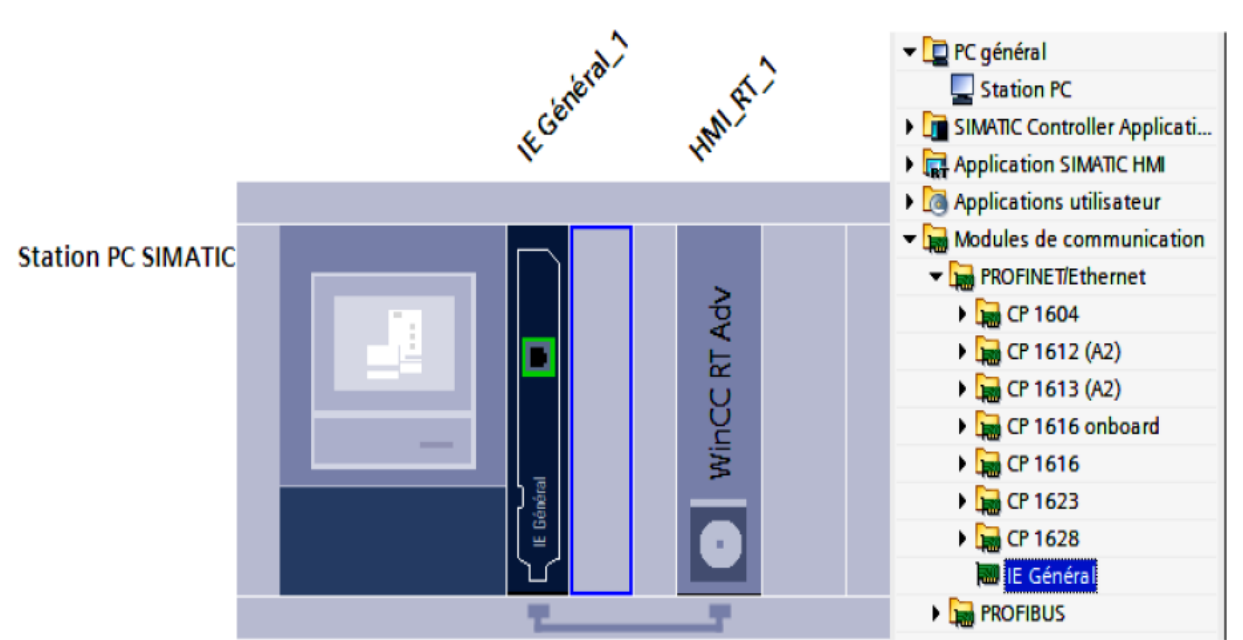

**Figure IV.20 :** Représentation de notre station interface homme machine.

 Après avoir choisi l'interface sur laquelle nous allons réaliser la supervision, on doit d'abord se familiariser avec le logiciel de supervision WinCC Run time Advanced, ensuite passer à la mise en œuvre de cette dernière.

### **IV.II.3.2.2 Création des vues**

 Une vue peut être composée d'éléments statiques (texte), et d'éléments dynamiques qui varient en fonction de la procédure. Ils indiquent les valeurs du process actuelles à partir de la mémoire de l'automate. Les objets sont des éléments graphiques qui permettent de configurer la présentation des vues, la fenêtre des outils contient différents types d'objets fréquemment utilisés dans les vues des process.

*Planification de la création des vues :* Pour cela nous avons planifié la structure de la représentation de la centrale, le nombre de vues nécessaires ainsi que leur hiérarchie, l'emplacement de tout les éléments qui constitue la centrale (pompes, réservoir, canalisation, vannes, vérin, réchauffeur, filtre, ventilateur, vireur…), de la façon la plus pratique et la plus efficace possible pour la supervisée.

*Conception de l'architecture des vue :* La centrale du GTA peut être représenté dans trois vues séparées, Système d'huile HP, Système huile de lubrification et Système de démarrage turbine (groupe de soulèvement).

Dans ce qui suit nous allons détailler l'ensemble des vues qui constituent notre solution de supervision.

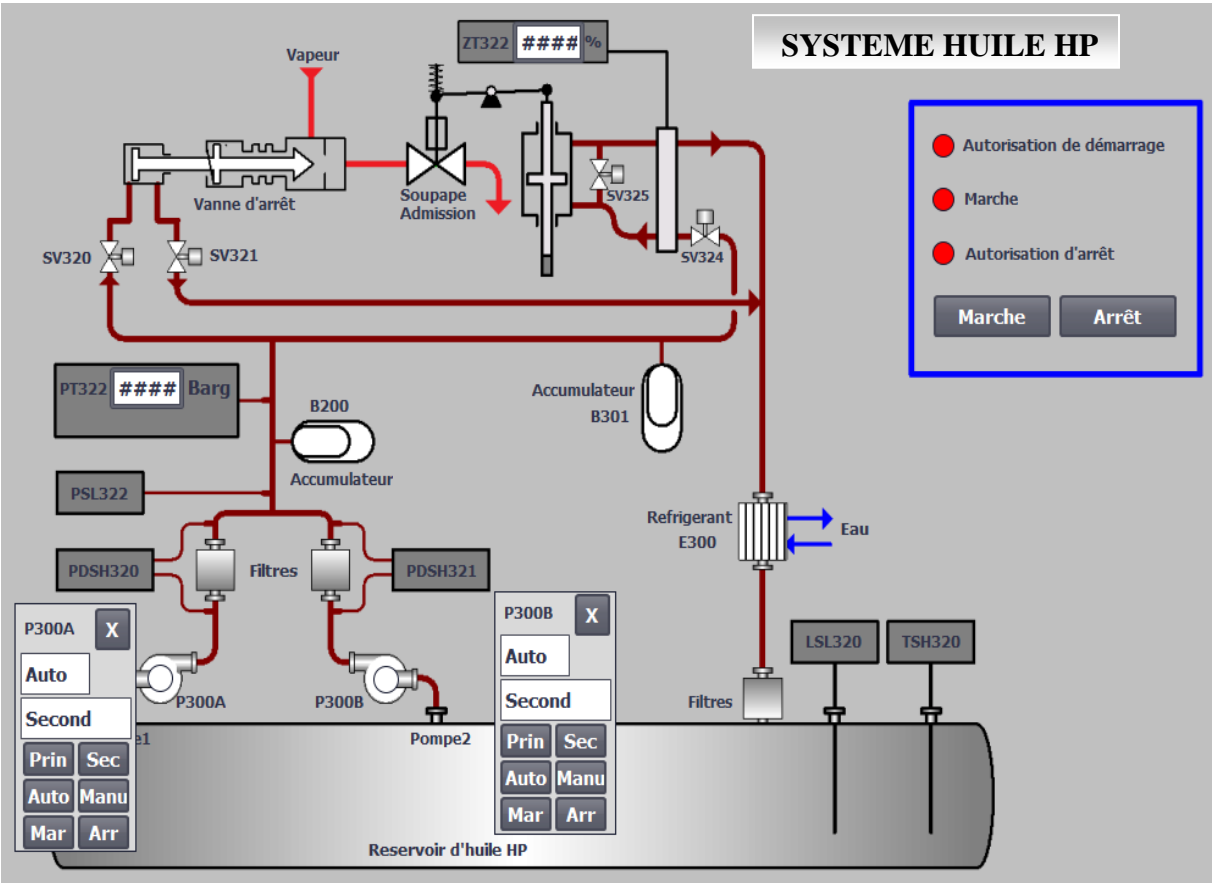

**Figure IV.21 :** Vue IHM système Huile HP.

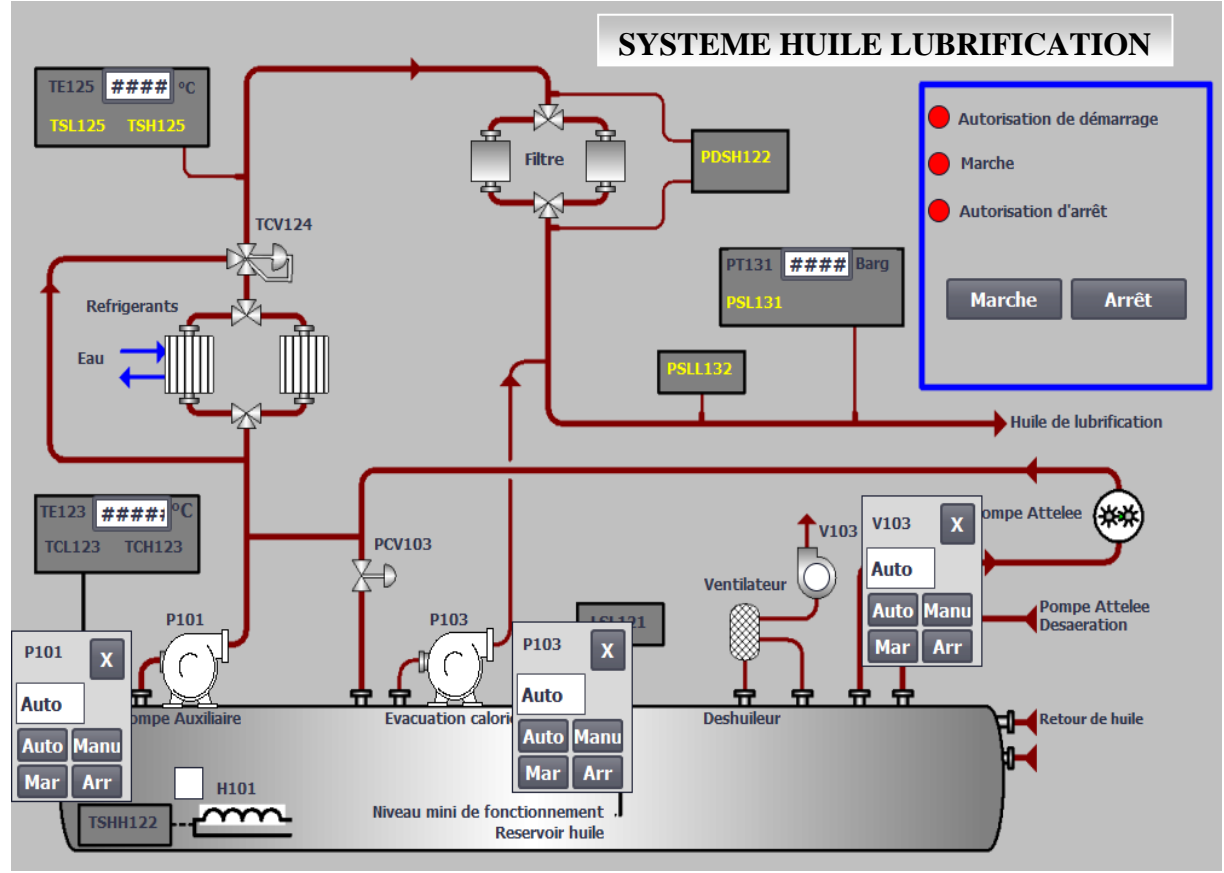

**Figure IV.22 :** Vue IHM Système Huile de Lubrification.

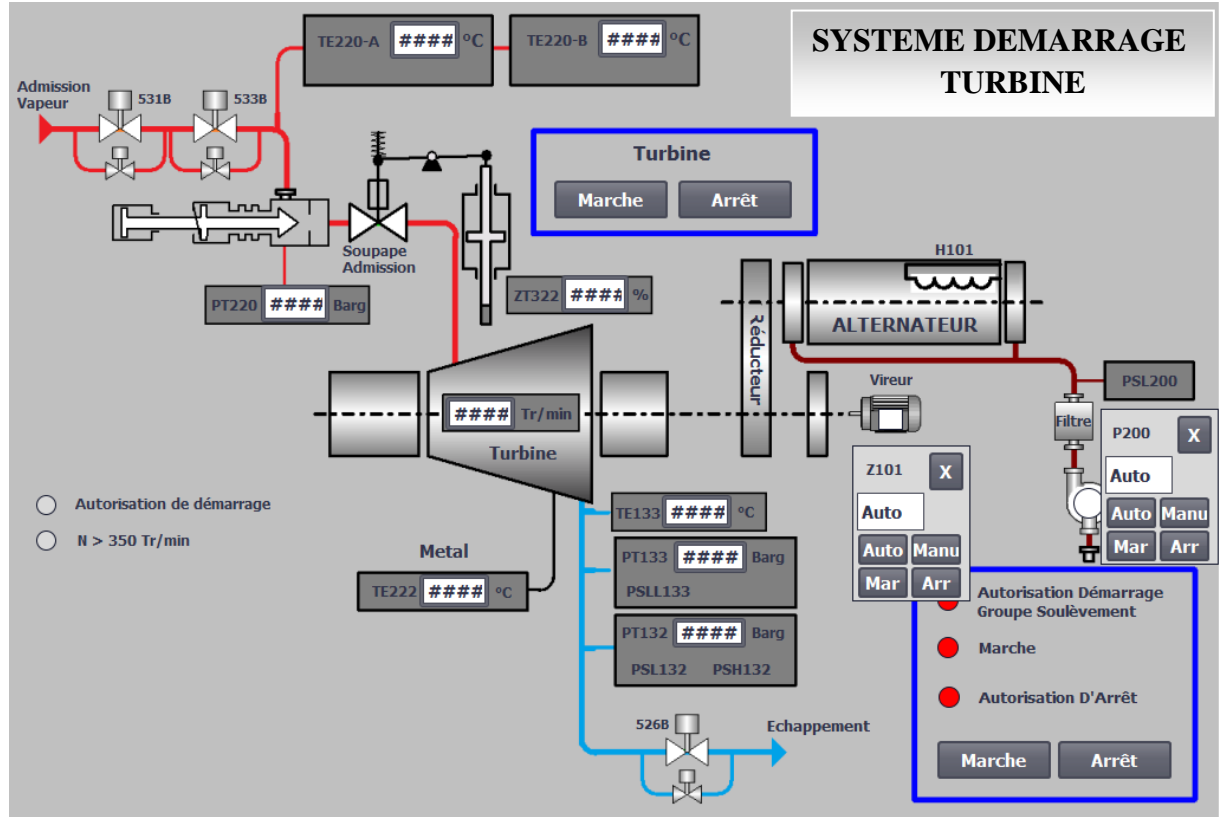

**Figure IV.23 :** Vue IHM système groupe soulèvement (Démarrage turbine).

La création de ces vues permettent à l'operateur :

1. la visualisation des valeurs de sorties analogique (température, pression, niveau vitesse…).

Pour cela il a fallu créer des champs d'Entré/Sortie et les affecter au programme de mise à l'échelle [bloc FC1 : Valeur\_analogique] des capteurs analogique.

- 2. La mise en marche ou arrêt de tout les auxiliaires, si ces dernier sont en mode manuel.
- 3. De mettre le vireur, les pompes, les réchauffeurs et les ventilateurs en mode manuel ou automatique, la sélection principale/secondaire des pompes P300A et P300B.

Afin de commander chaque élément, nous avons créé des boutons qui permettent :

- 4. L'affichage du mode de commande (en auto/manu, principal/secondaire).
- 5. La commande Marche/Arrêt des systèmes.

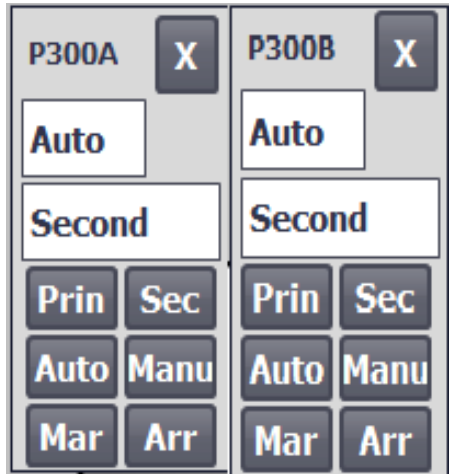

**Figure IV.24 :** Fenêtre d'affichage et de commande des Pompes P300A/P300B.

La **figure IV.25** montre l'affichage de l'état des auxiliaires programmé sur le système d'huile HP comme suit :

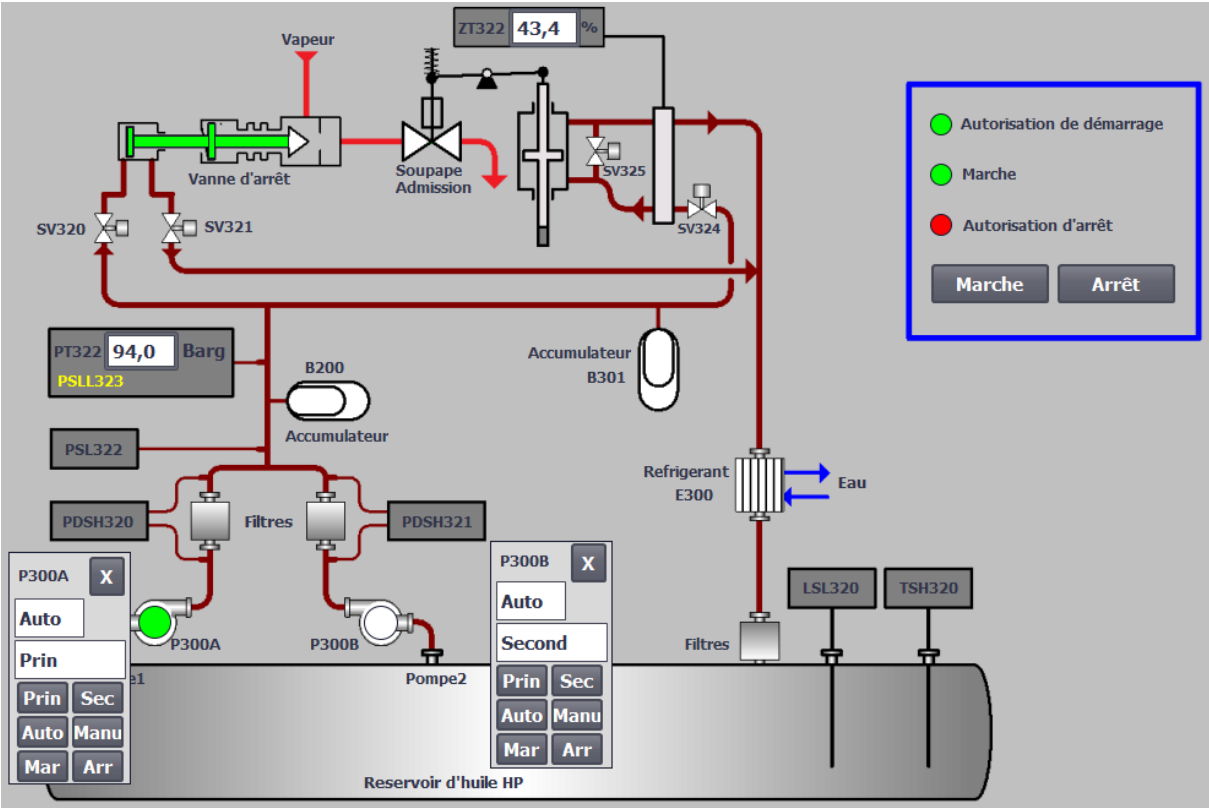

**Figure IV.25 :** Visualisation des états de marche/arrêt des équipements du système huile HP.

La **figure IV.26** montre l'affichage de l'état des auxiliaires programmé sur le système d'huile de lubrification comme suit :

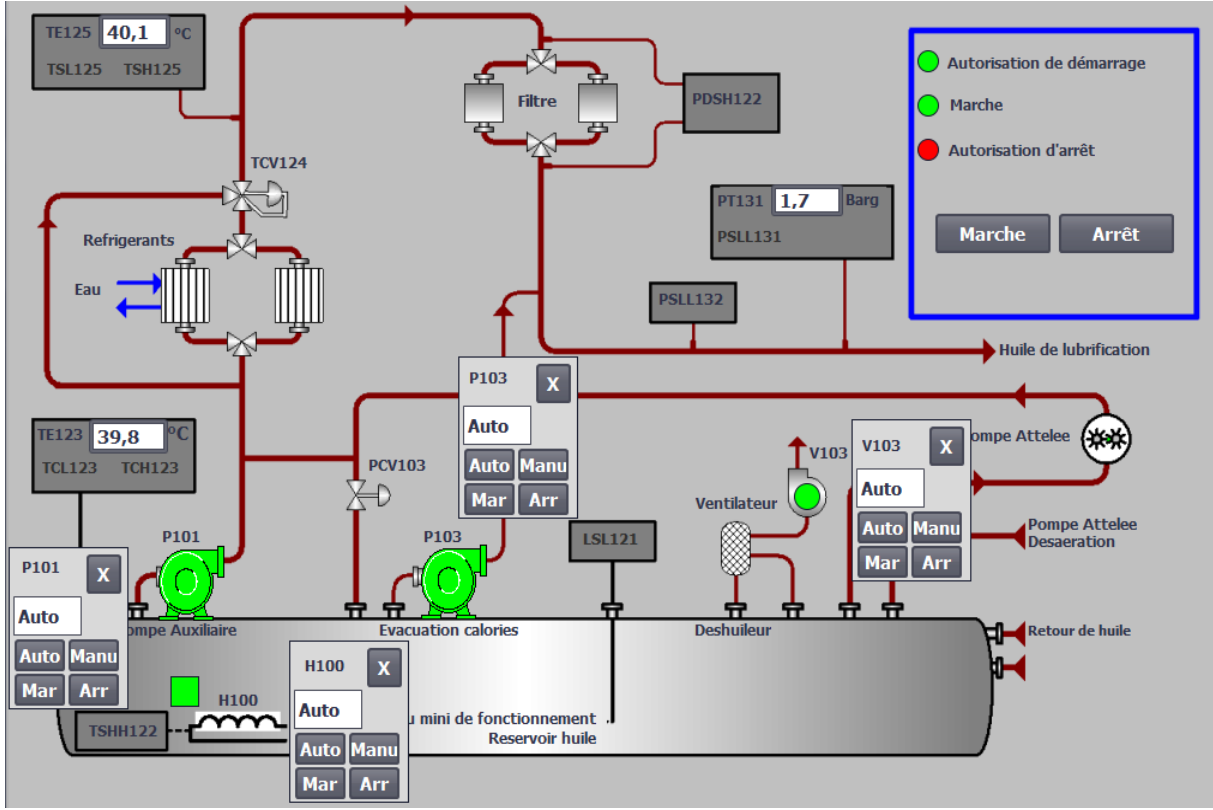

**Figure IV.26 :** Visualisation des états des équipements du système huile de lubrification.

1- Montre l'état Marche de la pompe P101 en Auto.

3- Montre l'état marche du réchauffeur H100 en Auto.

2- Montre l'état de marche de la pompe P103 en Auto.

4- Montre l'état de marche du ventilateur V103 en Auto.

 La **figure IV.27** montre l'affichage de l'état des auxiliaires programmé sur le système de démarrage turbine et du système du groupe soulèvement comme suit :

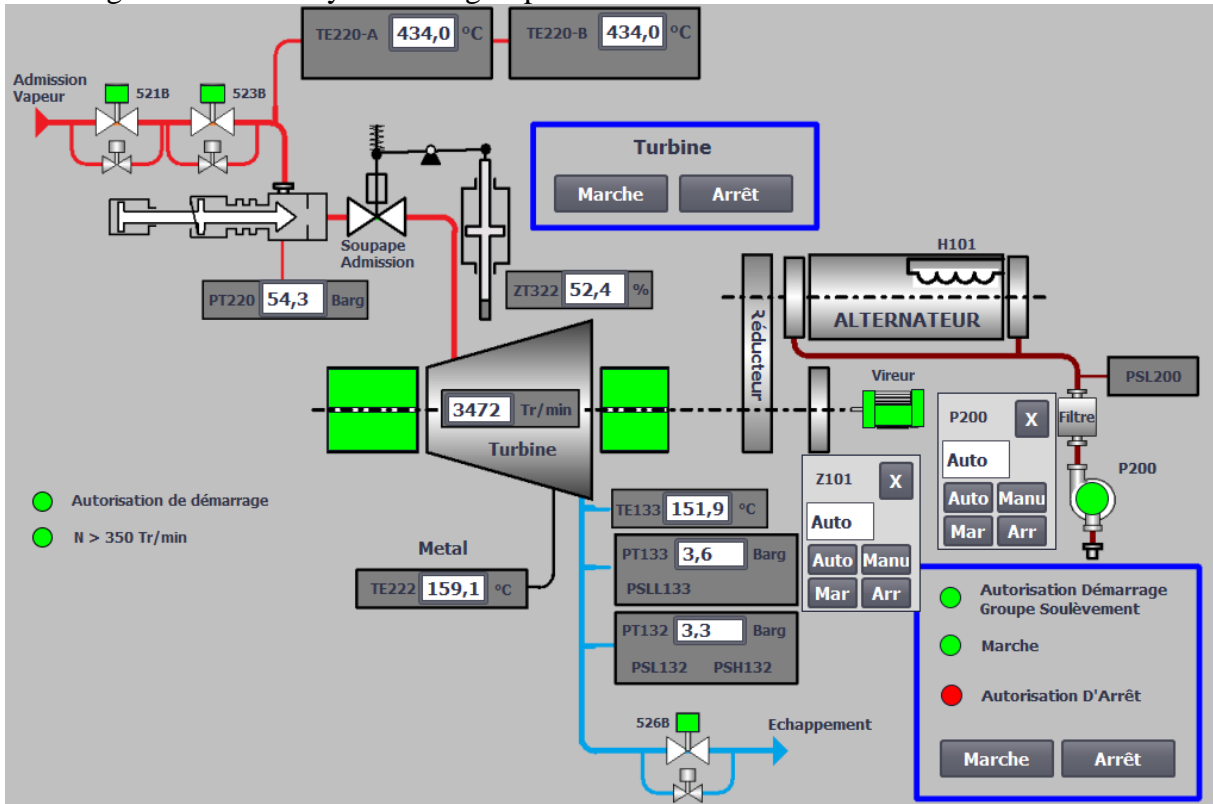

**Figure IV.27 :** Visualisation des états des équipements du système de démarrage turbine.

1- Montre que le fin de course FDC\_521BO est a l'état 1.

3- Montre que le fin de course FDC\_526BO est a l'état 1.

5- Montre l'état Marche du vireur Z101 en Auto.

2- Montre que le fin de course FDC\_523BO est a l'état 1.

4- Montre l'état Marche de la pompe P200 en Auto.

5- Montre l'état Marche de la turbine.

### **IV.II.3.4 Simulation du GRAFCET des montées en vitesse de la turbine**

 La simulation du GRAFCET des montées en vitesse de la turbine nécessite une validation des conditions (vrai/faux) des transitions et des étapes de ce dernier.

Les conditions sont toute fois amorcées par la PLCSIM1 (forçage a zéro « 0 » ou a un « 1 ») ou par l'augmentation de la vitesse.

 Une temporisation a étais utilisée dans deux plages de vitesse et la validation de cette dernière nécessite l'attente de ce temps imposé dans ce GRAFCET.

La PLCSIM1 est représenté dans l'**Annexe IV**.

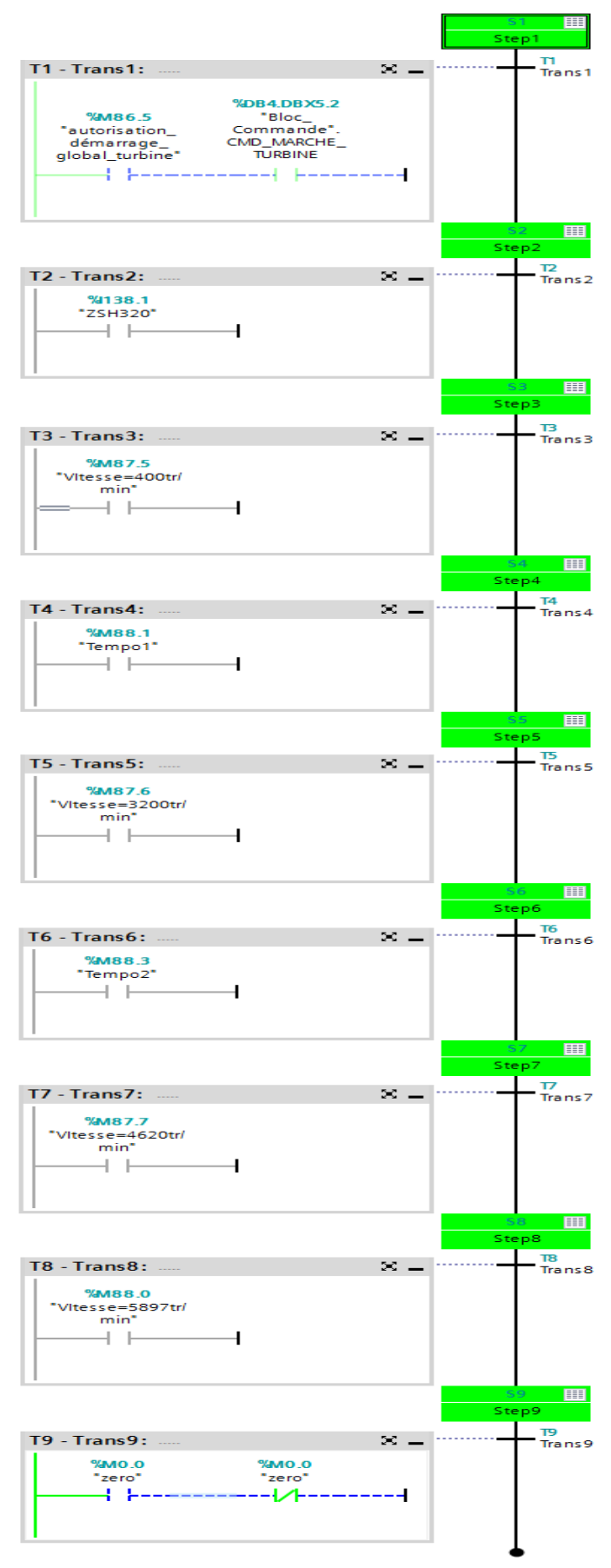

**Figure IV.28 :** Simulation du GRAFCET des montées en vitesse de la turbine.

### **IV.II.3.5 Compilation et Simulation**

Apres avoir conçu le projet, programmer nos systèmes et terminer la configuration, puis engendré l'interface IHM, il est indispensable de vérifier la cohérence du projet, et de détecter les erreurs, et vérifié le bon fonctionnement des systèmes. Pour simuler notre système en entier plusieurs étapes sont à effectuer :

1. On clique sur le bouton RUN-P dans notre PLC afin de charger notre bloc de programme.

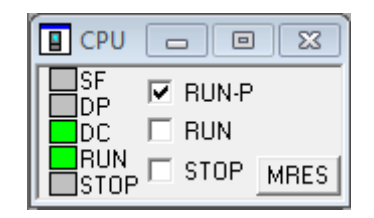

**Figure IV.29 :** Commande de la CPU [PLCSIM1].

- 2. On charge le programme.
- 3. On clique sur «Liaison en ligne» sur notre interface Vue du projet, puis on sélectionne une de nos trois vues.
- 4. On lance la simulation qui va automatiquement compiler l'outil IHM.
- 5. Enfin on remet notre PLC à la position RUN.

 Une fois le programme compilé sans erreurs la fenêtre qui suit s'affiche avec des voyants verts. La figure ci-dessous est une représentation du bon déroulement de la compilation.

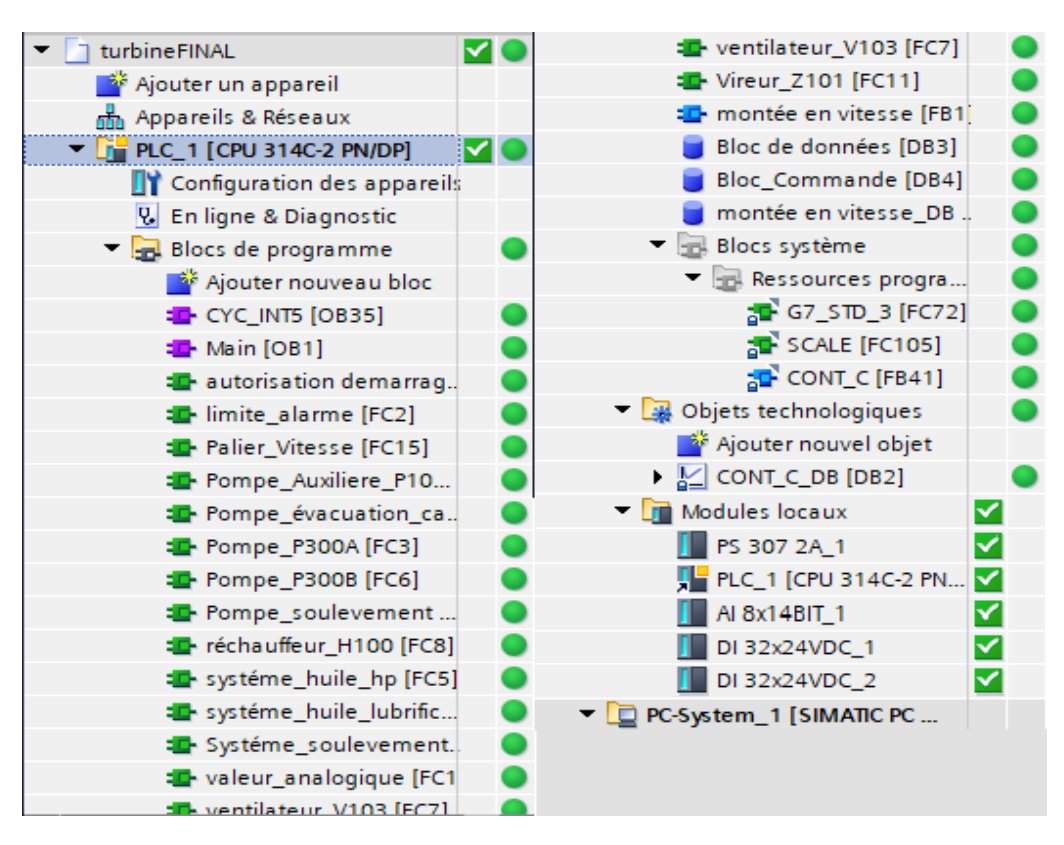

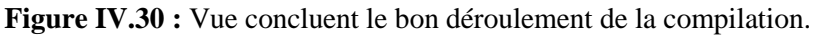

 Vu que le programme est conçu pour un système à temps réel, donc la compilation va nécessiter a chaque fois le forçage des entrés sur le programme, et donner des valeurs au entré analogique.

La simulation des programmes des actionneurs est présentée dans l'**annexe III**.

### **IV.II.4 Conclusion**

 Dans cette deuxième parties du chapitre nous avons présenté la procédure à suivre pour la création de l'Interface Homme/Machine qui va nous permettre de contrôler et commander la centrale à distance et ce grâce à une connexion de type TCP/IP.

 La création d'une Interface Homme/Machine exige non seulement une bonne connaissance des procédures et des étapes de mise en œuvre d'une supervision, mais aussi un bon esprit d'analyse, et une bonne vision logique des effets.

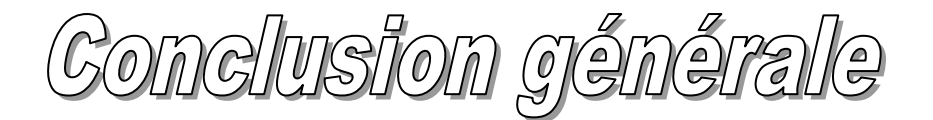

 Pour atteindre l'objectif de notre projet, nous avons commencé par prendre connaissance de l'installation qui est une centrale d'air comprimé existante (groupe turbo-alternateurs d'une turbine a vapeur) puis identifié les éléments le constituent.

 A fin d'automatiser la centrale, l'étude et l'élaboration de son analyse fonctionnelle ainsi que sa modélisation par un organigramme ont été effectuées.

 Le passage en revue des automates programmables industriels de la gamme *SIEMENS*, leurs caractéristiques et leur domaine d'utilisation, ainsi que des langages de programmation utilisables ont été abordés.

 La prise de connaissance du *TIA PORTAL V15*, afin de programmer le fonctionnement de la centrale et d'en récupérer les états des variables qui nous intéressent pour créer notre interface

homme-machine. Pour la conception de l'IHM en vue de la supervision du système, Nous avons exploité les performances de *WinCC Flexible* qui est un logiciel permettant de gérer les interfaces graphiques avec des visualisations et des animations actualisées.

 La période passée au sein de l'unité énergie et utilités du groupe « CEVITAL » nous a permis d'apprendre les rudiments d'une communication hiérarchique et d'une transmission d'informations efficace et selon les procédures.

 Le déplacement sur site nous a nettement aidé à mieux assimiler l'envergure du projet et nous a permis d'avoir un avant-gout des responsabilités qui incombent aux ingénieurs du terrain.

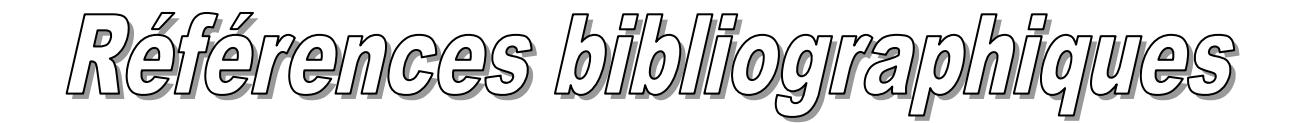

[1] : Document Compair. « CONSTRUCTEUR DE COMPRESSEURS AIR CEVITAL ».

[2] : « TURBINE A VAPEUR TYPE 6-76MP5 CEVITAL », site de Bejaia référence : THERMODYN : 1X1593 N° de série : 972 ET973 dossier constructeur.

[3] : «COMMISSION EUROPÉENNE», Document de référence sur les meilleures techniques Disponibles, Systèmes de refroidissement industriels, [Décembre 2001].

[4] : N. Kandi, « AUTOMATES PROGRAMMABLES INDUSTRIELS », document de formation IAP Boumerdes.

[5] :William Bolton, Edition Dunod Paris « LES AUTOMATES PROGRAMMABLES INDUSTRIELS » [2010].

[6] : « AUTOMATES PROGRAMMABLES INDUSTRIELS » Pour Geea Pdf [2012].

[7] : C.VRIGNON et M.THENAISIE, ISTI (AUTOMATISATION).

[8] : Michel G, Les API, « ARCHITECTURE ET APPLICATION DES AUTOMATES PROGRAMMABLES INDUSTRIELS ». Dunod, Paris [1987].

[9] : Alain GONZAGA, « LES AUTOMATES PROGRAMMABLES INDUSTRIELS ».

[10] : Andre Simon. Edition L'elan.Liege « AUTOMATE PROGRAMMABLES INDUSTRIELS » [1991].

[11] : MANUEL SIEMENS, LOGICIEL STEP7, [2004].

[12] : M. Bertrand, « AUTOMATES PROGRAMMABLES INDUSTRIELS » techniques de l'ingénieur, S8015.

[13] : PROGRAMMATION DES AUTOMATES S7-300, INTRODUCTION AU LOGICIEL TIA PORTAL.

### Annexe I

### **Tableau IV.1** : Table des variables API

### turbineFINAL / PLC\_1 [CPU 314C-2 PN/DP]

Variables API

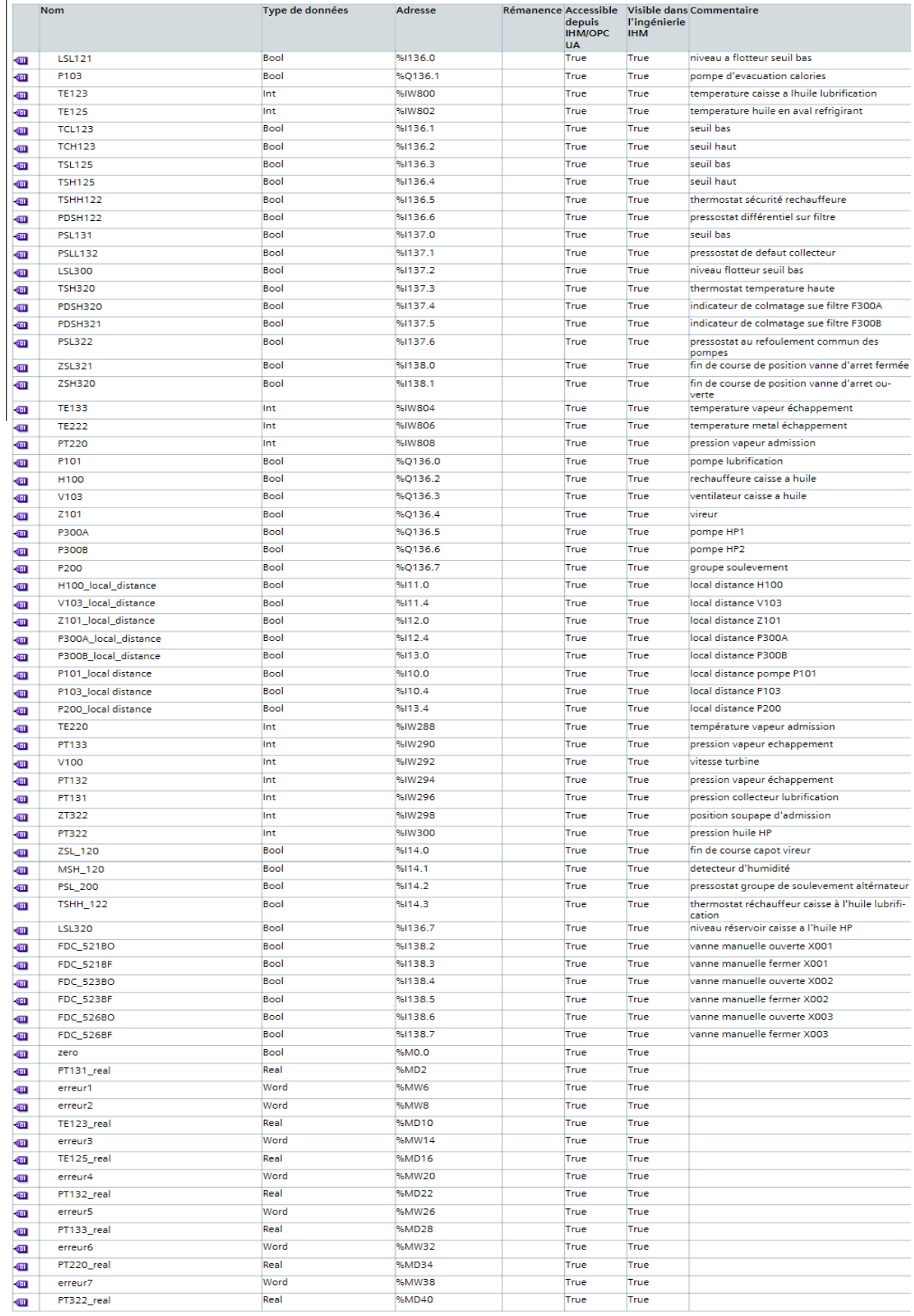

**Tableau IV.2** : Table des variables API

| $\blacksquare$          | erreur8                                         | Word        | %MW44  | True | True |                       |
|-------------------------|-------------------------------------------------|-------------|--------|------|------|-----------------------|
| $\blacksquare$          | TE133_real                                      | Real        | %MD46  | True | True |                       |
| ▥                       | erreur9                                         | Word        | %MW50  | True | True |                       |
| $\blacksquare$          | TE220_real                                      | Real        | %MD52  | True | True |                       |
|                         | erreur10                                        | Word        | %MW56  | True | True |                       |
| $\blacksquare$          |                                                 |             |        |      |      |                       |
| $\blacksquare$          | TE222_real                                      | Real        | %MD58  | True | True |                       |
| $\blacksquare$          | erreur11                                        | Word        | %MW62  | True | True |                       |
| $\overline{\mathbf{u}}$ | V100_real                                       | Real        | %MD64  | True | True |                       |
| $\blacksquare$          | erreur12                                        | Word        | %MW68  | True | True |                       |
| $\blacksquare$          | ZT322_real                                      | Real        | %MD70  | True | True |                       |
|                         |                                                 | <b>Bool</b> | %MO.1  | True | True |                       |
| $\blacksquare$          | <b>PSLL131</b>                                  |             |        |      |      |                       |
| $\blacksquare$          | H100_retour de marche                           | <b>Bool</b> | %I11.3 | True | True | retour de marche H100 |
| Œ                       | <b>TCL 123</b>                                  | <b>Bool</b> | %MO.2  | True | True |                       |
| $\blacksquare$          | <b>TCH 123</b>                                  | <b>Bool</b> | %M0.3  | True | True |                       |
| Œ                       | <b>TSL 125</b>                                  | <b>Bool</b> | %M0.4  | True | True |                       |
| $\overline{\mathbf{u}}$ | <b>TSH 125</b>                                  | <b>Bool</b> | 96MO.5 | True | True |                       |
|                         |                                                 | <b>Bool</b> | %M0.7  | True | True |                       |
| $\blacksquare$          | Auto_P300A                                      |             |        |      |      |                       |
| $\blacksquare$          | Défaut_Général_P300A                            | <b>Bool</b> | %M1.1  | True | True |                       |
| $\blacksquare$          | Manu_P300A                                      | <b>Bool</b> | %M1.2  | True | True |                       |
| $\overline{\mathbf{u}}$ | Auto_P300B                                      | <b>Bool</b> | %M1.5  | True | True |                       |
| ▥                       | Défaut_Général_P300B                            | <b>Bool</b> | %M1.6  | True | True |                       |
| $\blacksquare$          | Manu_P300B                                      | <b>Bool</b> | %M1.7  | True | True |                       |
|                         |                                                 | <b>Bool</b> | %M74.0 | True | True |                       |
| ▥                       | marche_auto_P300A                               |             |        |      |      |                       |
| $\blacksquare$          | ordre_P300A                                     | <b>Bool</b> | %M74.1 | True | True |                       |
| €                       | ordre_marche_P300A                              | <b>Bool</b> | %M74.4 | True | True |                       |
| $\blacksquare$          | P300A_princ                                     | <b>Bool</b> | %M74.6 | True | True |                       |
| $\blacksquare$          | Moteur_data_P300A_auto                          | <b>Bool</b> | %M74.7 | True | True |                       |
| Œ                       | Principal                                       | Bool        | %M75.0 | True | True |                       |
|                         | P300B_second                                    | <b>Bool</b> | %M75.3 | True | True |                       |
| ▥                       |                                                 |             |        |      |      |                       |
| $\blacksquare$          | Moteur_data_P300B_auto                          | <b>Bool</b> | %M75.4 | True | True |                       |
| €                       | P300B_princ                                     | <b>Bool</b> | %M75.6 | True | True |                       |
| $\blacksquare$          | P300A_second                                    | Bool        | %M75.7 | True | True |                       |
| Œ                       | marche_auto_P300B                               | Bool        | %M76.0 | True | True |                       |
| $\blacksquare$          | ordre_P300B                                     | Bool        | %M76.1 | True | True |                       |
|                         | ordre_marche_P300B                              | <b>Bool</b> | %M76.2 | True | True |                       |
| ▥                       |                                                 |             |        |      |      |                       |
| Œ                       | Auto_H100                                       | Bool        | %M76.6 | True | True |                       |
| ▥                       | Défaut_Général_H100                             | <b>Bool</b> | %M76.7 | True | True |                       |
| $\blacksquare$          | Manu_H100                                       | <b>Bool</b> | %M77.1 | True | True |                       |
| $\blacksquare$          | Auto_V103                                       | <b>Bool</b> | %M77.2 | True | True |                       |
| Œ                       | Défaut_Général_V103                             | <b>Bool</b> | %M77.3 | True | True |                       |
|                         | Manu_V103                                       | <b>Bool</b> | %M77.6 | True | True |                       |
| €                       |                                                 |             |        |      |      |                       |
| $\blacksquare$          | Autorisation_demarrage_huile_lubrifica-<br>tion | <b>Bool</b> | %M77.7 | True | True |                       |
| $\blacksquare$          | Marche_huile_lubrification                      | <b>Bool</b> | %M78.0 | True | True |                       |
|                         | autorisation_arret_huile_lubrification          | <b>Bool</b> | %M78.3 | True | True |                       |
| Œ                       |                                                 |             |        |      |      |                       |
| $\blacksquare$          | Autorisation_demarrage_huile_HP                 | <b>Bool</b> | %M78.4 | True | True |                       |
| €                       | Marche_huile_HP                                 | Bool        | %M78.5 | True | True |                       |
| $\blacksquare$          | autorisation_arret_huile_HP                     | <b>Bool</b> | %M79.0 | True | True |                       |
| ▥                       | marche_auto_V103                                | <b>Bool</b> | %M79.1 | True | True |                       |
| $\blacksquare$          | ordre marche V103                               | <b>Bool</b> | %M79.2 | True | True |                       |
| đш                      | ordre_V103                                      | <b>Bool</b> | %M79.3 | True | True |                       |
|                         |                                                 | <b>Bool</b> | %M79.6 | True | True |                       |
| $\blacksquare$          | marche_auto_H100                                |             |        |      |      |                       |
| $\blacksquare$          | ordre_H100                                      | Bool        | %M79.7 | True | True |                       |
| $\blacksquare$          | ordre_marche_H100                               | <b>Bool</b> | %M80.0 | True | True |                       |
| $\blacksquare$          | Auto_P101                                       | <b>Bool</b> | %M80.3 | True | True |                       |
| $\blacksquare$          | marche_auto_P101                                | <b>Bool</b> | %M80.4 | True | True |                       |
| €                       | Manu_P101                                       | <b>Bool</b> | %M80.5 | True | True |                       |
| $\blacksquare$          | Défaut_Général_P101                             | <b>Bool</b> | %M80.6 | True | True |                       |
|                         | ordre_marche_P101                               | <b>Bool</b> | %M81.0 | True | True |                       |
| $\blacksquare$          |                                                 |             |        |      |      |                       |
| $\blacksquare$          | ordre_P101                                      | <b>Bool</b> | %M81.1 | True | True |                       |
| $\blacksquare$          | Auto_P103                                       | Bool        | %M81.6 | True | True |                       |
| $\blacksquare$          | Défaut_Général_P103                             | <b>Bool</b> | %M81.7 | True | True |                       |
| $\blacksquare$          | Manu_P103                                       | Bool        | %M82.0 | True | True |                       |
| $\overline{\mathbf{u}}$ | marche_auto_P103                                | <b>Bool</b> | %M82.2 | True | True |                       |
| $\blacksquare$          | ordre_P103                                      | <b>Bool</b> | %M82.3 | True | True |                       |
|                         |                                                 |             | %M82.4 |      |      |                       |
| $\blacksquare$          | ordre_marche_P103                               | <b>Bool</b> |        | True | True |                       |
| $\blacksquare$          | Disjonteur_ouvert                               | <b>Bool</b> | %115.0 | True | True |                       |
| $\blacksquare$          | Vitesse<350                                     | <b>Bool</b> | %M82.7 | True | True |                       |
| Œ                       | Autoristaion_systemme_lubrification             | <b>Bool</b> | %M83.0 | True | True |                       |
| $\blacksquare$          | autorisation_syst_huile_HP                      | <b>Bool</b> | %M83.1 | True | True |                       |
| $\blacksquare$          | Auto_Z101                                       | <b>Bool</b> | %M83.2 | True | True |                       |
|                         |                                                 | <b>Bool</b> | %M83.3 | True | True |                       |
| $\blacksquare$          | marche_auto_Z101                                |             |        |      |      |                       |
| Œ                       | Manu_Z101                                       | <b>Bool</b> | %M83.4 | True | True |                       |
| Œ                       | Défaut_Général_Z101                             | <b>Bool</b> | %M83.5 | True | True |                       |
| $\overline{\mathbf{u}}$ | ordre_Z101                                      | <b>Bool</b> | %M83.7 | True | True |                       |
| ☜                       | Auto_P200                                       | <b>Bool</b> | %M84.3 | True | True |                       |
|                         |                                                 |             |        |      |      |                       |

### **Tableau IV.3** : Table des variables API

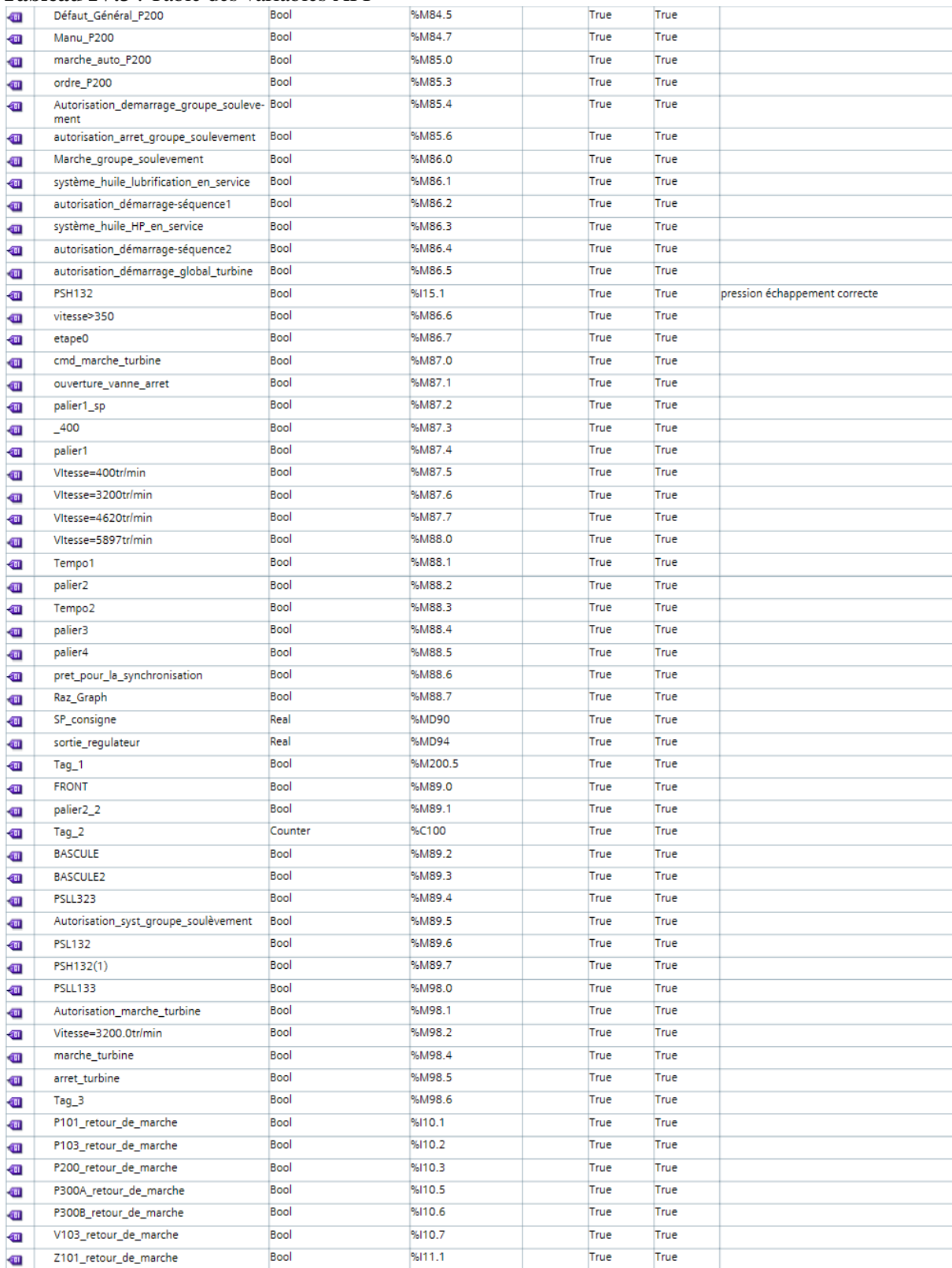

| Nom                                        | Type de don-<br>nées | Décalage |
|--------------------------------------------|----------------------|----------|
| $\blacktriangledown$ Static                |                      |          |
|                                            |                      |          |
| CMD MANU P103                              | Bool                 | 0.0      |
| CMD AUTO P103                              | Bool                 | 0.1      |
| CMD AUTO P101                              | Bool                 | 0.2      |
| CMD_MANU_P101                              | Bool                 | 0.3      |
| CMD MARCHE P101                            | Bool                 | 0.4      |
| CMD MARCHE P103                            | Bool                 | 0.5      |
| CMD ARRET P103                             | Bool                 | 0.6      |
| CMD_AUTO_P300A                             | Bool                 | 0.7      |
| CMD_AUTO_P300B                             | Bool                 | 1.0      |
| CMD MANU P300A                             | Bool                 | 1.1      |
| CMD_MANU_P300B                             | Bool                 | 1.2      |
| CMD_PRINC_P300A                            | Bool                 | 1.3      |
| CMD SECOND P300B                           | Bool                 | 1.4      |
| CMD MARCHE P300A                           | Bool                 | 1.5      |
| CMD_MARCHE_P300B                           | Bool                 | 1.6      |
| CMD_ARRET_P300A                            | Bool                 | 1.7      |
| CMD_PRINC_P300B                            | Bool                 | 2.0      |
| CMD_SECOND_P300A                           | Bool                 | 2.1      |
| CMD_ARRET_P300B                            | Bool                 | 2.2      |
| CMD_AUTO_P200                              | Bool                 | 2.3      |
| CMD MANU P200                              | Bool                 | 2.4      |
| CMD MARCHE P200                            | Bool                 | 2.5      |
| CMD_ARRET_P200                             | Bool                 | 2.6      |
| CMD_AUTO_H100                              | Bool                 | 2.7      |
| CMD_MANU_H100                              | Bool                 | 3.0      |
| CMD_MARCHE_H100                            | Bool                 | 3.1      |
| CMD_ARRET_H100                             | Bool                 | 3.2      |
| CMD_AUTO_V103                              | Bool                 | 3.3      |
| CMD_MANU_V103                              | Bool                 | 3.4      |
| CMD MARCHE V103                            | Bool                 | 3.5      |
| CMD_ARRET_V103                             | Bool                 | 3.6      |
| CMD AUTO Z101                              | Bool                 | 3.7      |
| CMD MANU Z101                              | Bool                 | 4.0      |
| CMD_MARCHE_Z101                            | Bool                 | 4.1      |
| CMD_ARRET_Z101                             | Bool                 | 4.2      |
| CMD_MARCHE_HUILE_HP                        | Bool                 | 4.3      |
| CMD_ARRET_HUILE_HP                         | Bool                 | 4.4      |
| CMD_MARCHE_HUILE_LU-<br><b>BRIFICATION</b> | Bool                 | 4.5      |
| CMD_ARRET_HUILE_LUBRIFI- Bool<br>CATION    |                      | 4.6      |
| CMD MAR-<br>CHE_GROUPE_SOULEVE-<br>MENT    | Bool                 | 4.7      |
| CMD_ARRET_GROUPE_SOU-<br><b>LEVEMENT</b>   | Bool                 | 5.0      |
| CMD_ARRET_P101                             | Bool                 | 5.1      |
| CMD MARCHE TURBINE                         | Bool                 | 5.2      |
| CMD ARRET TURBINE                          | Bool                 | 5.3      |

**Tableau IV.4** : Table des variables de commande

### Annexe II

### **Système huile lubrification**

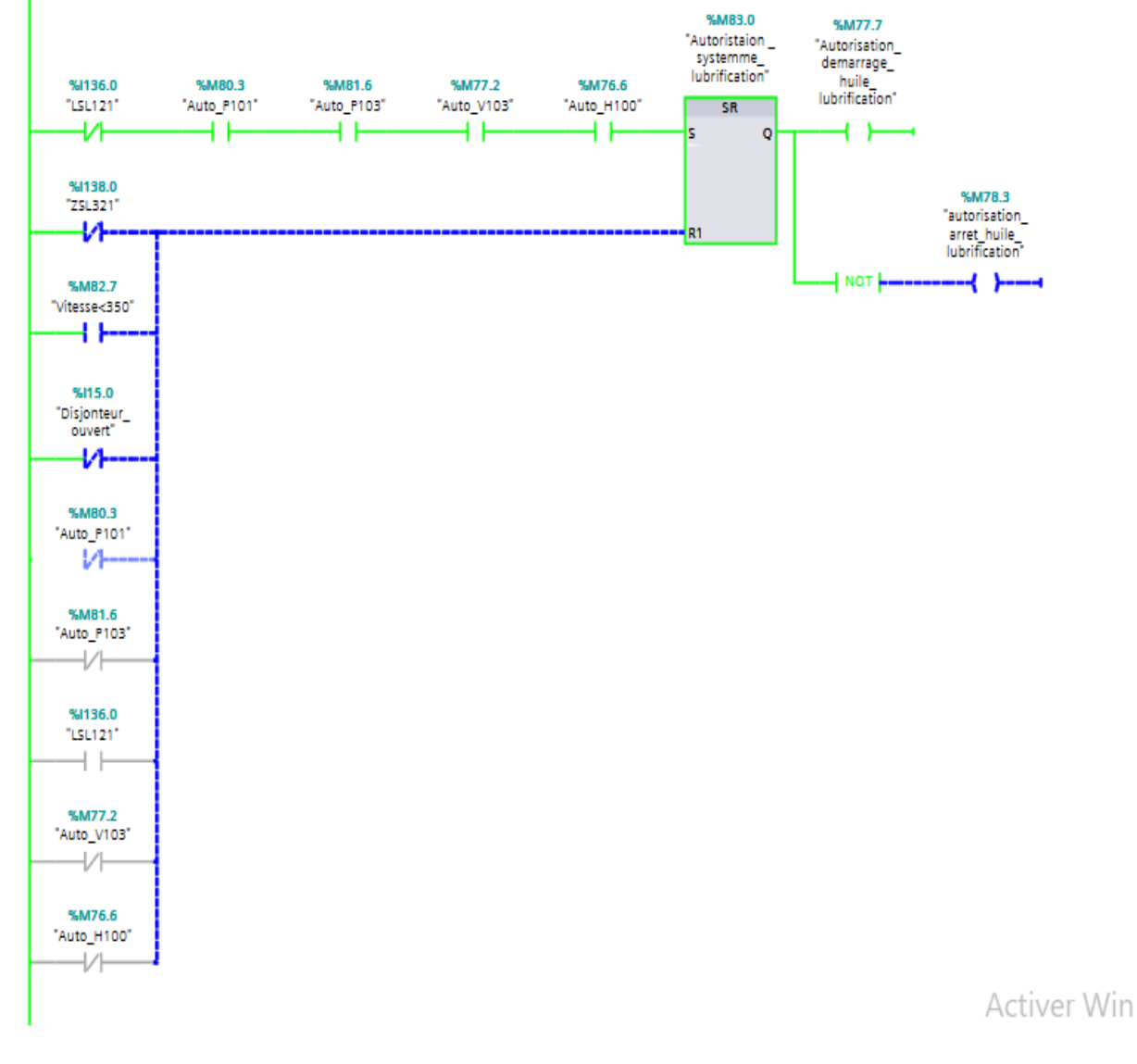

**Réseau 1 :** Autorisation démarrage système huile lubrification

**Réseau 2 :** Commande Marche/Arrêt système huile lubrification

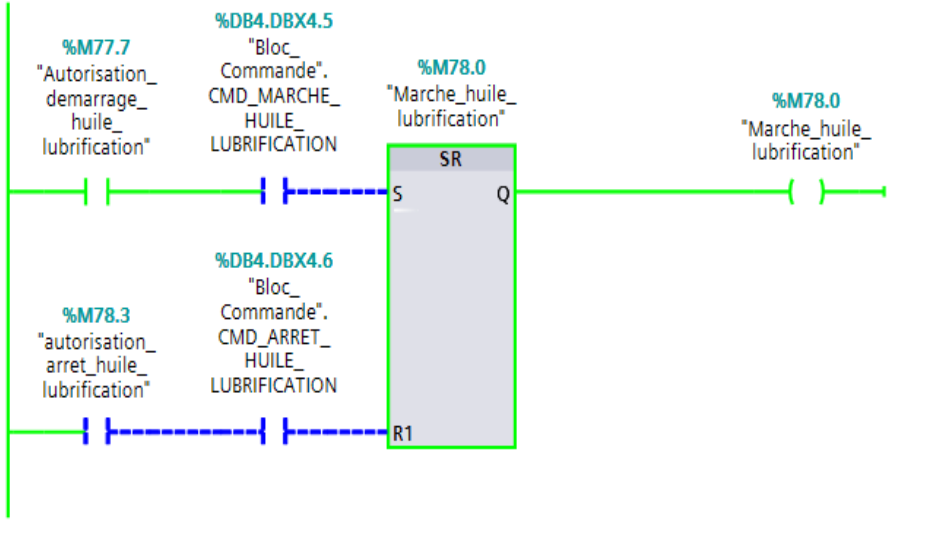

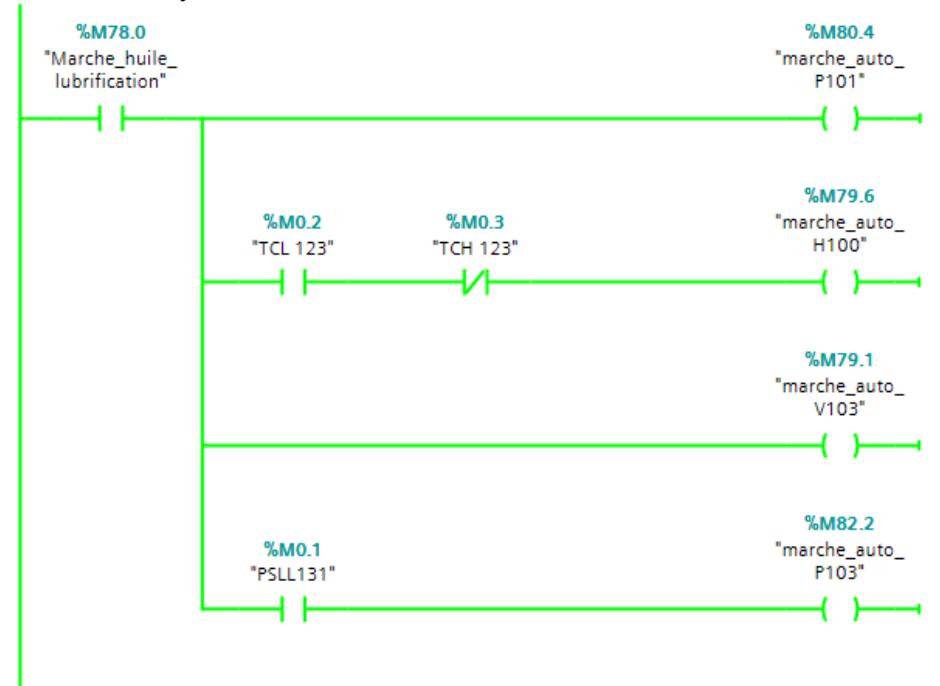

**Réseau 3 :** Marche système huile lubrification

### **Système huile HP**

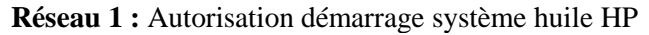

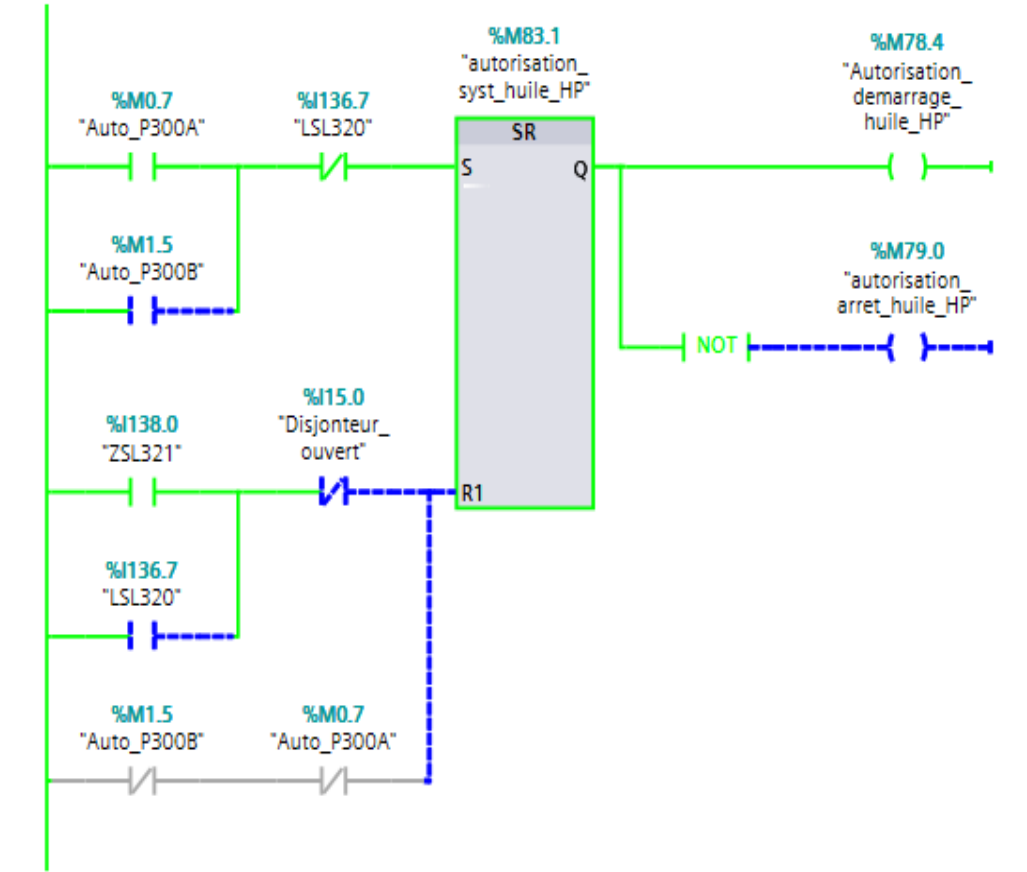

Ac

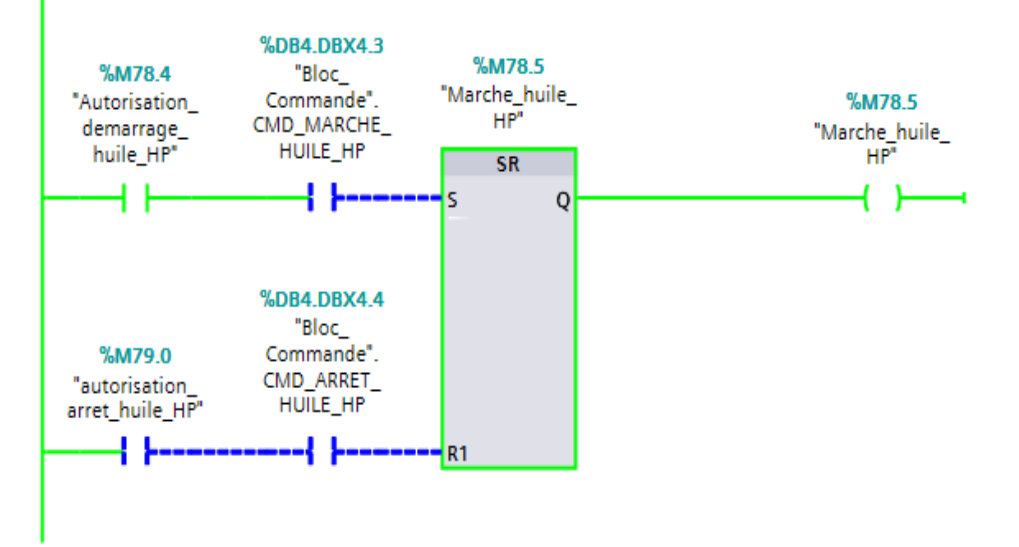

**Réseau 2 :** Commande Marche/Arrêt système huile HP

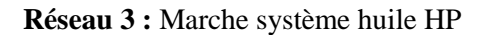

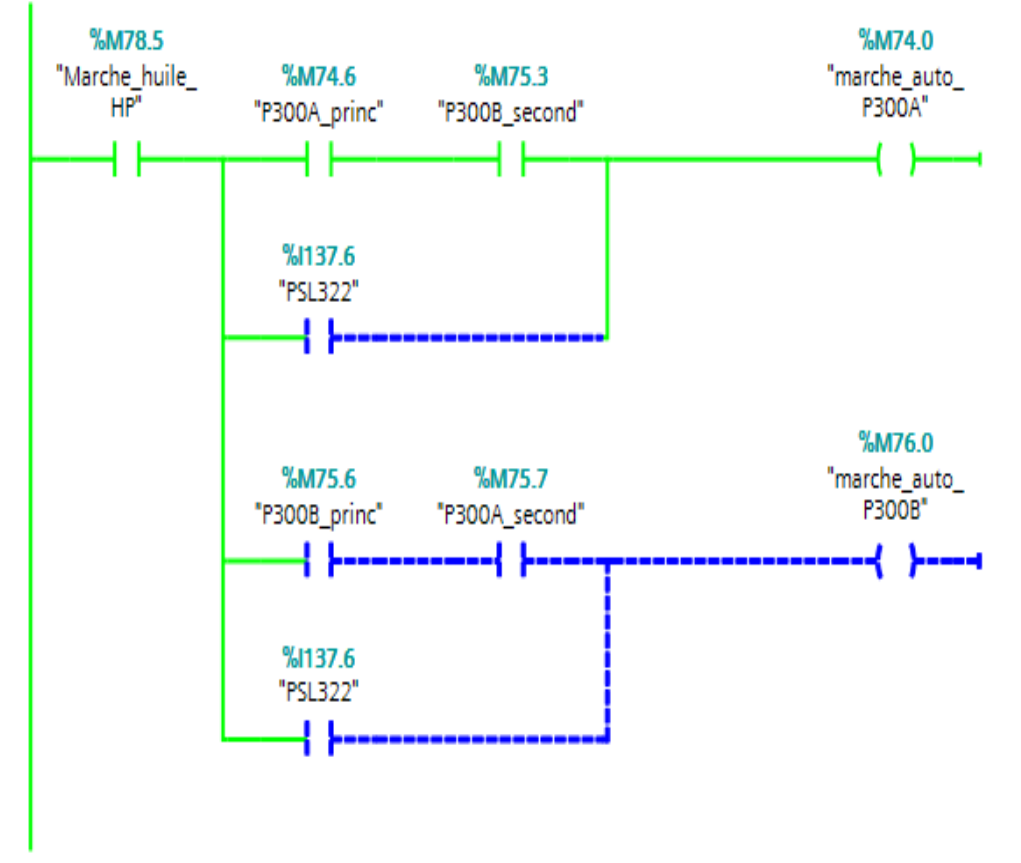

### **Système groupe soulèvement rotor**

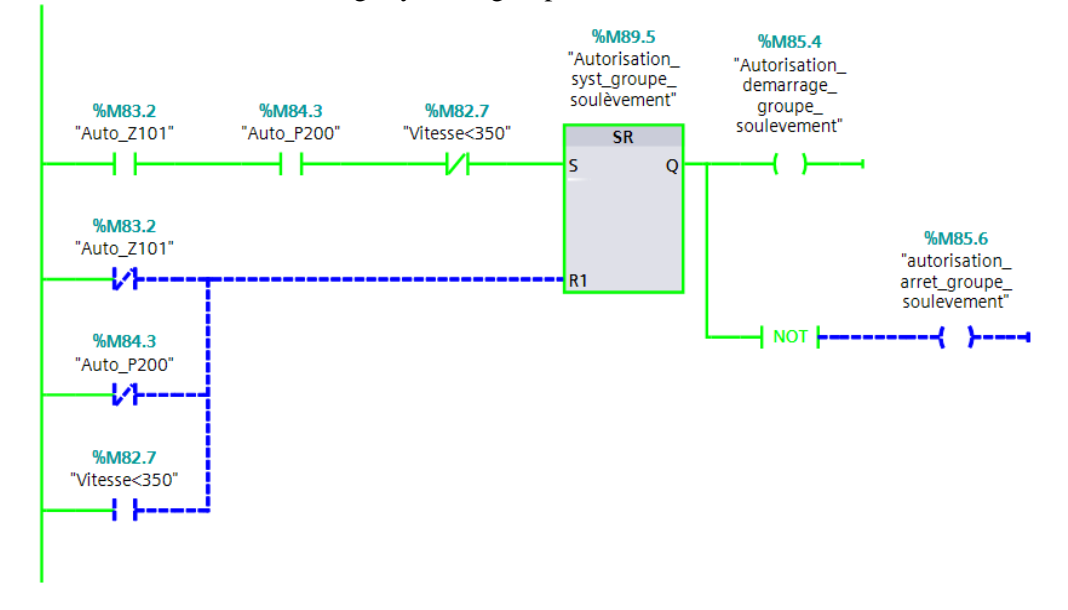

**Réseau 1 :** Autorisation démarrage système groupe soulèvement

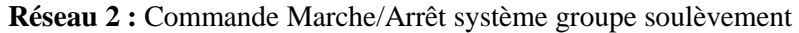

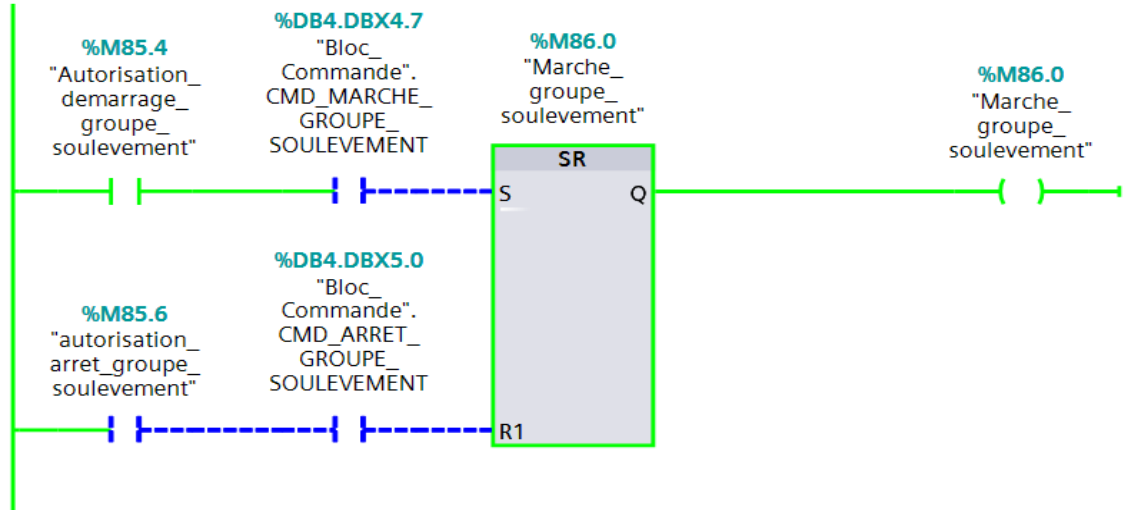

**Réseau 3 :** Marche système groupe soulèvement

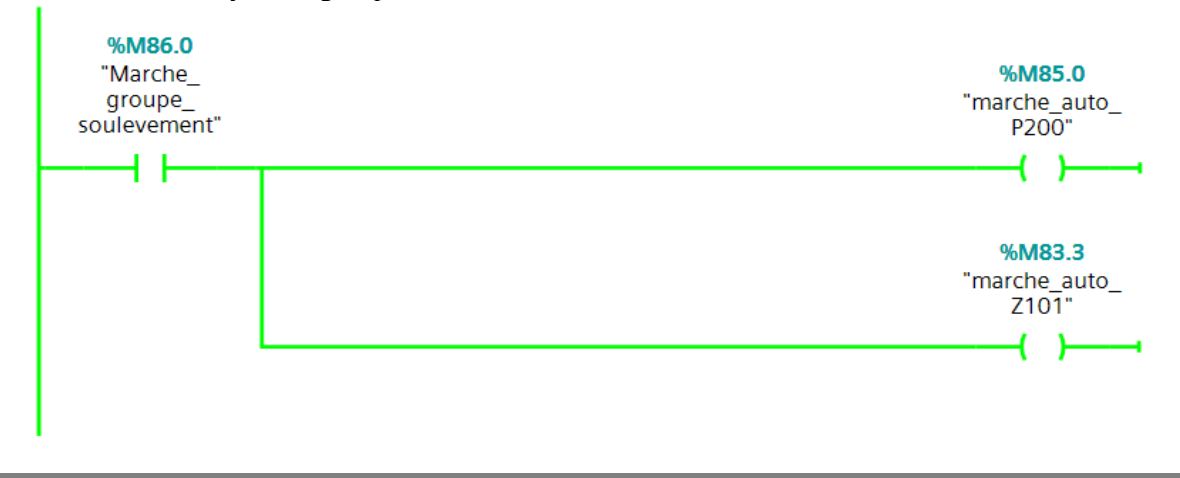

## Annexe III

 $\bigwedge\subset$ 

### **Pompe P300A**

**Réseau 1 :** Marche Auto Pompe P300A

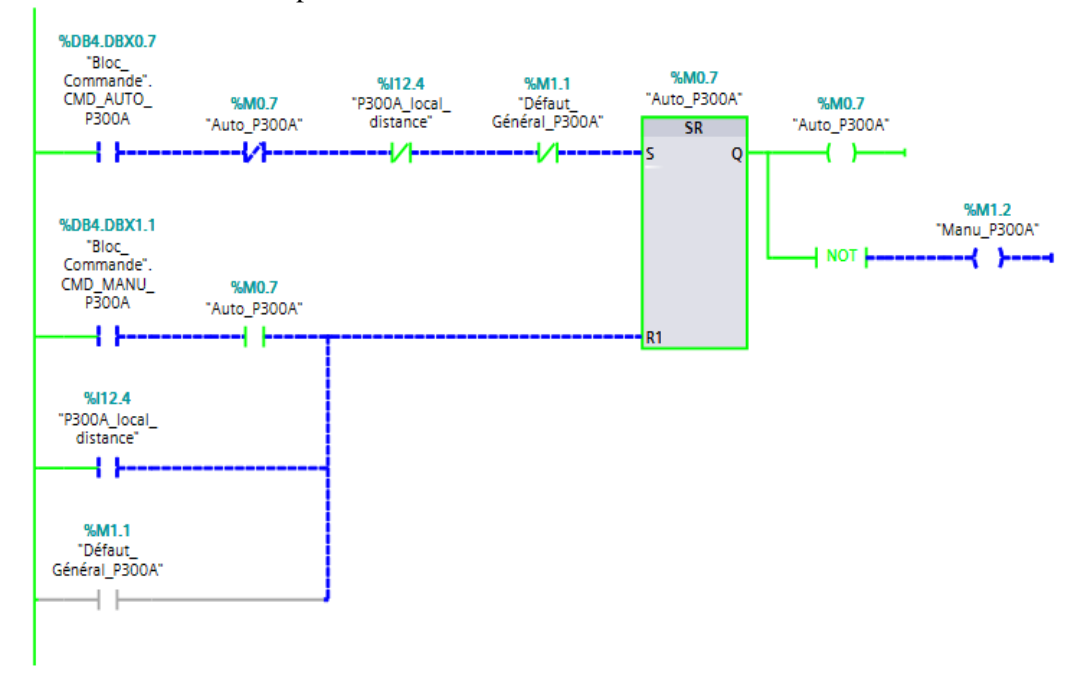

**Réseau 2 :** Commande Principale/Secondaire pompe P300A/P300B

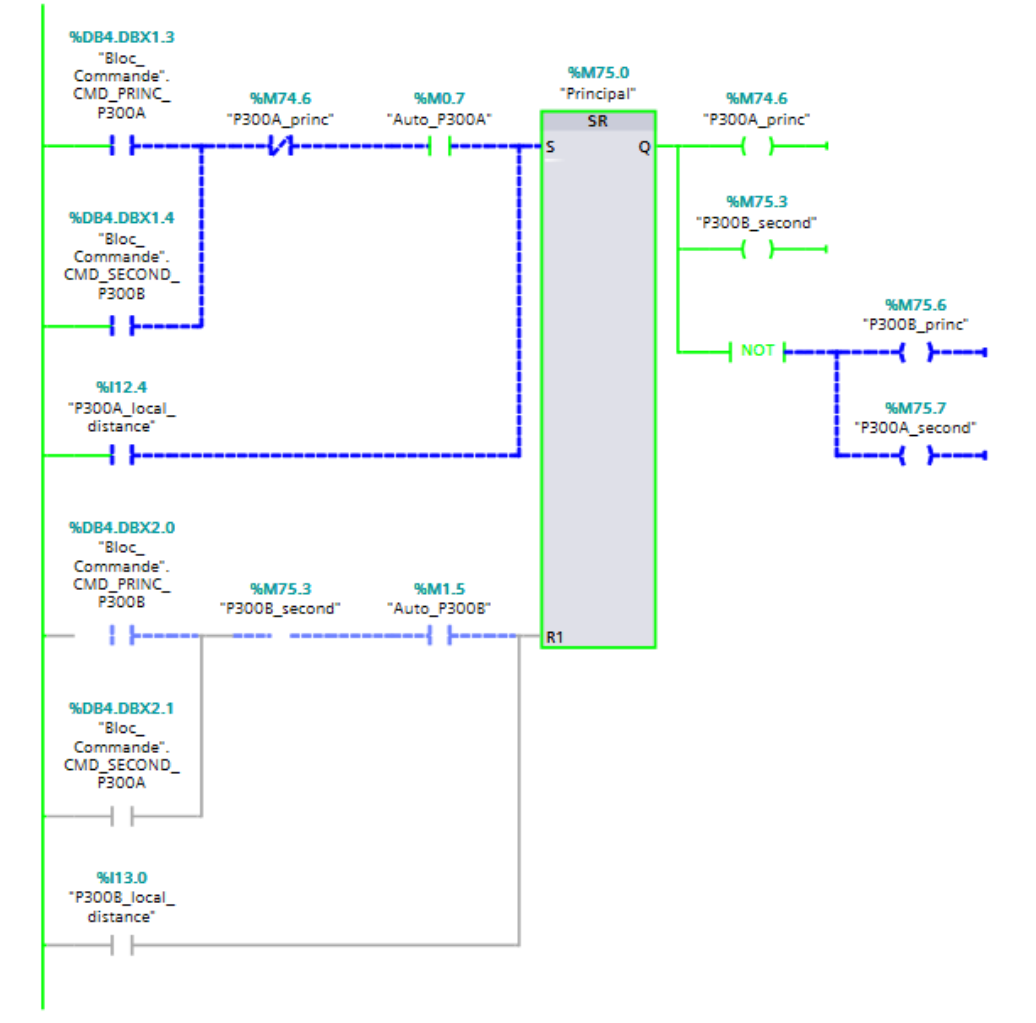

**Réseau 3 :** Ordre de marche Pompe P300A

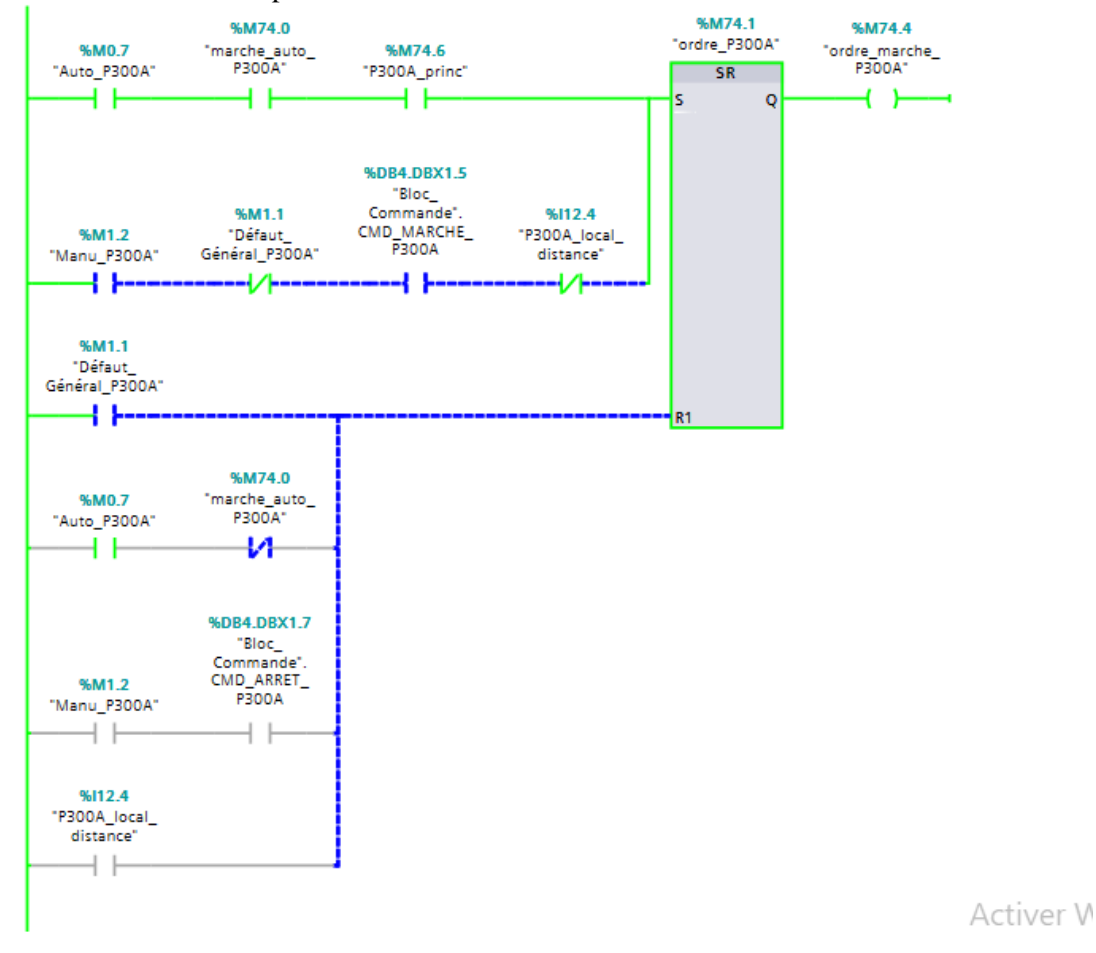

**Pompe Auxiliaire P101**

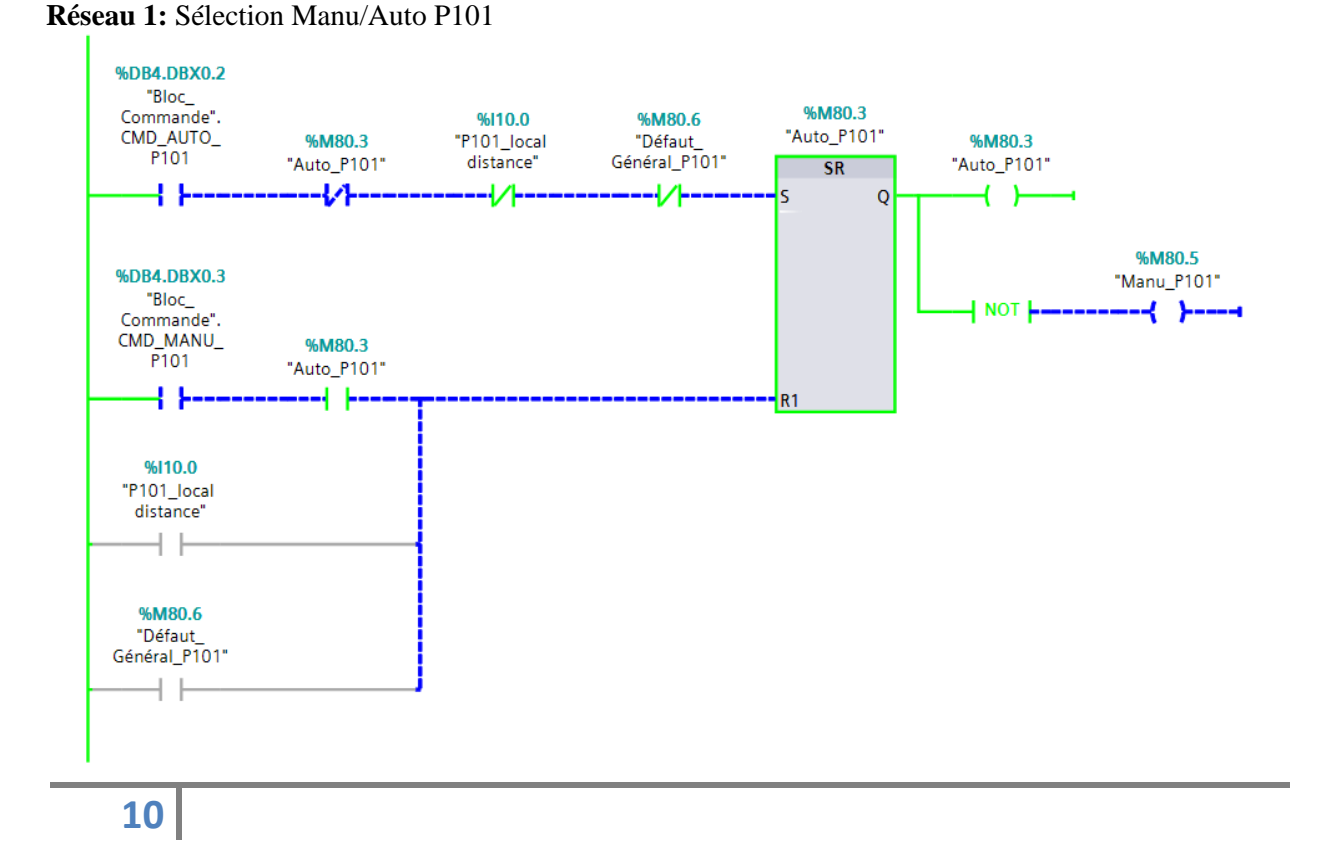

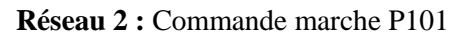

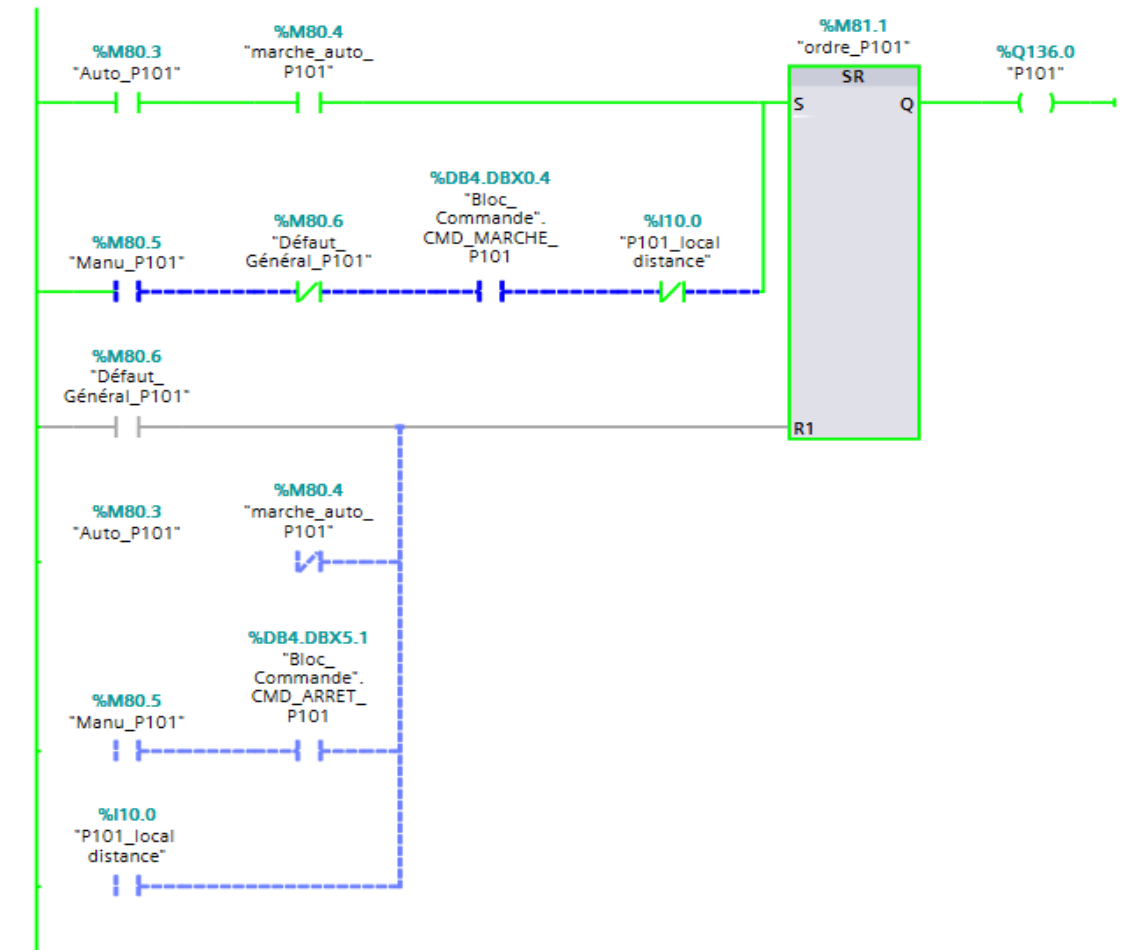

### **Pompe Soulèvement P200**

**Réseau 1 :** Sélection Manu/Auto P200

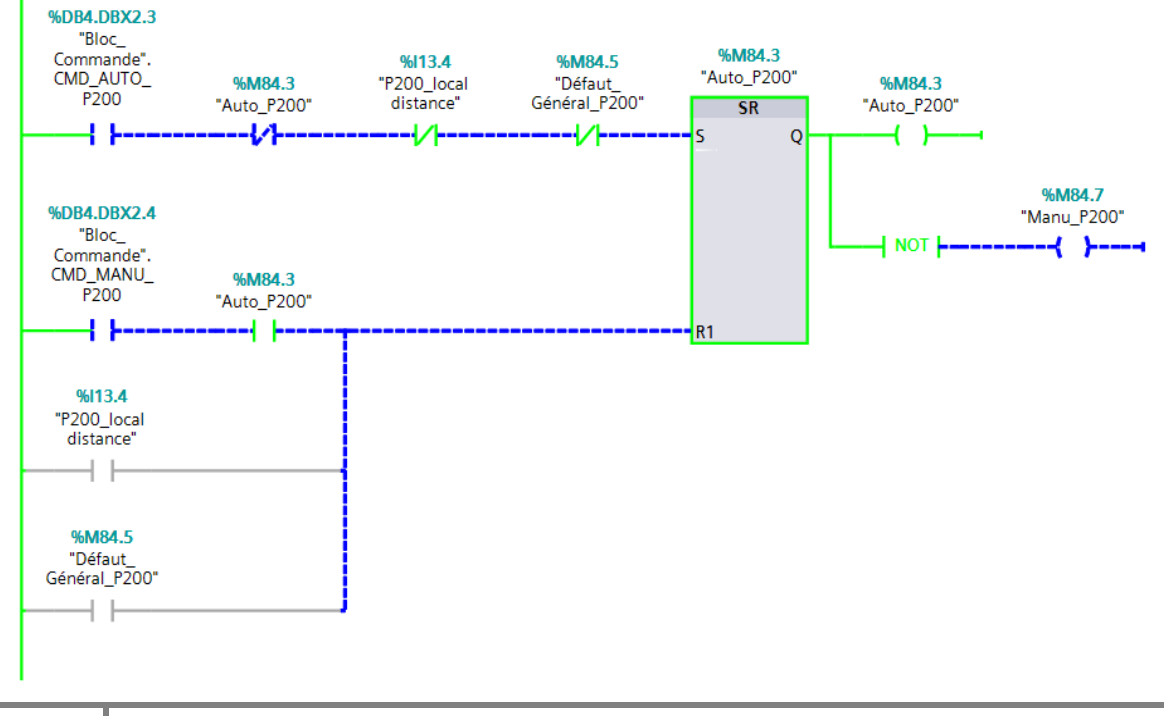

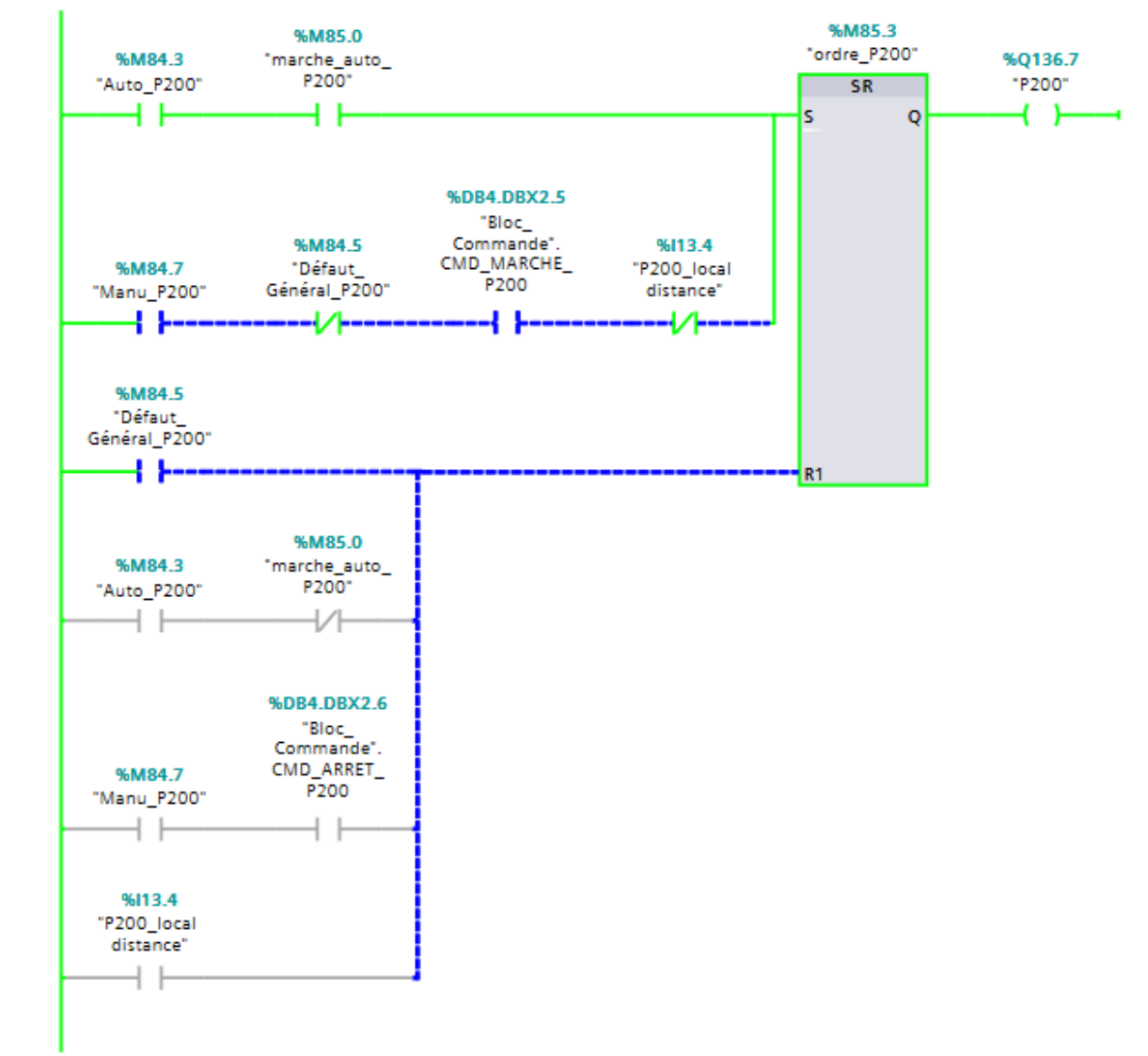

**Réseau 2 :** Commande marche P200

# Annexe IV
## **Commande de la CPU PLCSIM**

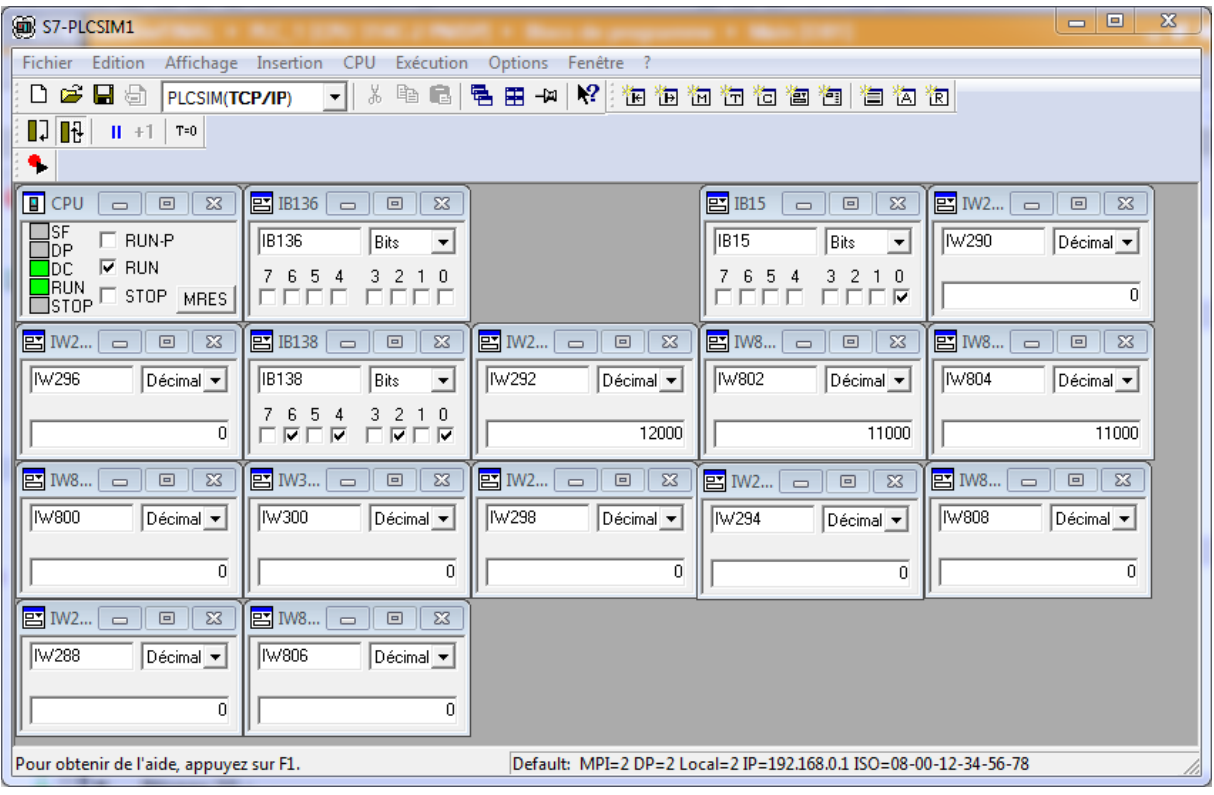

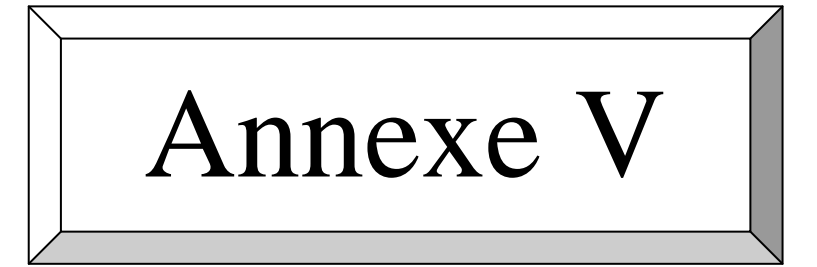

#### **Paliers de vitesse**

### Réseau 1 : palier 1

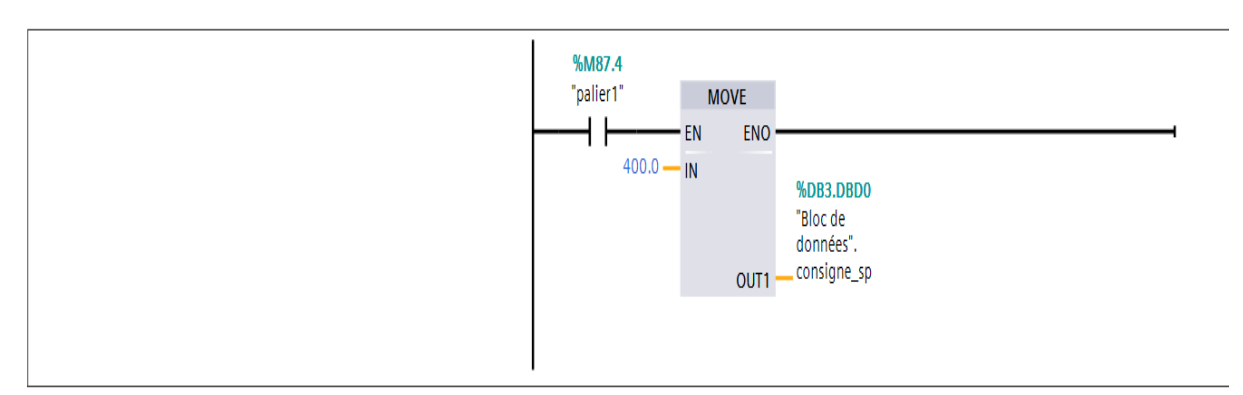

### Réseau 2 : palier 2

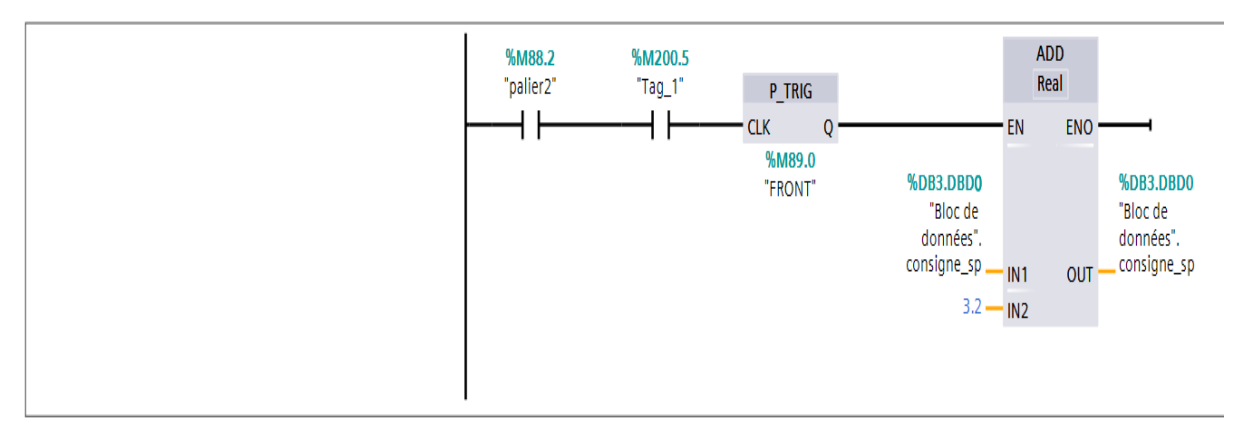

# **palier 2\_2**

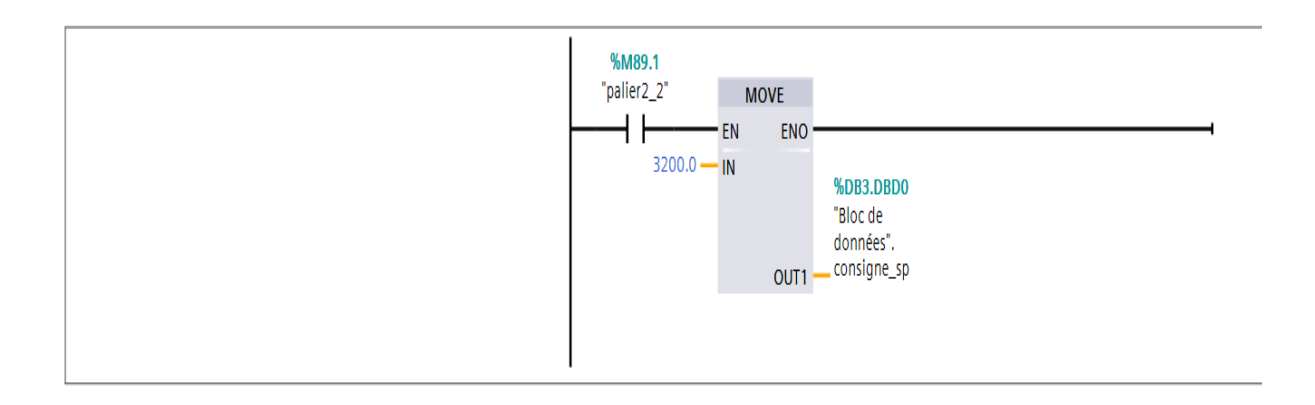

### Réseau 4 : palier 3

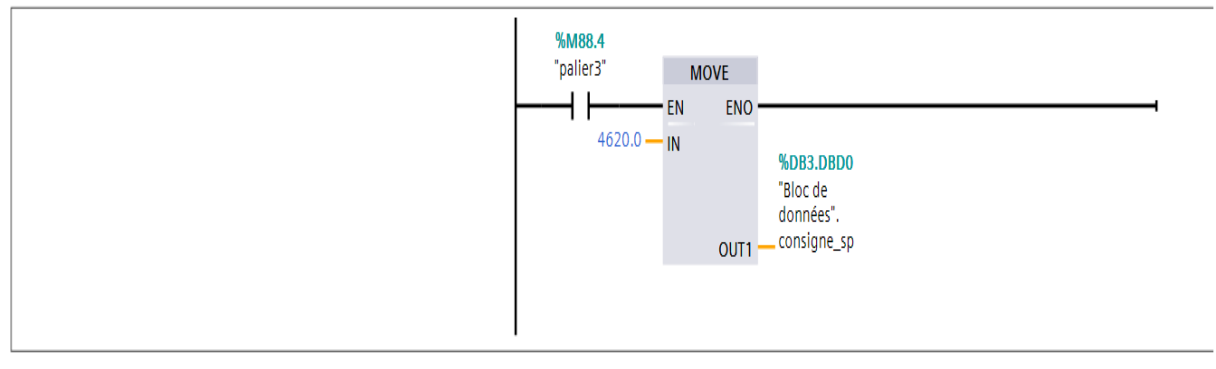

### Réseau 5 : palier 4

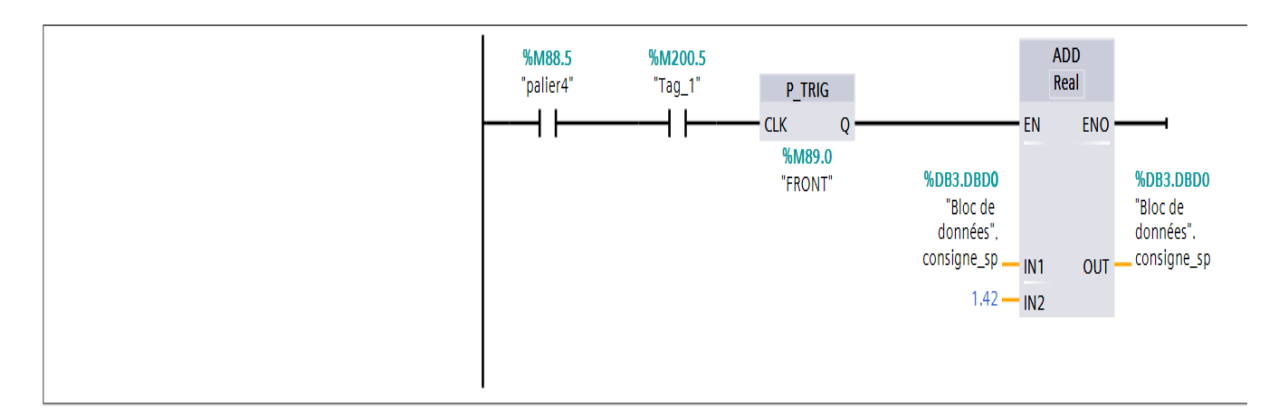

### Réseau 6 : prêt pour le sync

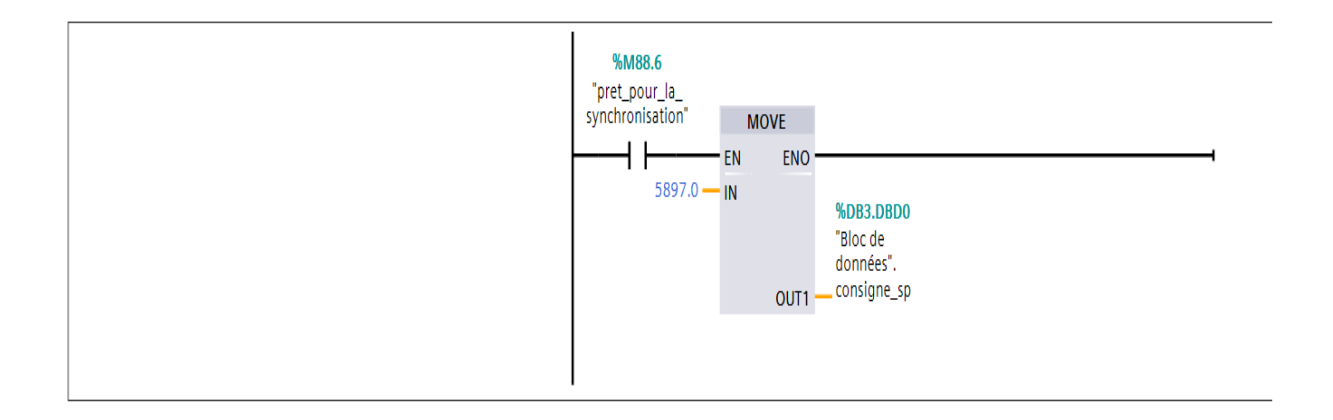